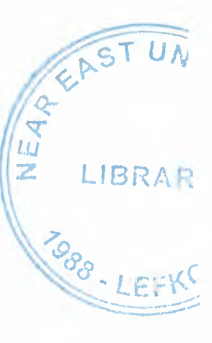

# NEAR EAST UNIVERSITY

### FACULTY OF ECONOMICS AND ADMINISTRATIVE SCIENCE

# DEPARTMENT OF COMPUTER INFORMATION SYSTEM

2001/2002 SPRING TERM CIS400 (Graduation Project) .

### ADVERTISING AGENCY **SYSTEM**

Submitted To: Mr.Dr. Yalçın AKÇALI Miss. Nadire ÇAVDŞ

Submitted by : Roland Sedat Wenk (970069)

Lefkoşa 2002

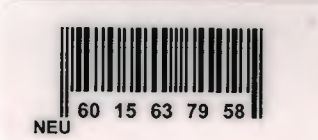

### **CONTENTS**

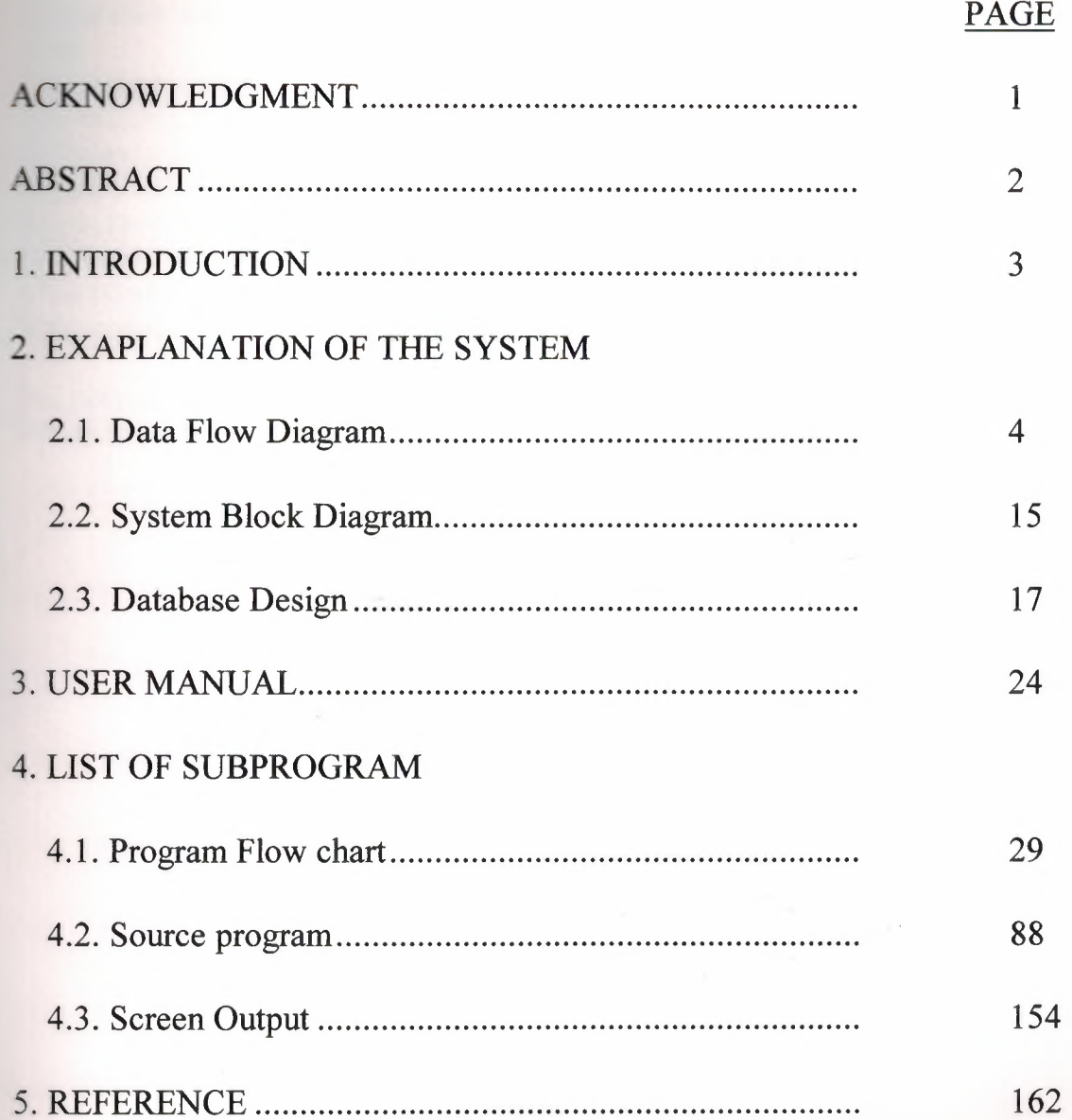

### **ACKNOWLEDGMENT**

We would like to thank our teachers Mr. Dr. Yalçın AKÇALI and Miss Nadire ÇAVUŞ for their help to us.

### **ABSTRACT**

The program that I prepared include advertisement information record, account process, customer and firm information record.

There are four section in main menu and you choose a section according to your working.

Each section included that add,delete,upgrade,lıst, lıst of all ınformation and prınt menu.

If you choose advertise information menu then you choose a one section according to our working. If you choose a add menu then you enter the advertise information. If you want to delete this information then you choose a delete menu and enter the company name and delete this

information.Company reached all information with saving this information. In the customer information menu or firm information menu you can receive the all information about of customer or firm.

In the account process menu you can receive the debit and credit information.

E

The general target of the program is help to personel of the firm and customers to find informations easier and quickly.

### **INTRODUCTION**

Before using the program you must check your computer. If you have the clipper compiler you can use it if not you must install the compiler to your computer. To enter the program first you must write:

### C:\CL EYES C:\EYES

FELL FELL FELL FELL FELL

After that you must enter the password to enter the program.

In our project there seven databases and five choices in the main menu. The databases are:

1-ADVERTISE DATABASES(l.NEWSPAPERDB ,2.BROCHURE DB ,3. OTHER DB)

2-ACCOUNT DATABASES(l.DEBIT DB, 2. CREDIT DB)

3-CUSTOMER DATABASE

4-SUPPLIER DATABASE

The choices in the main menu are:

- 1- ADVERTISE INFORMATION
- 2- ACCOUNT PROCESS
- 3- CUSTOMER INFORMATION
- 4- SUPPLIER INFORMATION
- 5- EXIT

In the program every choice's explanation is written at the bottom of each page.

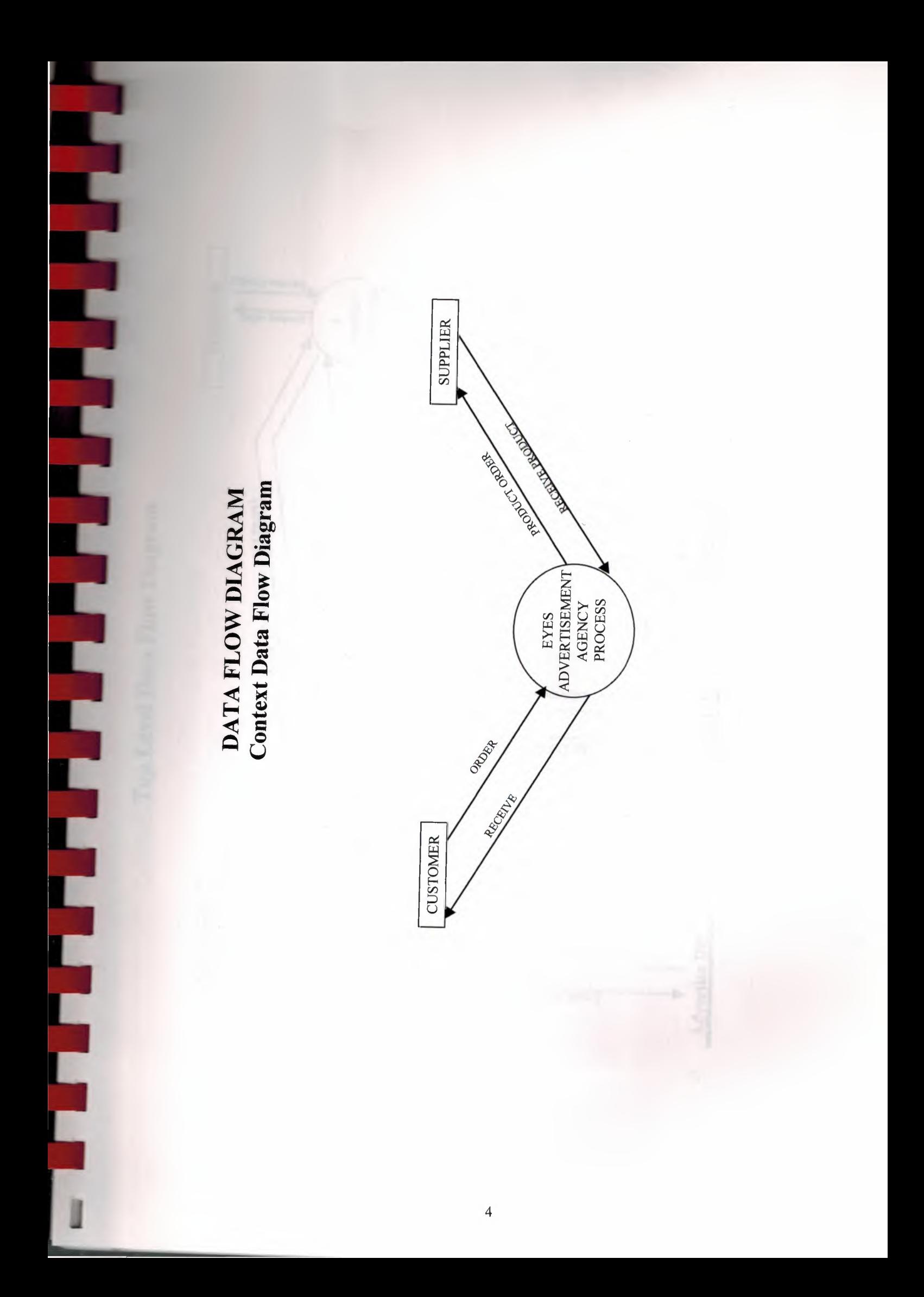

Top Level Data Flow Diagram

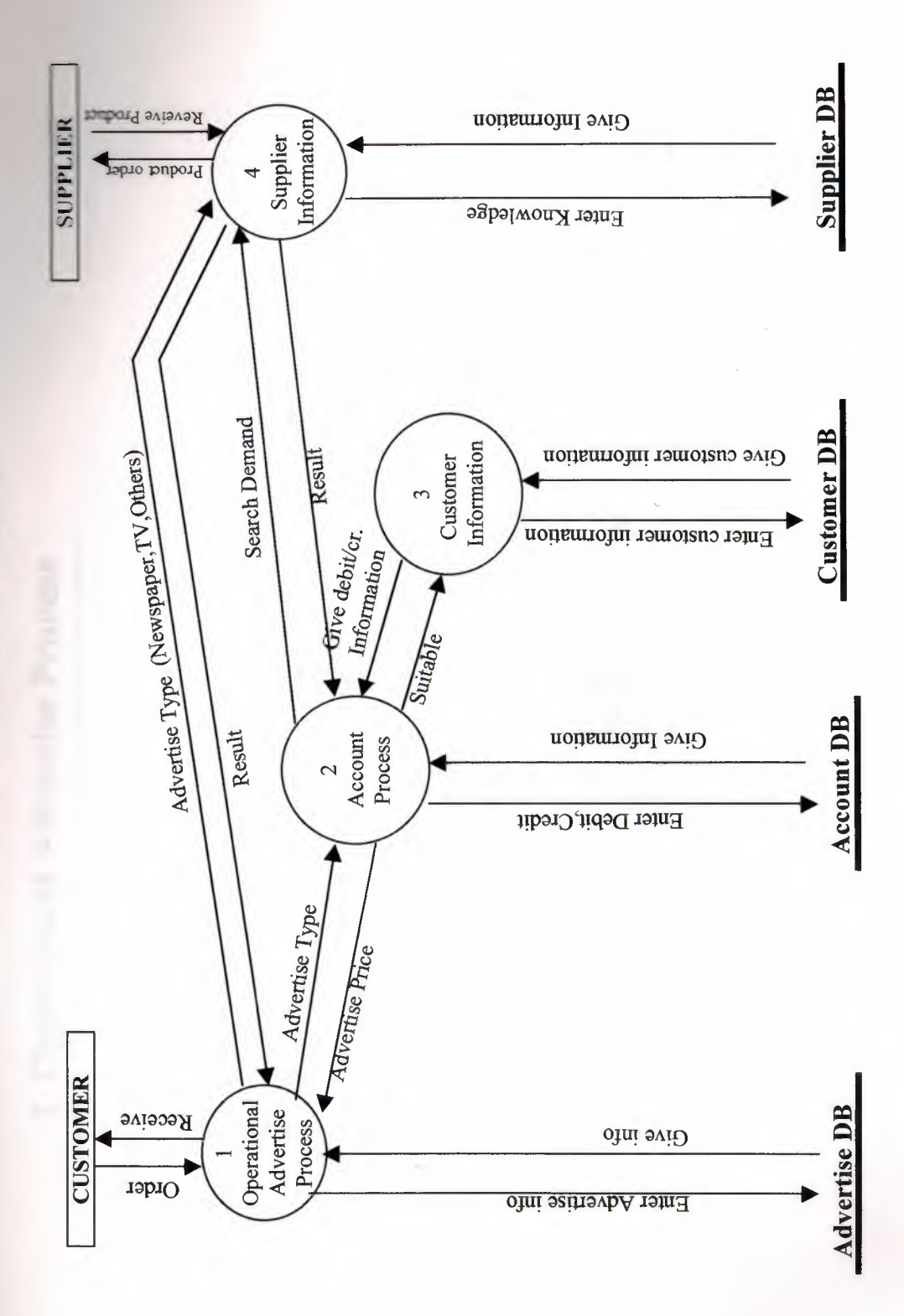

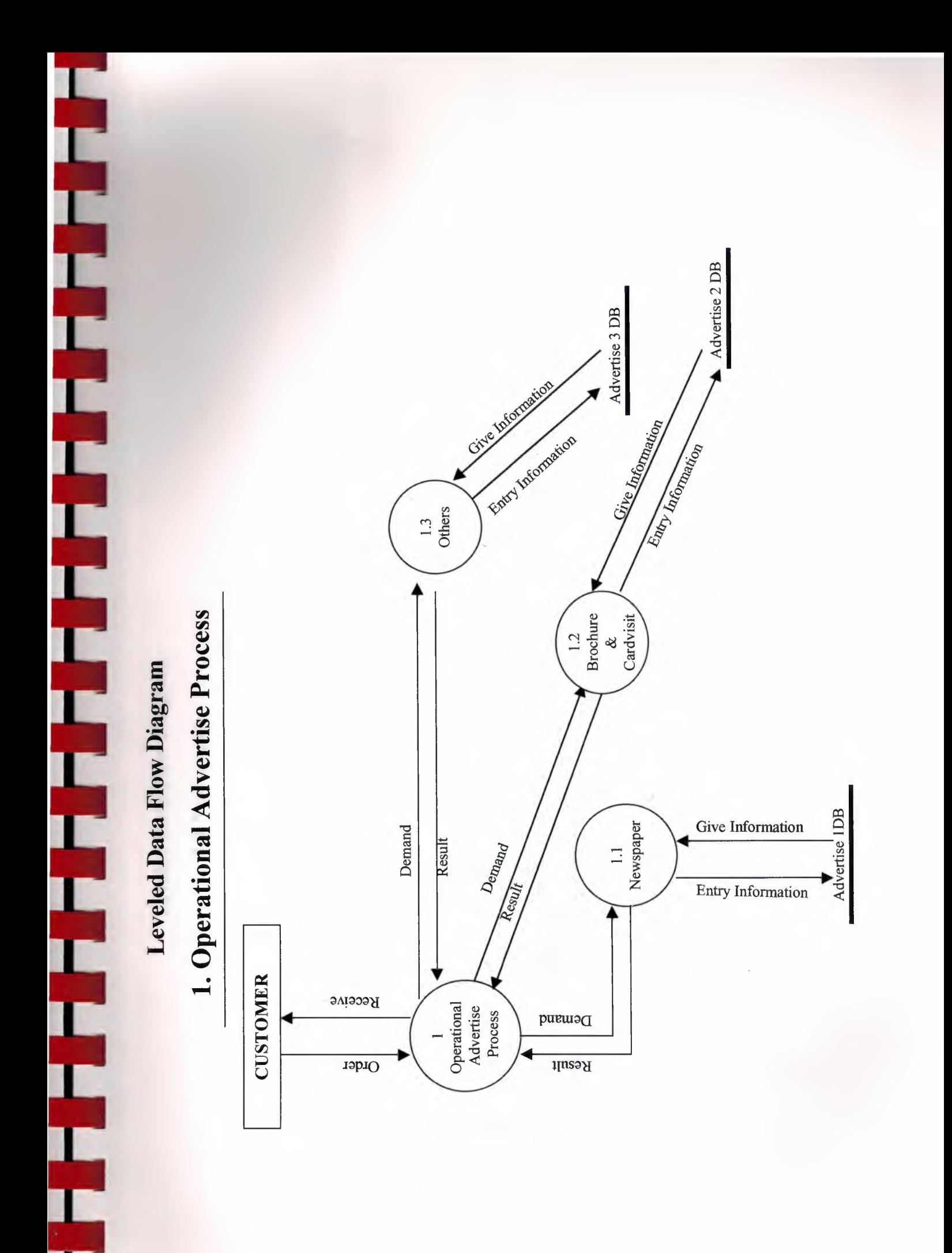

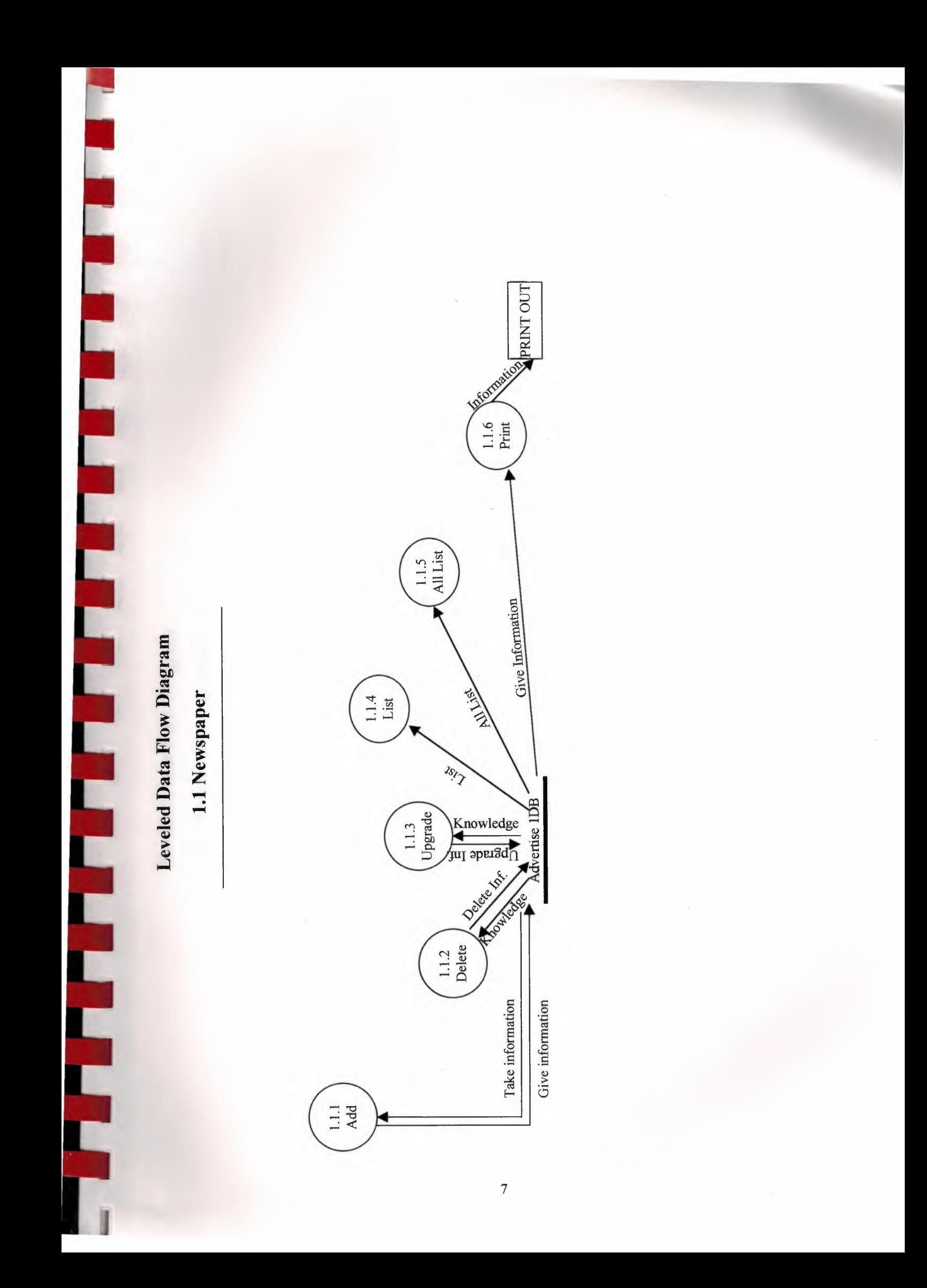

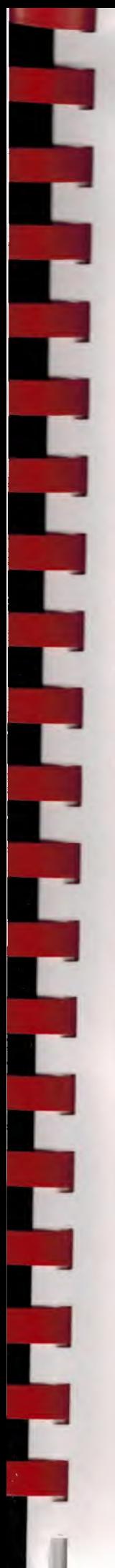

Leveled Data Flow Diagram 1.2 Brochure & Cardvisit

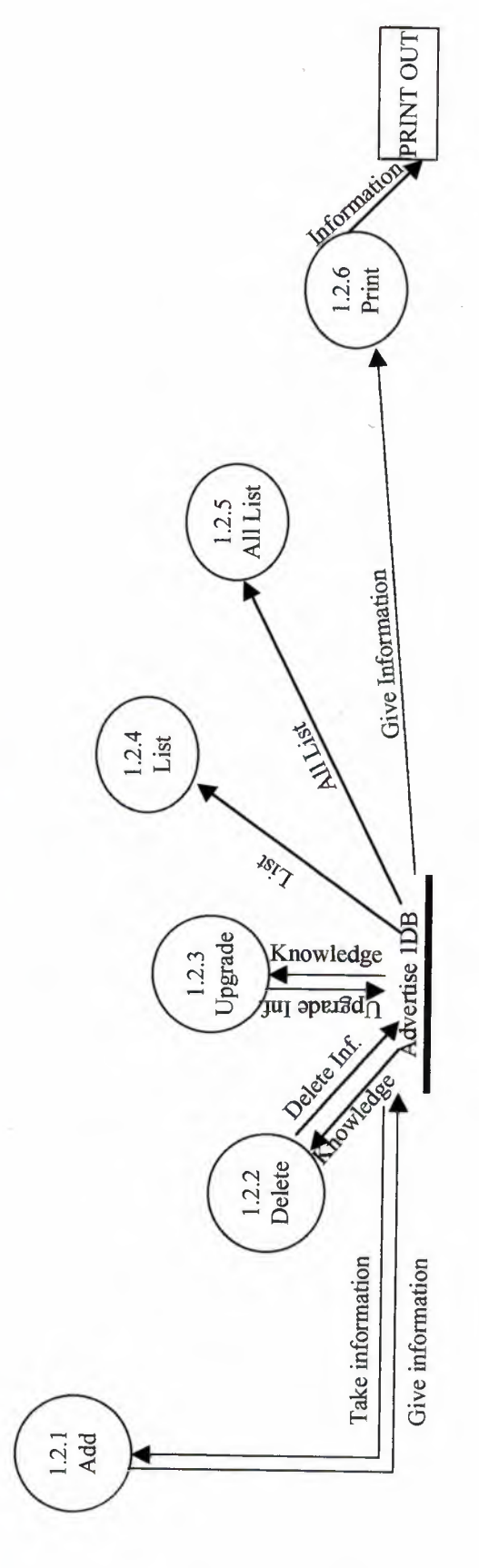

**SPRINT OUT** Informati  $\frac{13.6}{\text{Print}}$  $1.3.5$ <br>All List Give Information Leveled Data Flow Diagram AVAILABLE  $1.3.4$ <br>List 1.3 Other  $rac{2s_{l}}{l}$ Advertise 1DB Knowledge  $\frac{1.3.3}{\text{Upgrade}}$ **CONTROLLES**  $1.3.2$ <br>Delete Take information Give information  $1.3.1$ <br>Add  $\overline{9}$ 

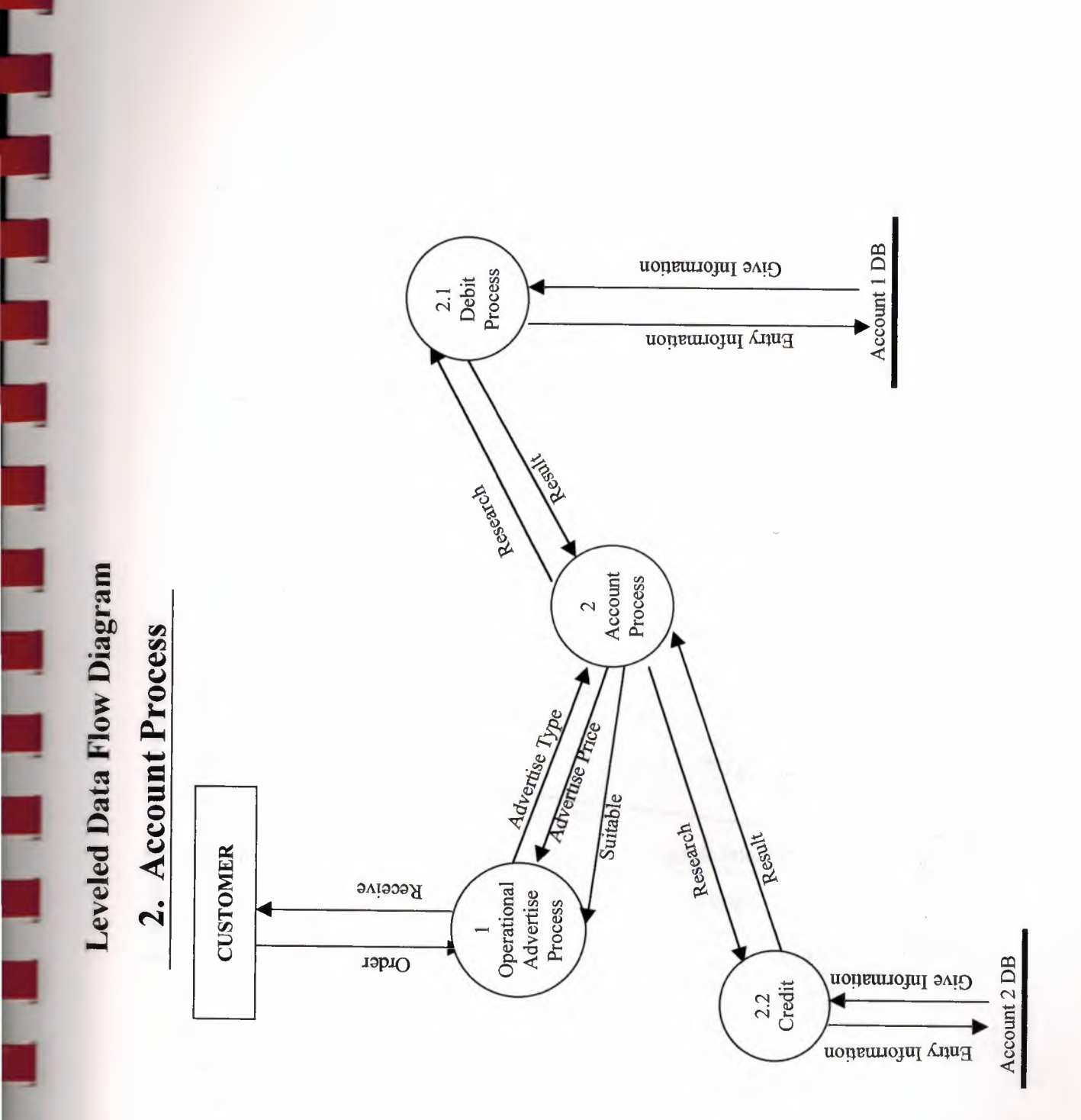

Leveled Data Flow Diagram

ļ

ł

J

J

Į

L

2.1 Debit Information

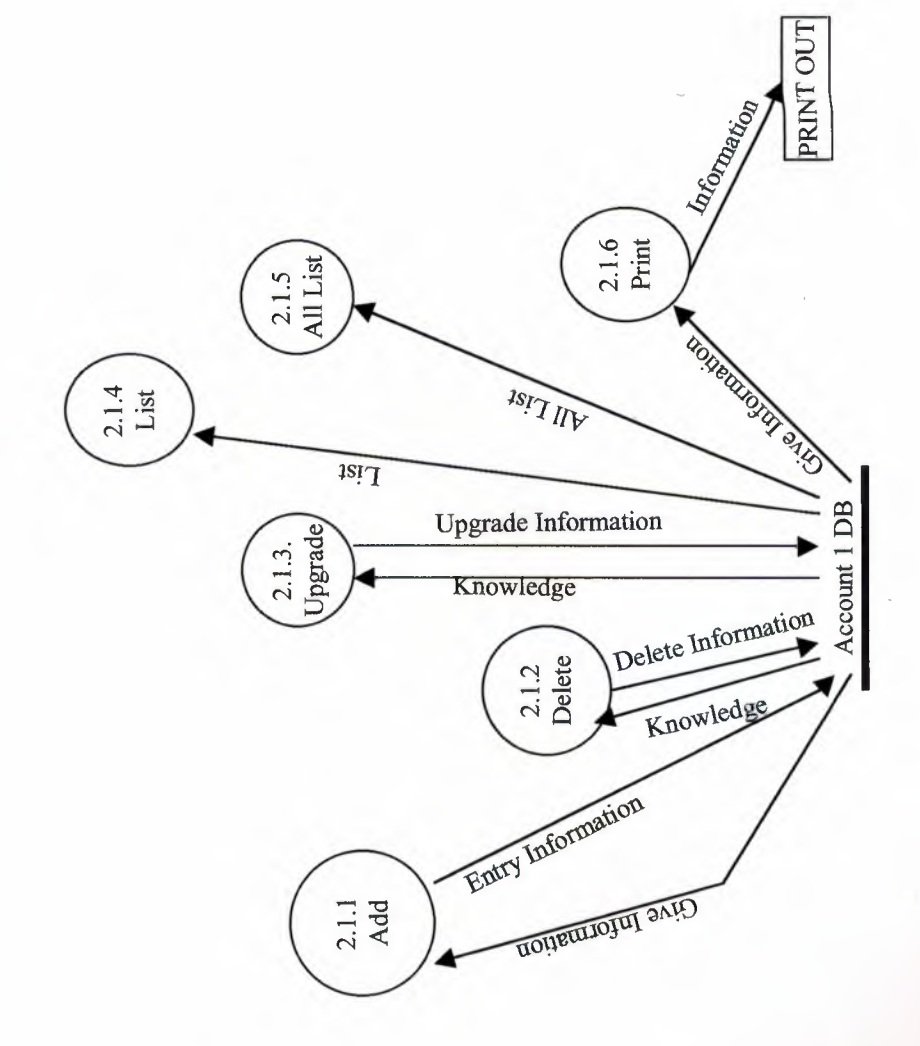

Leveled Data Flow Diagram 2.2 Credit Information

▎

Ľ

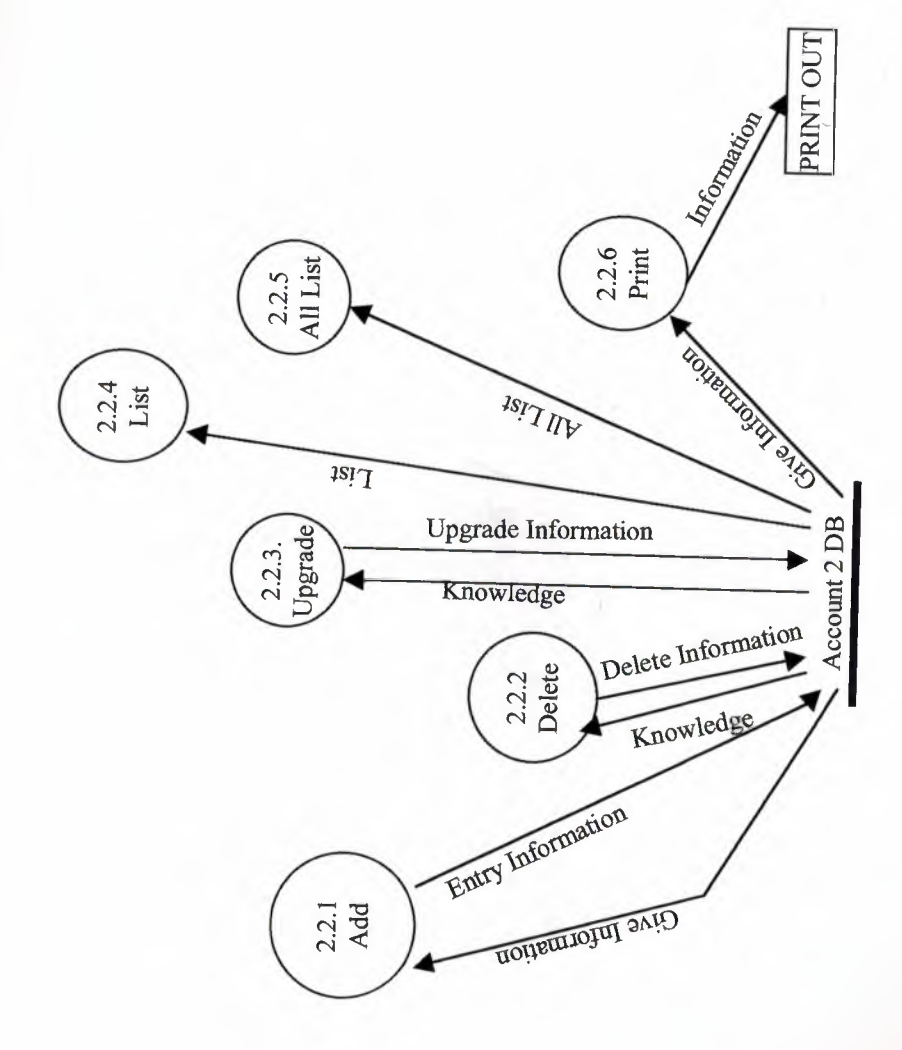

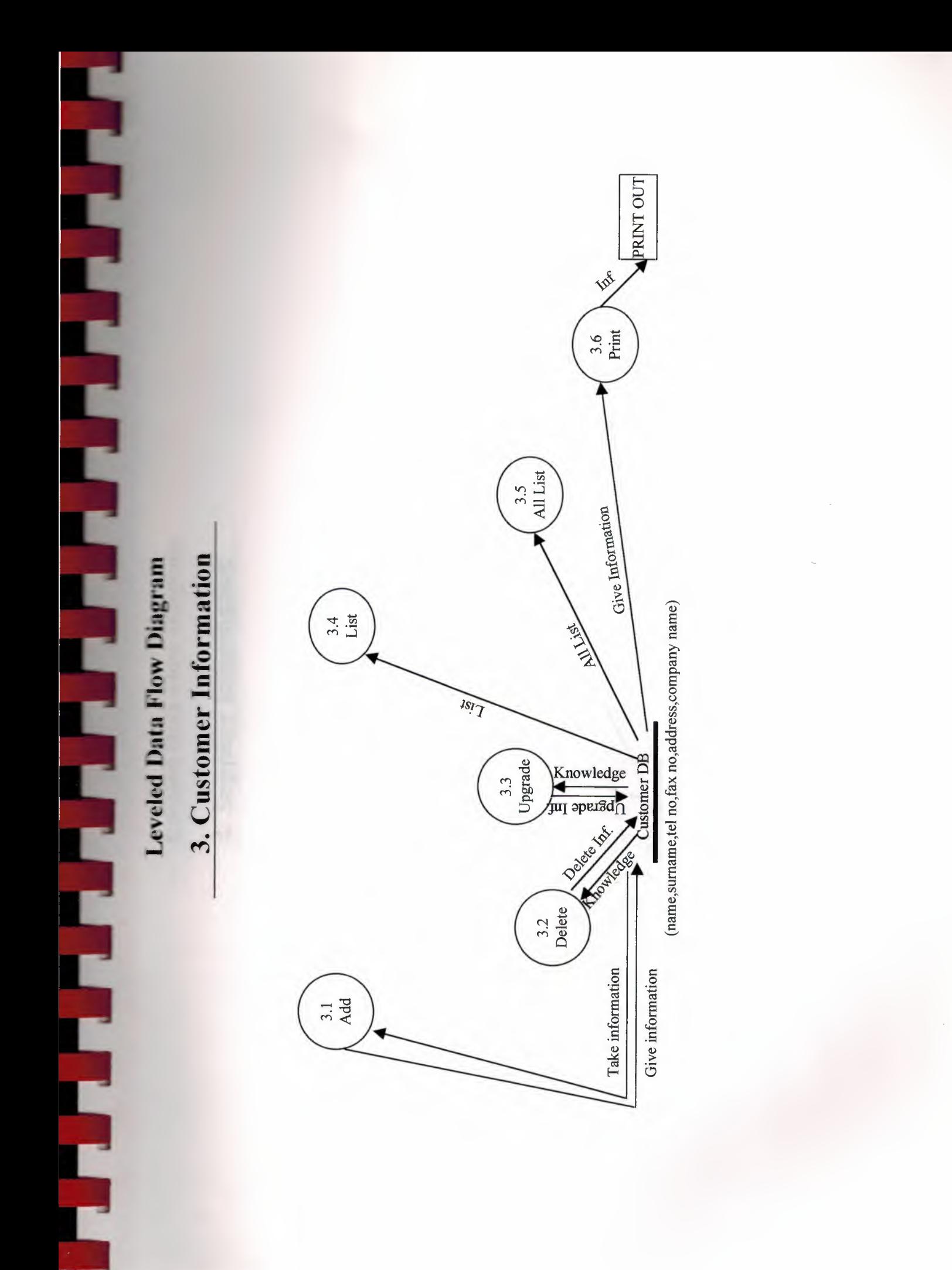

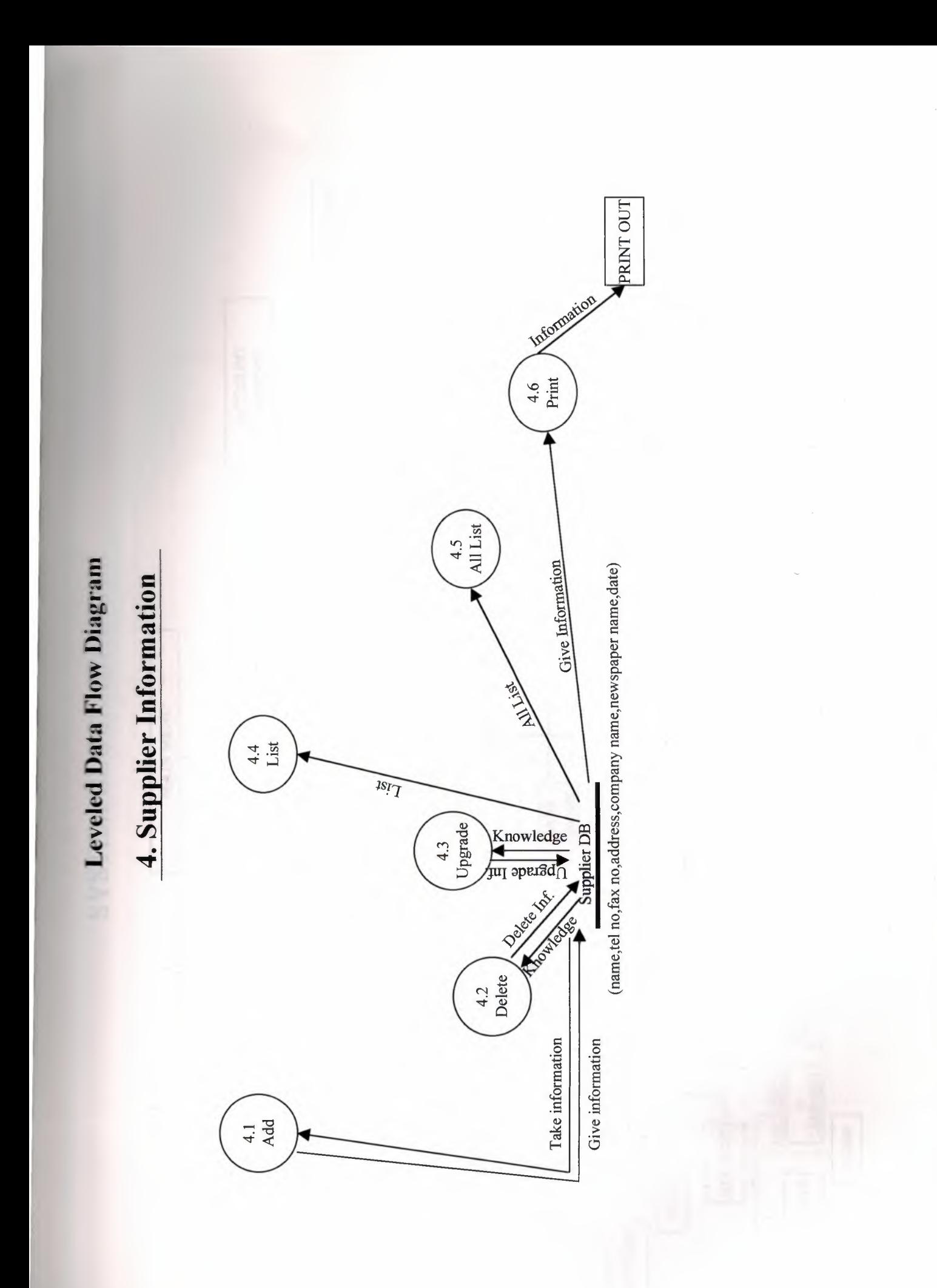

 $\overline{14}$ 

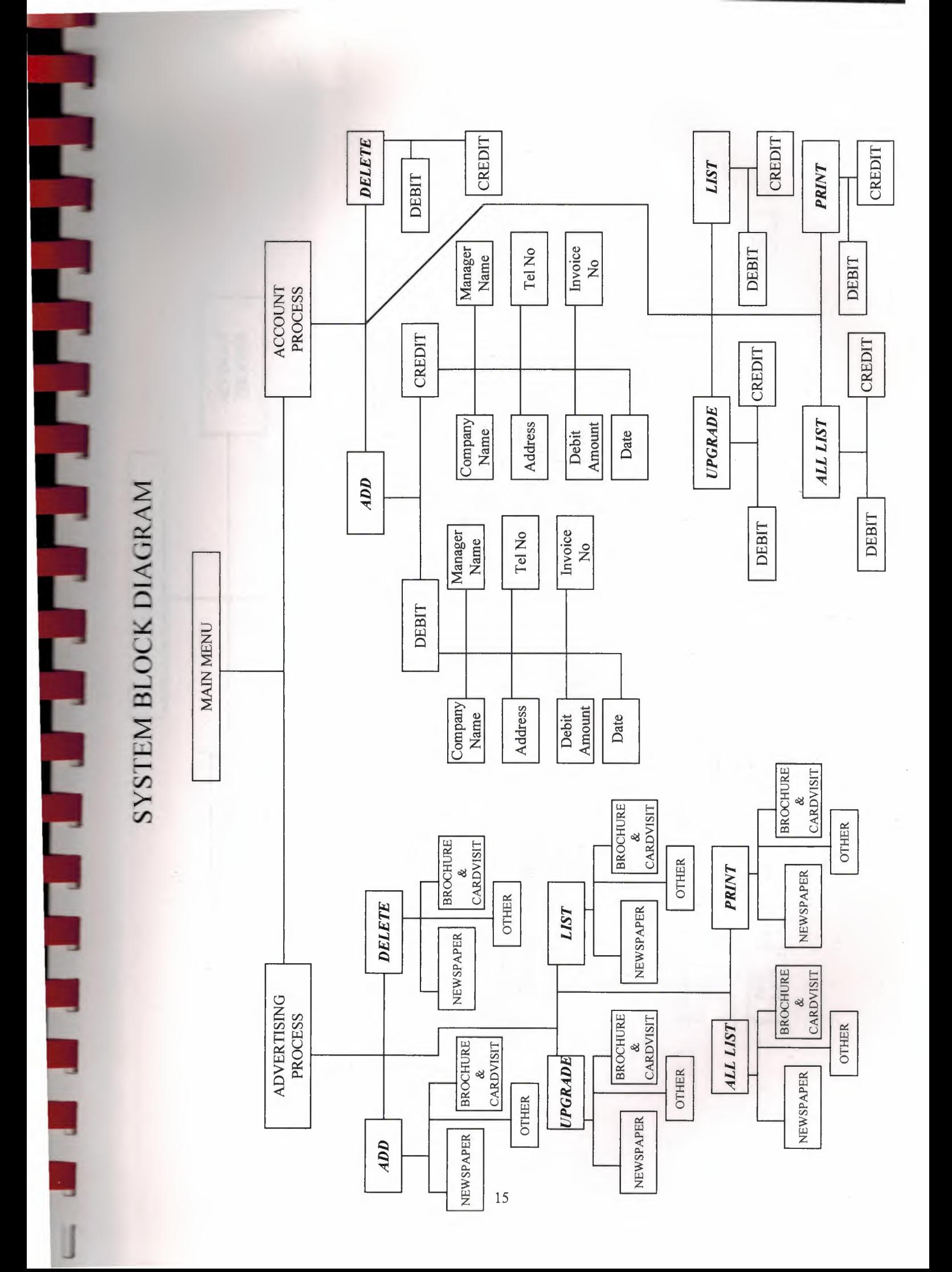

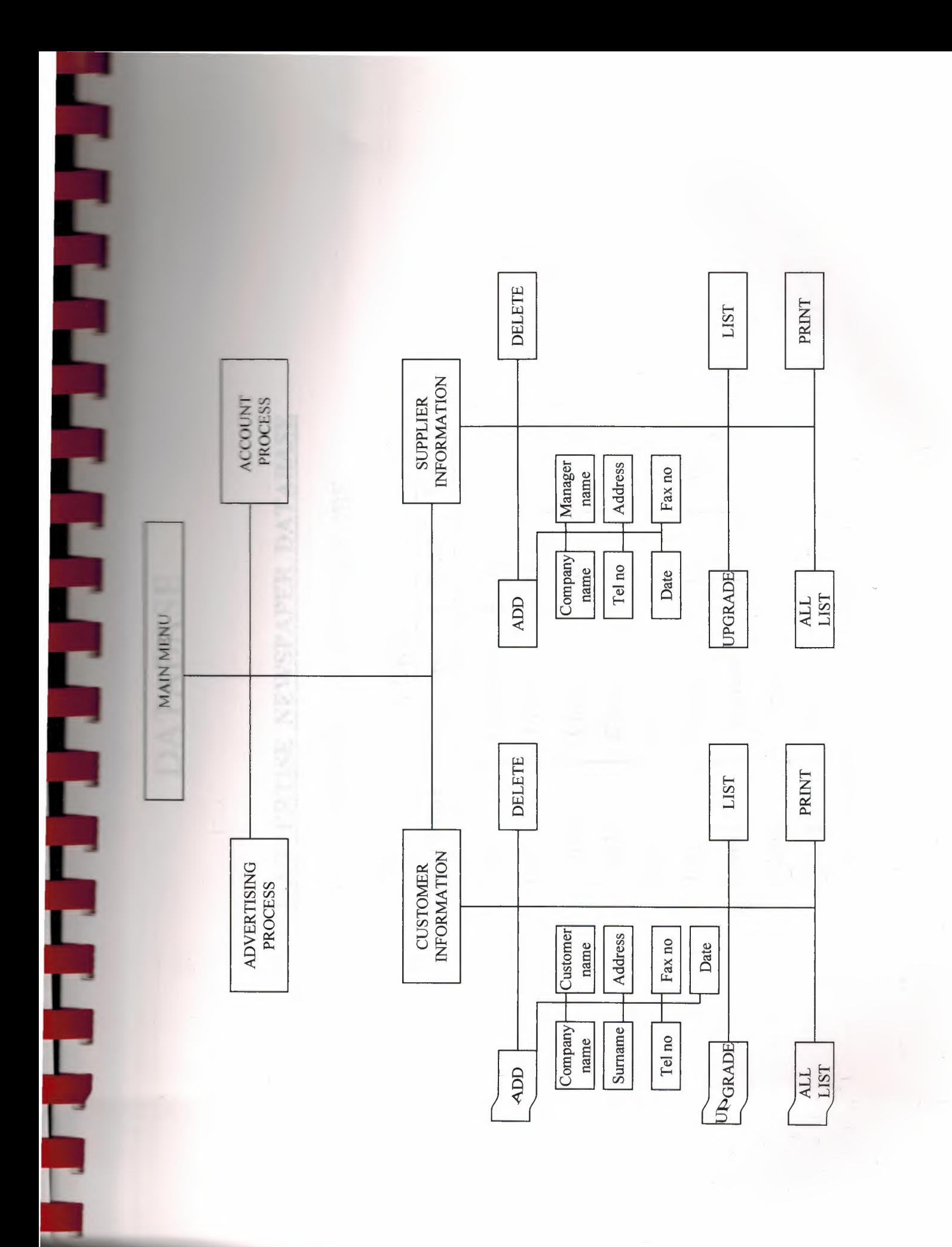

### ~ **00** <sup>~</sup> **BAS**<br> **SPAP ATAB**<br>**E NEWS**<br>IILE NAM  $A<sub>1</sub>$  $\overline{D}$

# ~ 00  $3A$ ~  $\blacksquare$ ~ ~ 5 E **7 E** ~ ~ ~

## ~ **ı::o** < **o** ~  $\mathcal{O}$  $\mathsf{p}$  $\Gamma$  $\Xi$  $\mathbf 0$  $BA$  $\frac{1}{2}$

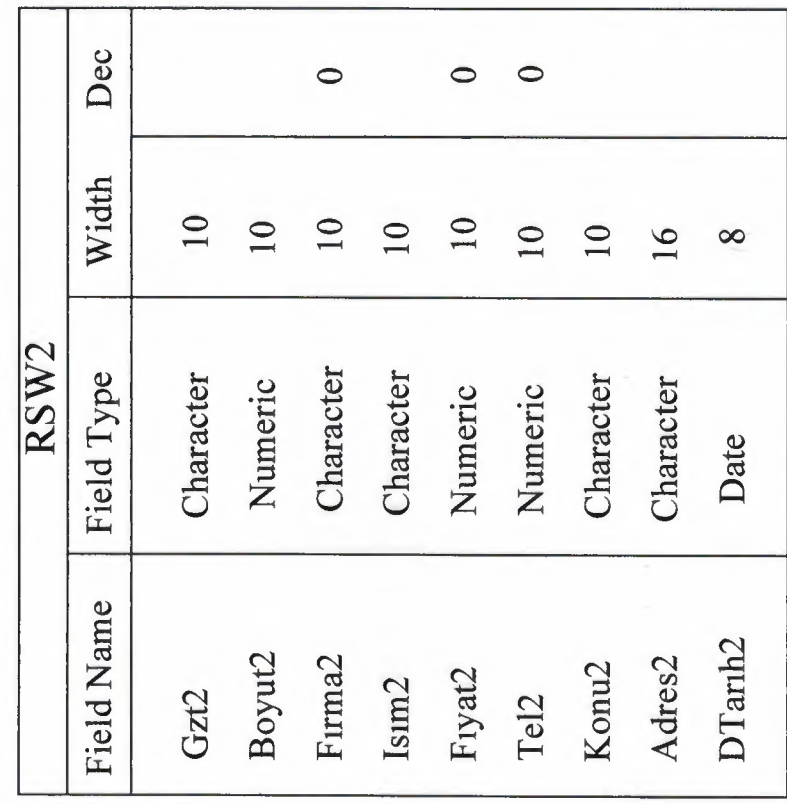

## *~* **2AS**  $\mathbf{z}$ ~ **NCHUR** ~ $\frac{1}{2}$  $\overline{\mathbf{S}}$ ~ ~  $\frac{2.A}{DA}$

*\_)*

### ATAE<br>3.DBF ~ *tr: ~*E NAM ]<br>— ~~ ~ **sAS**  $\mathop{\rm M}\nolimits$

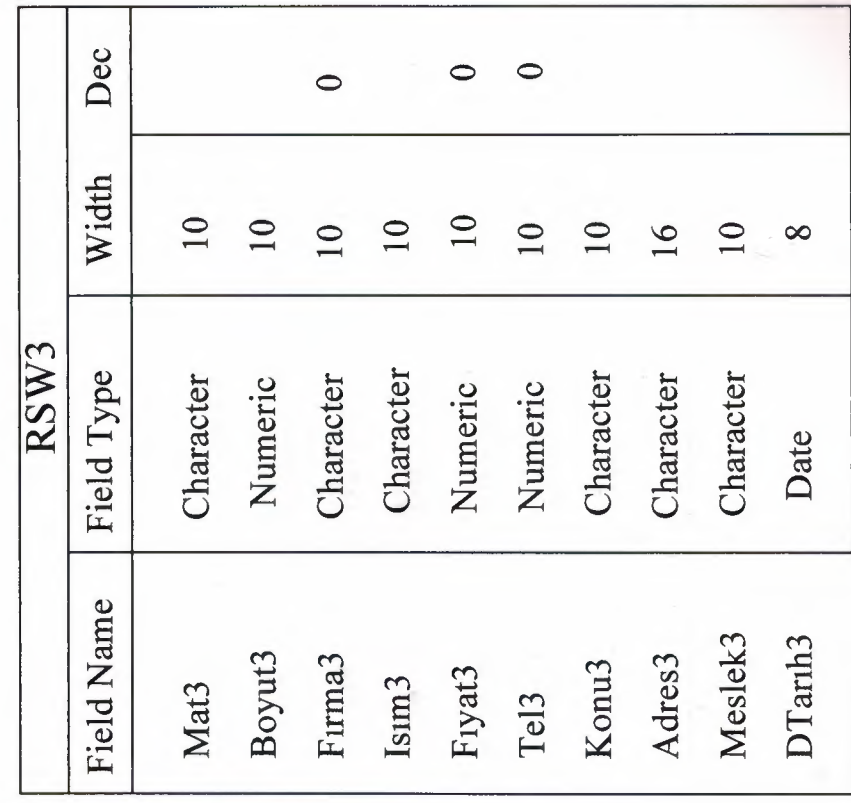

# 3. ADVERTISE OTHER DATABASE

**FRANCIS SERVICES** 

# DATABASE FILE NAME : RSW4.DBF

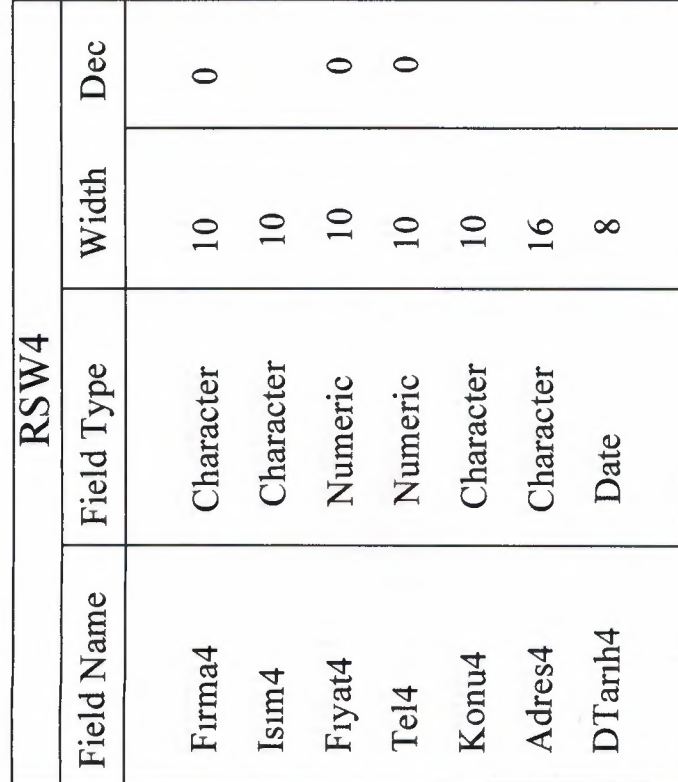

3. ADVERTISE OTHER DATABASE

**E**<br>EFFE

# DATABASE FILE NAME : RSW4.DBF

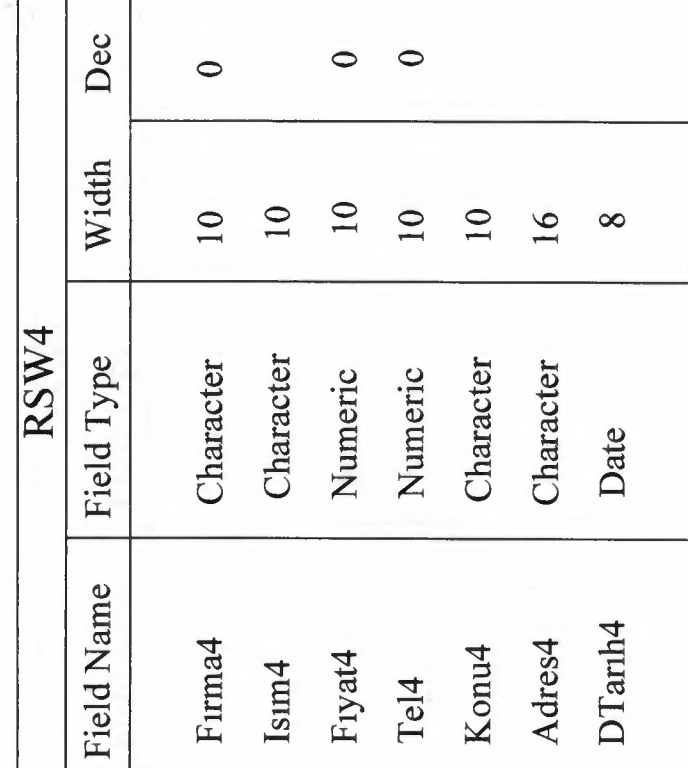

# **4. ACCOUNT DEBIT DATABASE**

DATABASE FILE NAME : RSW1.DBF

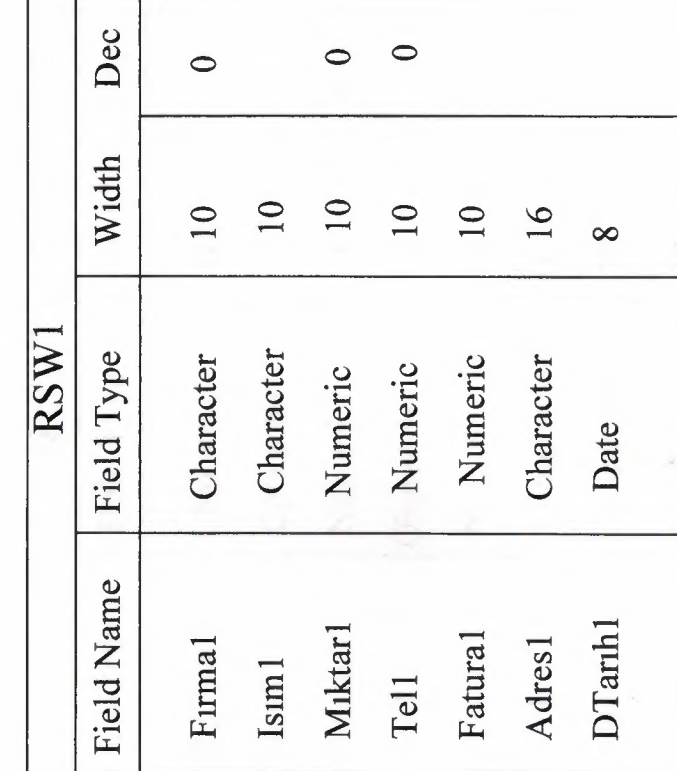

# 5. ACCOUNT CREDIT DATABASE

П

j

F

# DATABASE NAME: RSW.DBF

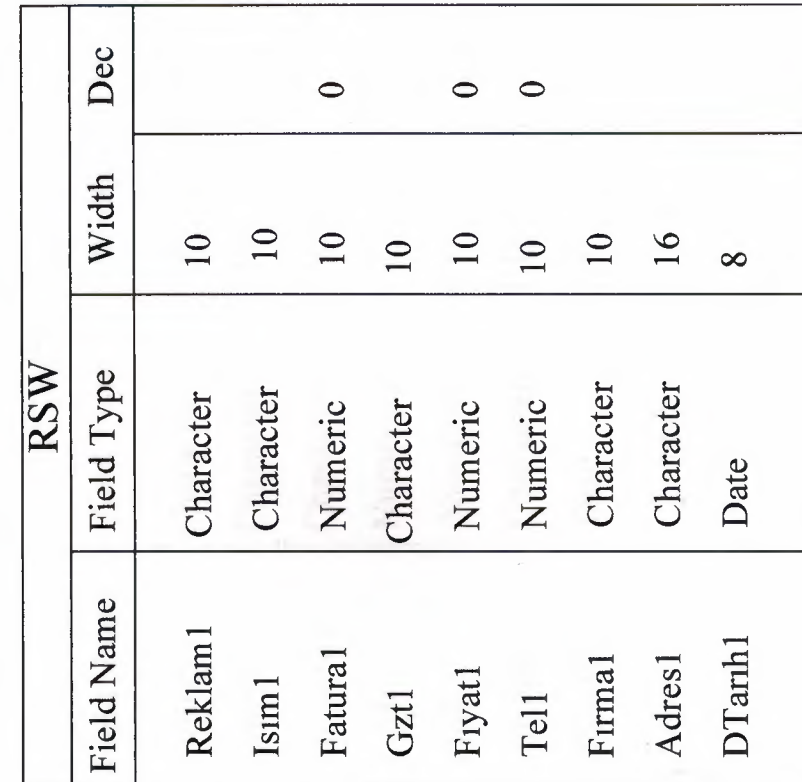

## $\omega$  $3A$  $\blacktriangle$ ~ ~ ~  $\frac{1}{2}$  $\overline{\bullet}$   $\Box$

Filmed School (School en School)<br>Filmed School (School)

# $DBF$ ırı ~ *tr: ~,* <sup>~</sup> ~ =<br>=  $\overline{F}$ ~ *o:*   $\lambda$

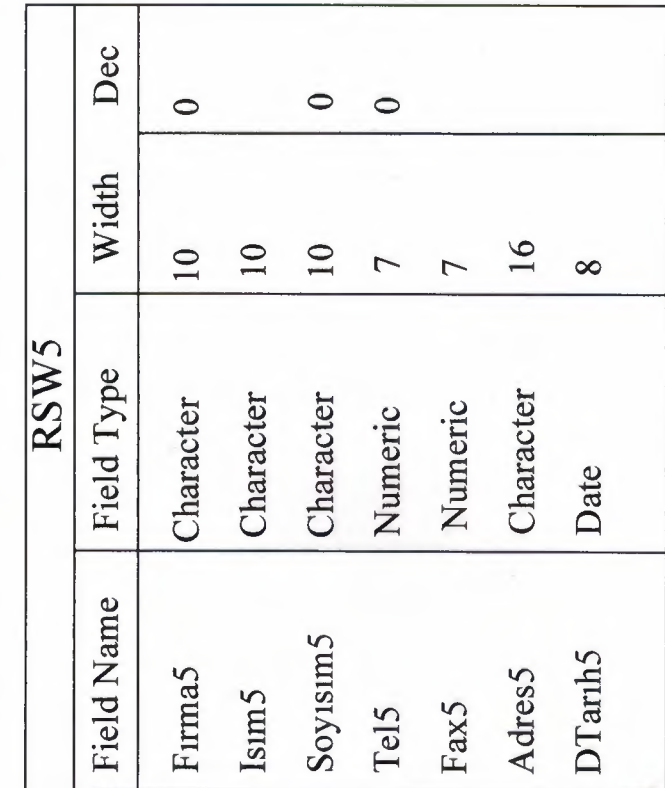

7. SUPPLIER DATABASE

DATABASE FILE NAME: RSW6.DBF

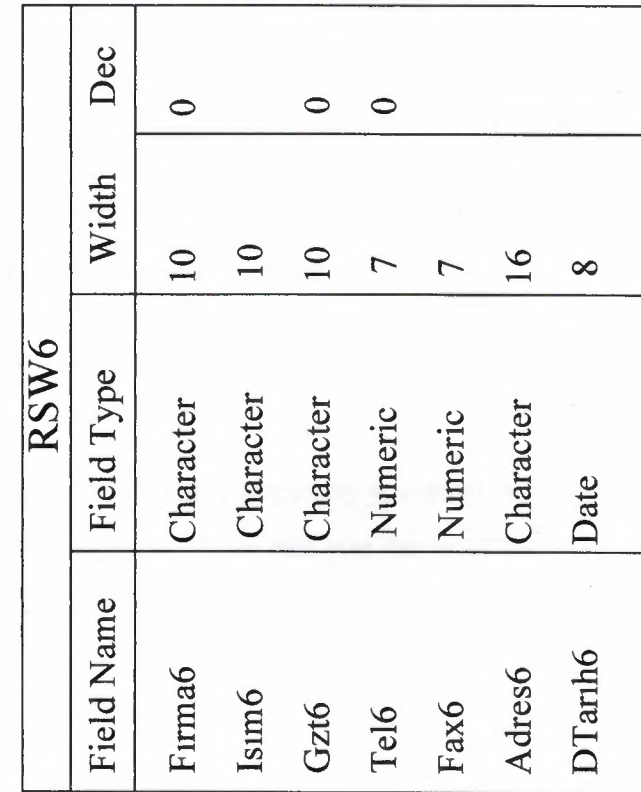

### **3. USER MANUAL**

The first step before using the program the user must check the computer. If the program is not working properly then user must install the clipper compiler program. For install the clipper compiler program the user must first enter the DOS section and create a directory.

### **C:\>MD PROJE C:\>CD PROJE**

After that user must insert the program disk to floppy driver. Than you must pass to drive A and install the clipper compiler.

### **C:\PROJE>A:**

▐▝▐▕▓▘▓▘▓▘▓▘▓▘▓▘▓▘▓▘▓▘▓▘▓

After the install the directions completely you must insert the program disk and copy the program to the computer. After that you can start the program. I'll explain to you also in the introduction part of the project how to enter the program.

**A:\>COPY** \*.\* **C:**   $A: \geq C$ : **C:\PROJE>CL EYES C:\PROJE>EYES** 

After this process you must enter the password which is Advertising Agency. Than you enter the password you will start to use the program.

When you enter the program you will see a table on the screen. The name of this table is MAIN MENU.

1- REKLAM BiLGiLERi 2- MUHASEBE ISLEMLERI 3- MUSTERI BiLGiLERi 4- FiRMA VE GAZETE BiLGiLERi 5- CIKIS

Now I will explain to you how to use program. To choose anything from the table you use the up arrow and down arrow.

1- REKLAM BiLGiLERi MENUSU: This menu contains six difference menu. Each menu includes three sections. To choose anything from the menu you use the up arrow and down arrow. Now I will explain to you how to use this menu.

**1.1- GIRIS:** This menu includes three section. And it's help to user for advertisement information record. Decide the advertise type then choose the section.

1.1.1-GAZETE:This section add the newspaper information's register. Firstly enter the newspaper name then write the other information.

1.1.2-BROSUR:This section add the brochure and visiting-card's register.

1.1.3-DIGER:Add the others advertisement information for new register.

1.2- **SILME:** This menu includes three section. And it's help to user for delete the advertisement information record.

1.2.1-GAZETE:Delete the newspaper information's record. Enter the company name. If do you want to delete then press Y.

1.2.2-BROSUR:Delete the brochure and visiting-card's record.

1.2.3-DIGER: Delete the others advertisement record.

*1.3- DUZELTME:* This menu includes three section. And it's help to user for upgrade the advertisement information record.

1.3.1-GAZETE: Upgrade the newspaper information. Enter the company name then see the information. Then enter the correct information.

1.3.2-BROSUR: Upgrade the brochure and visiting-card information.

1.3.2-DIGER: Upgrade the other advertisement information.

*1.4- LiSTE:* This menu includes three section. And it's display the list of advertisement information record.

1.4.1-GAZETE:Display the newspaper information's list.

1.4.2-BROSUR:Display the brochure and visiting-card information's list.

1.4.3-DIGER:Display the others advertisement information's list.

*1.5- TUM LiSTE:* This menu includes three section. And it's display the list of all advertisement information record.

1.5.1-GAZETE:Display the all list of newspaper information.

1.5.2-BROSUR: Display the all list of brochure and visiting-card information.

1.5.3-DIGER: Display the all list of other advertisement information.

*1.6- YAZDIR:* This menu includes three section. And it's help to user for take the print out of advertisement information record.

1.6.1-GAZETE:Take the print out for newspaper information.

1.6.2-BROSUR: Take the print out for brochure and visiting-card information.

1.6.3-DIGER: Take the print out for other advertisement information.

2- MUHASEBE ISLEMLERI MENUSU: This menu contains six difference menu. Each menu includes two sections. To choose anything from the menu you use the up arrow and down arrow. Now I will explain to you how to use this menu.

**2.1- GIRIS:** This menu includes two section. And it's help to user for new account register.

2.1.1-ALACAK:This section add the credit register. Firstly enter the company name and then enter the other information for new register.

2.1.2-BORC:This section add the debit register.

2.2- **SILME:** This menu includes two section. And it's help to user for delete the account record.

2.2.1-ALACAK:Delete the credit information's record. Enter the company name. If do you want to delete then press Y.

2.2.2-BORC:Delete the debit information's record.

2.3- **DUZELTME:** This menu includes two section. And it's help to user for upgrade the account information record.

2.3.1-ALACAK: Upgrade the credit information. Enter the company name and check the information then enter the correct information.

2.3.2-BORC: Upgrade the debit information.

*2.4- LiSTE:* This menu includes two section. And it's display the list of account information record.

2.4.1-ALACAK:Display the credit information's list. Enter the company name and then check the information.

2.4.2-BORC:Display the debit information's list.

*2.5- TUM LiSTE:* This menu includes two section. And it's display the list of all account information record.

2.5.1-ALACAK:Display the list of all credit information.

2.5.2-BORC: Display the list of all debit information.

*2.6- YAZDIR:* This menu includes three section. And it's help to user for take the print out of advertisement information record.

2.6.1-ALACAK:Take the print out for credit information.

2.6.2-BORC: Take the print out for debit information.

3- MUSTERI BiLGiLERi MENUSU: This menu contains six difference section. To choose anything from the menu you use the up arrow and down arrow. Now I will explain to you how to use this menu.

*3.1- GIRIS:* This section help to user for add the new customer register. Firstly enter the customer name and then enter the other information about this customer.

3.2- SILME: This section delete the customer information register. Enter the customer name then see the customer's information in table. If do you want to delete then enter the Y.

*3.3- DUZELTME:* This section upgrade the customer information register. Enter the customer name for see the information. And then user enter the correct information.

*3.4- LiSTE:* This section display the list of customer information. If user choose this section user must enter the customer name for see the customer information.

*3.5- TUM LiSTE:* This section display the list of all customers information.

*3.6- YAZDIR:* This section is help to user for take the print out about the customer information register.

4- FiRMA VE GAZETE BiLGiLERi MENUSU: This menu contains sıx difference section. To choose anything from the menu you use the up arrow and down arrow. Now I will explain to you how to use this menu.

4.1- *GIRIS*: This section help to user for add the new firm register. Firstly enter the firm name and then enter the firm's other information.

*4.2- SiLME:* This section delete the firm information register. Enter the firm name then see the firm's information in table. If do you want to delete then enter the Y.

*4.3- DUZELTME:* This section upgrade the firm information register. Enter the firm name for see the information about this firm. And then user enter the correct information.

*4.4- LiSTE:* This section display the list of firm information. If user choose this section user must enter the firm name for see the firm's information.

4.5- TUM LISTE: This section display the list of all firms information.

*4. 6- YAZDIR:* This section is help to user for take the print out about the firm information register.

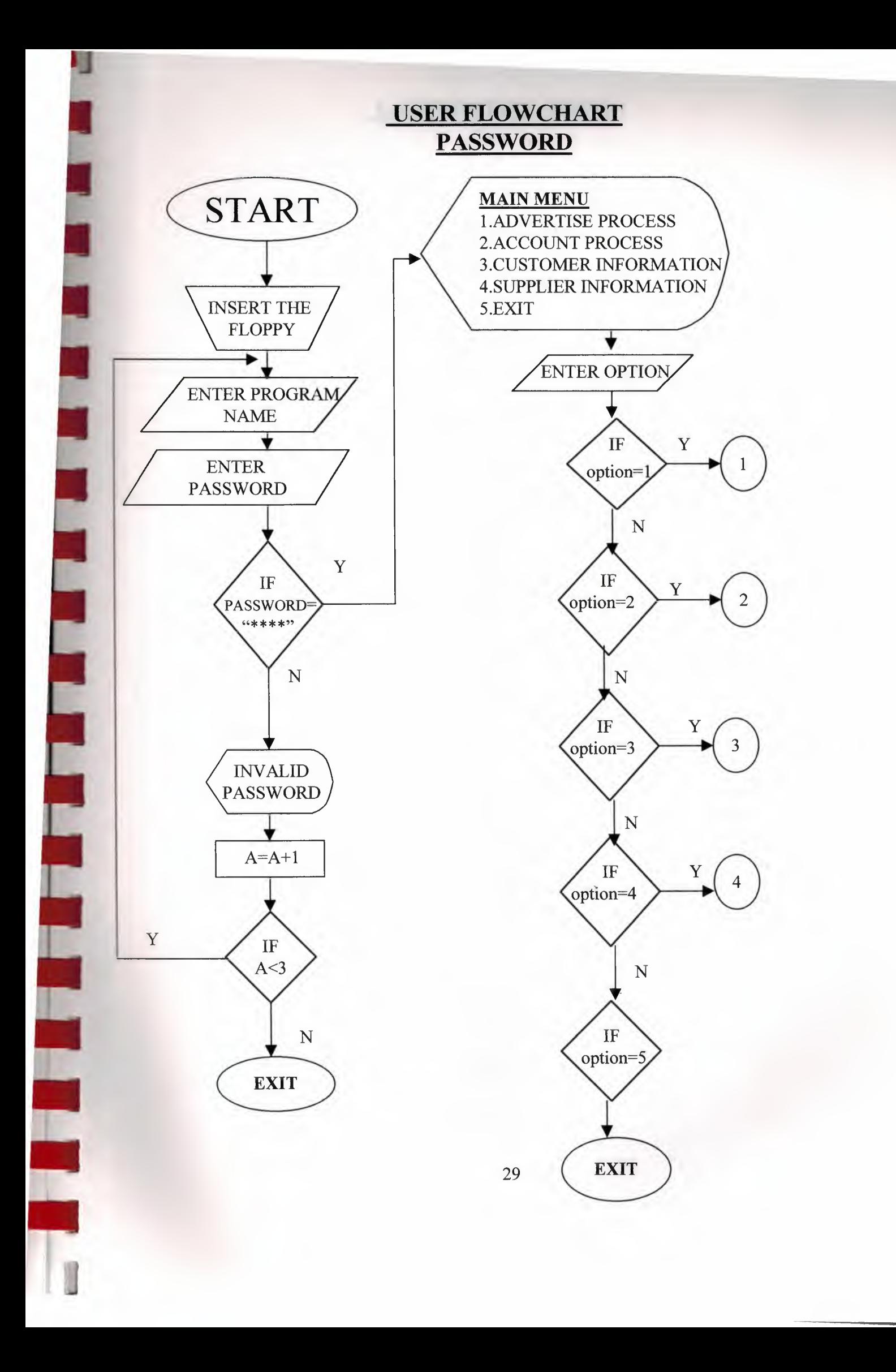

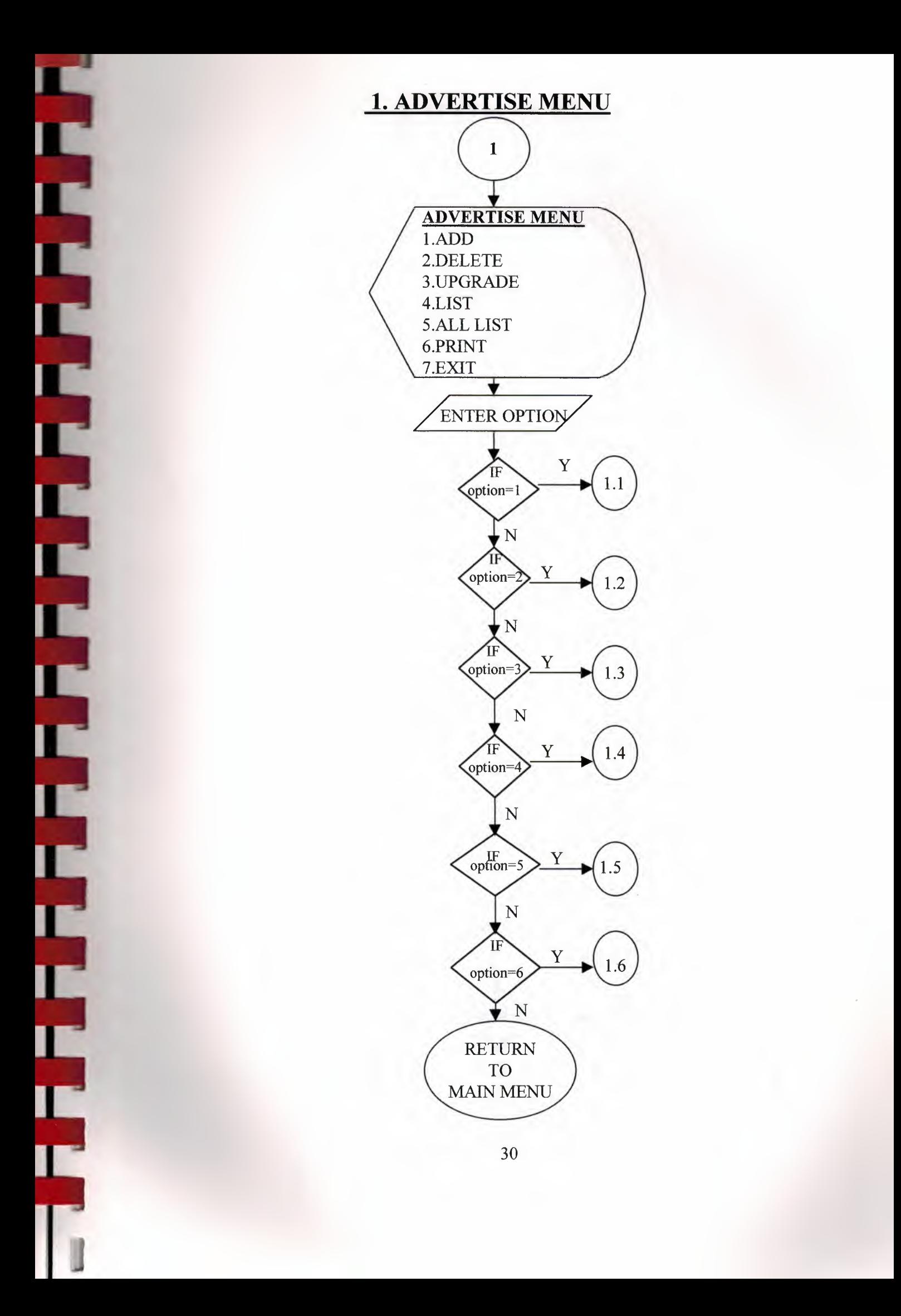

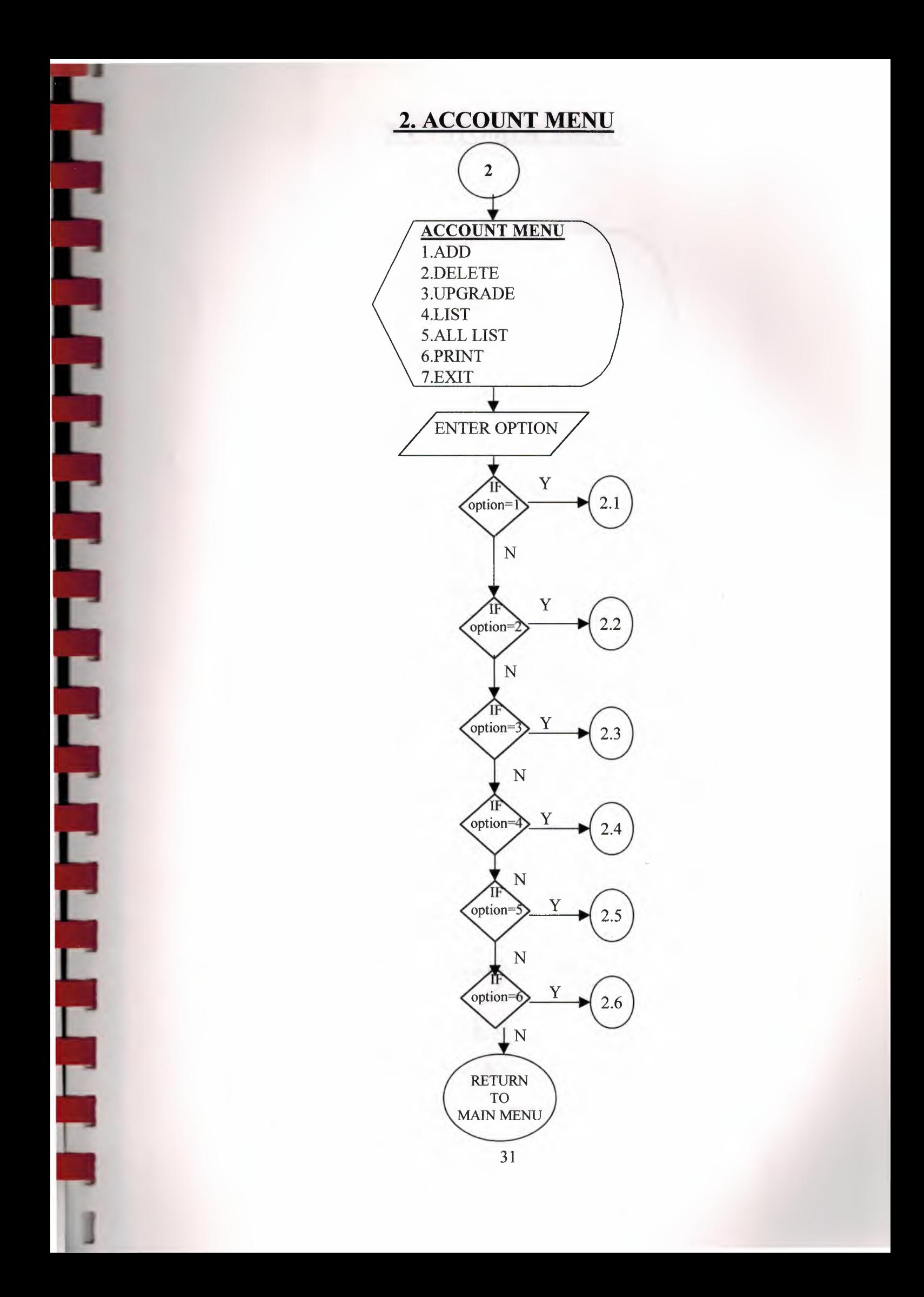

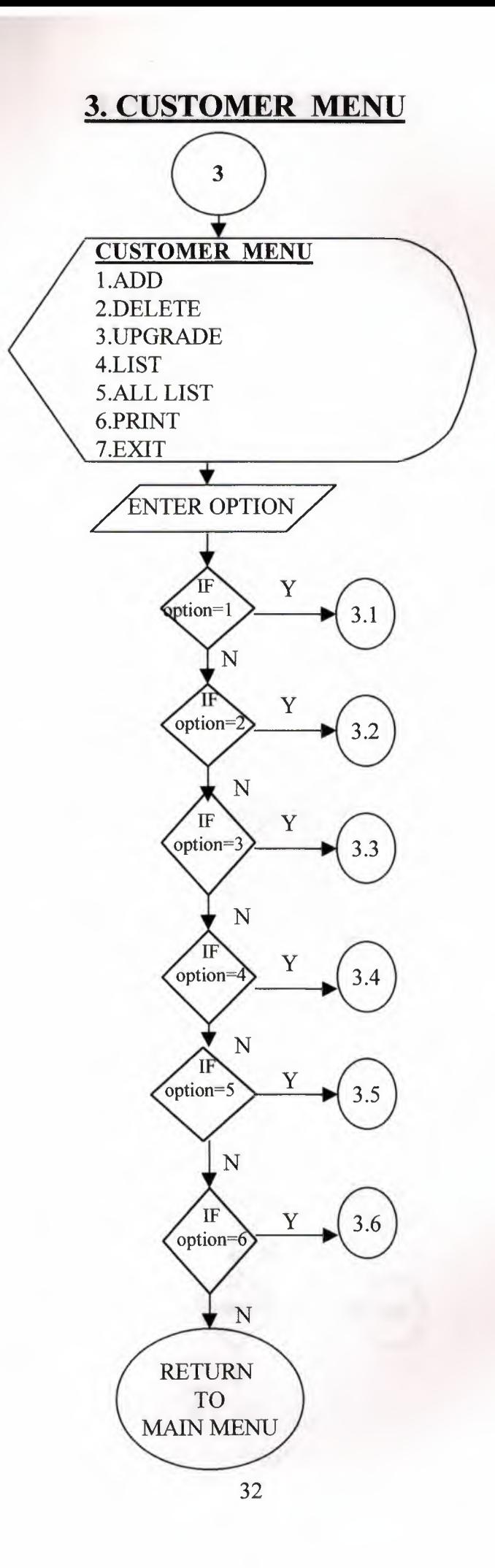

**di** 

l

I

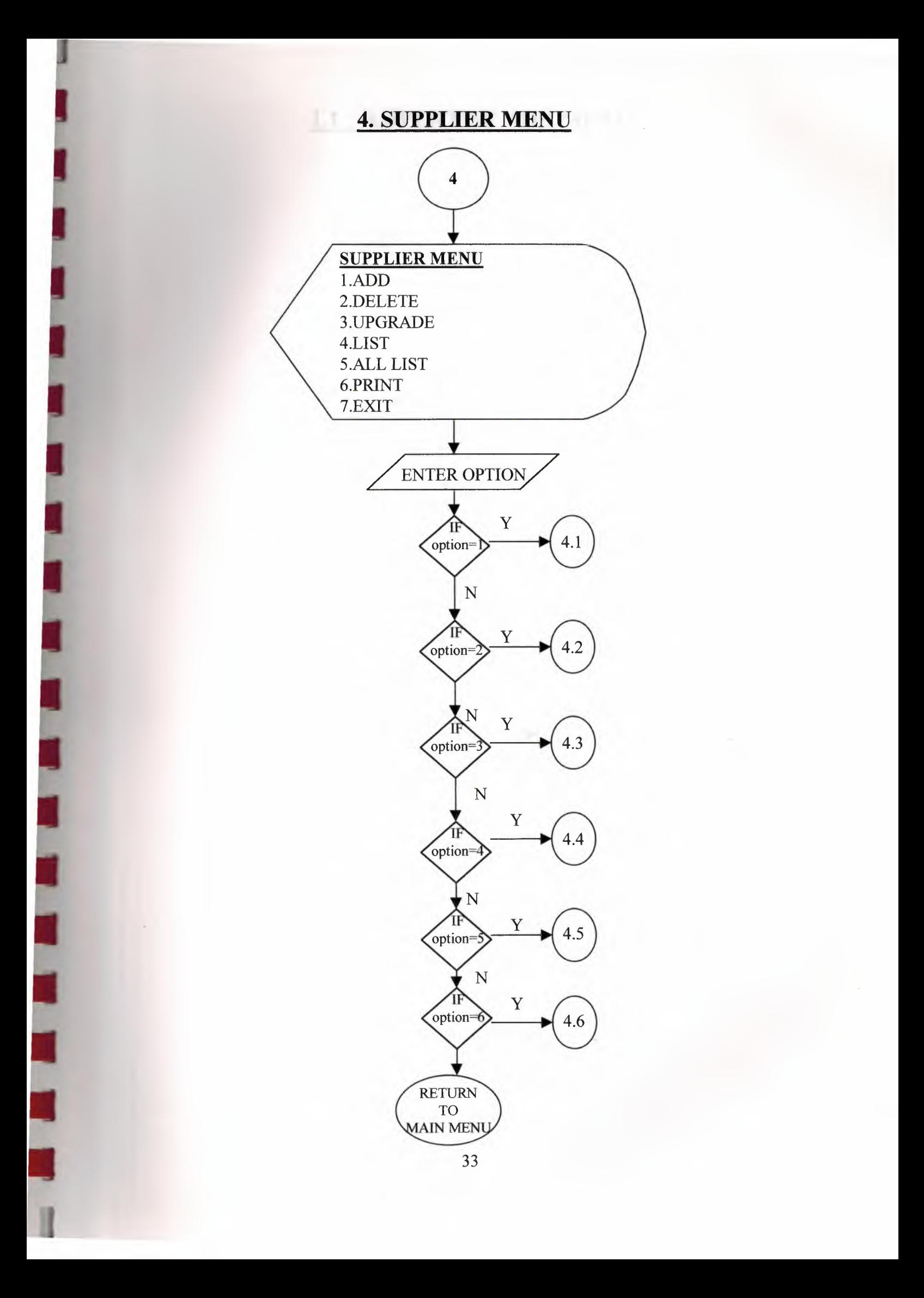
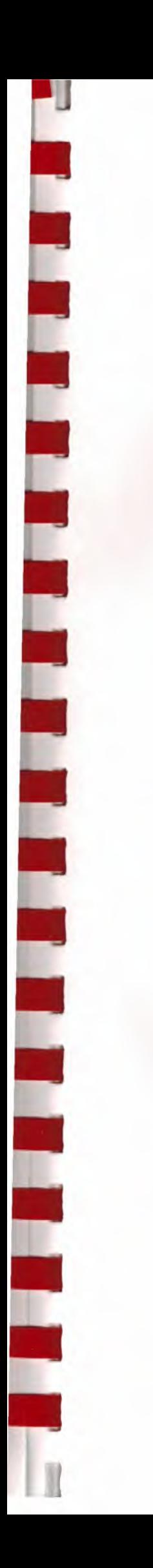

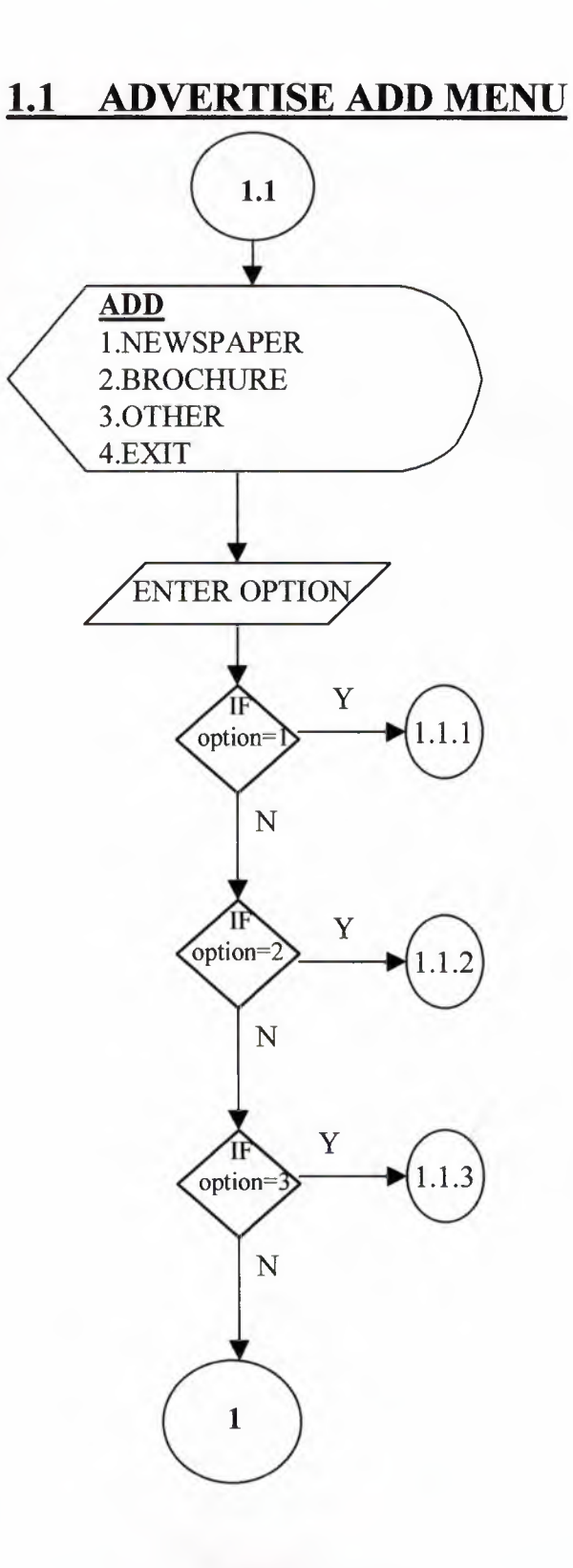

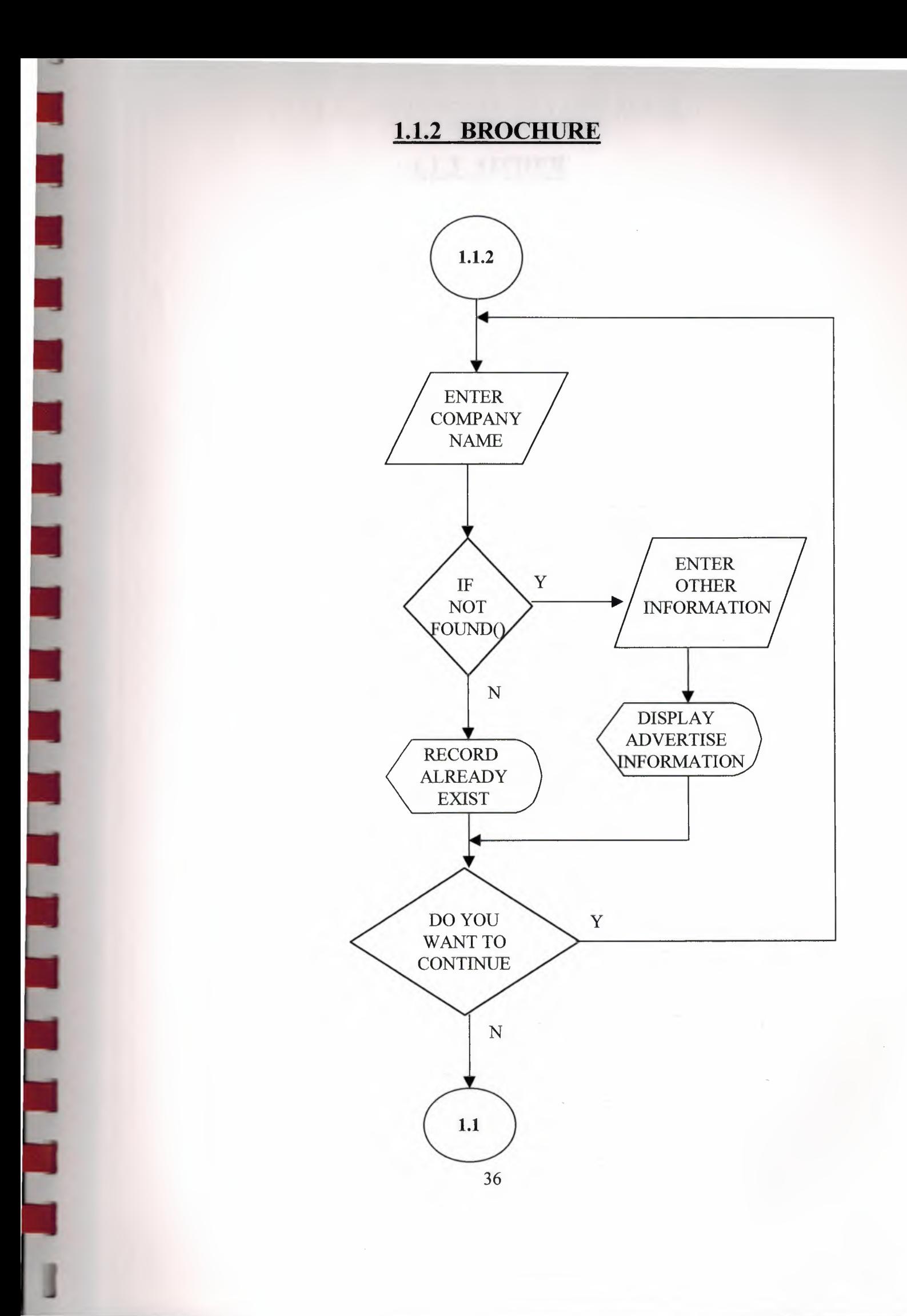

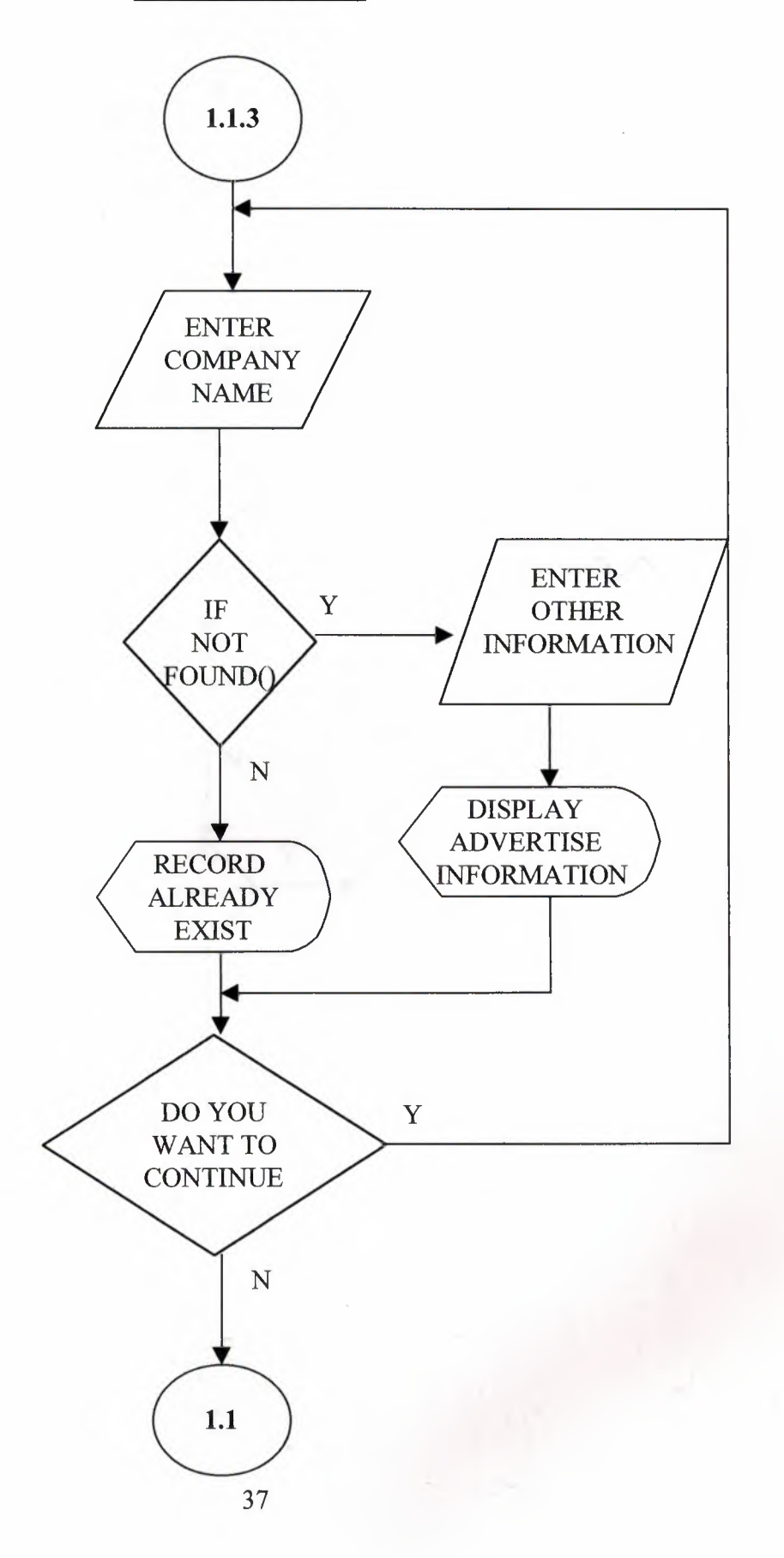

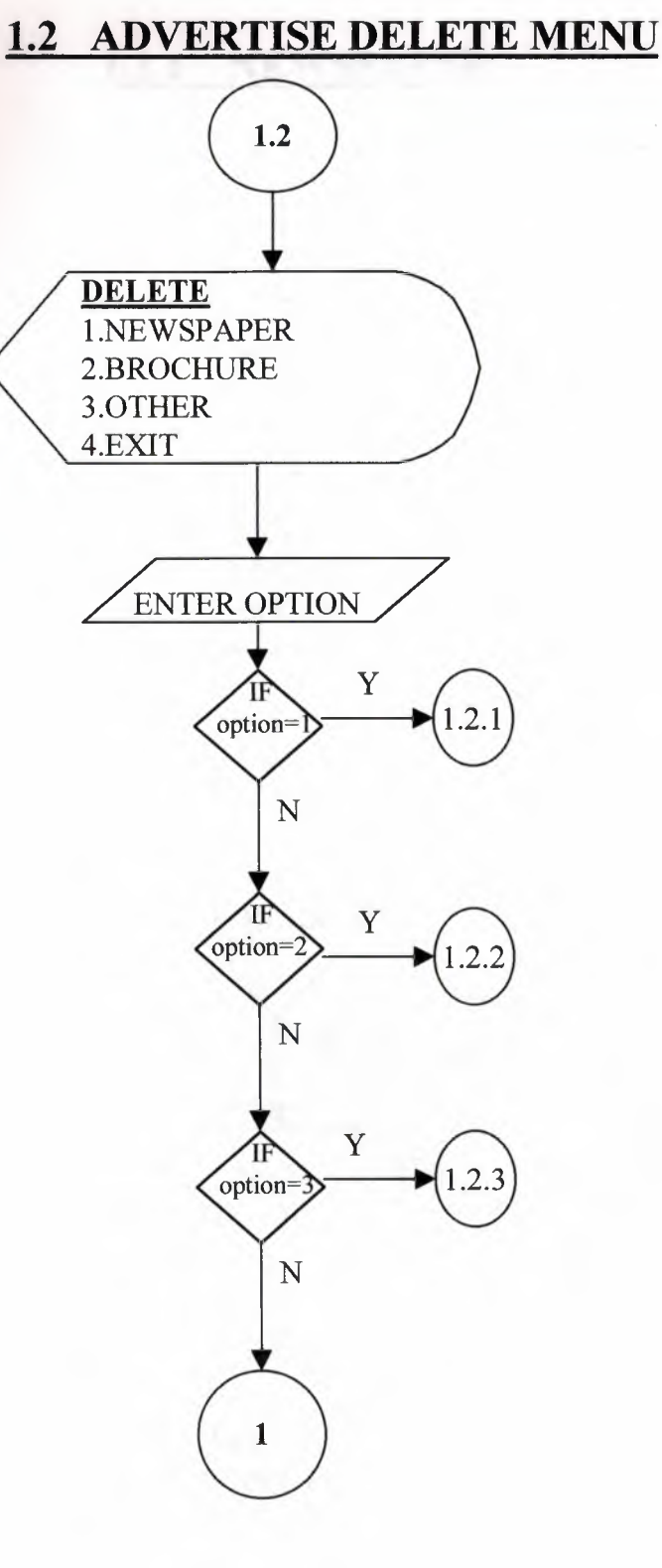

E

## **1.2.2 BROCHURE**

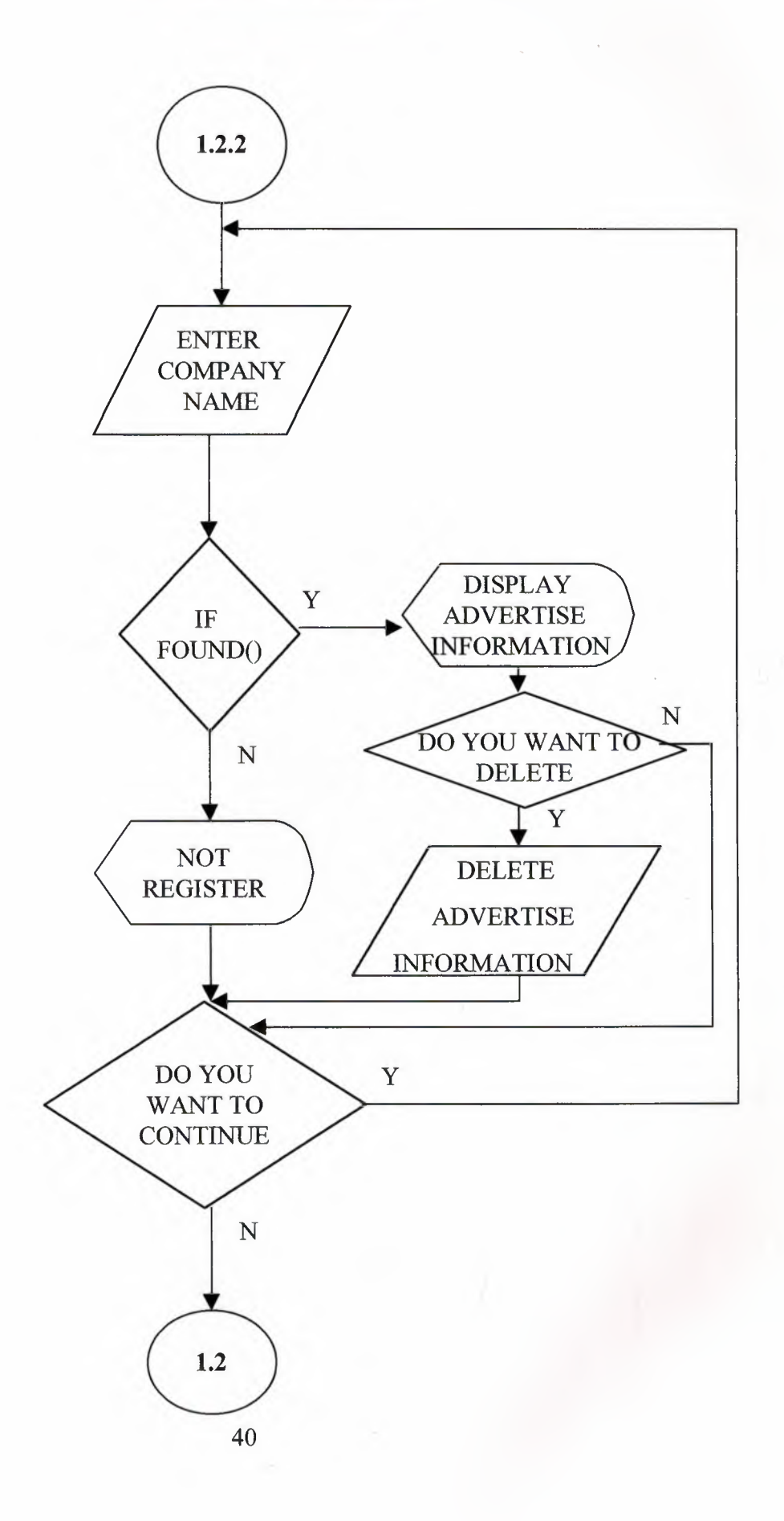

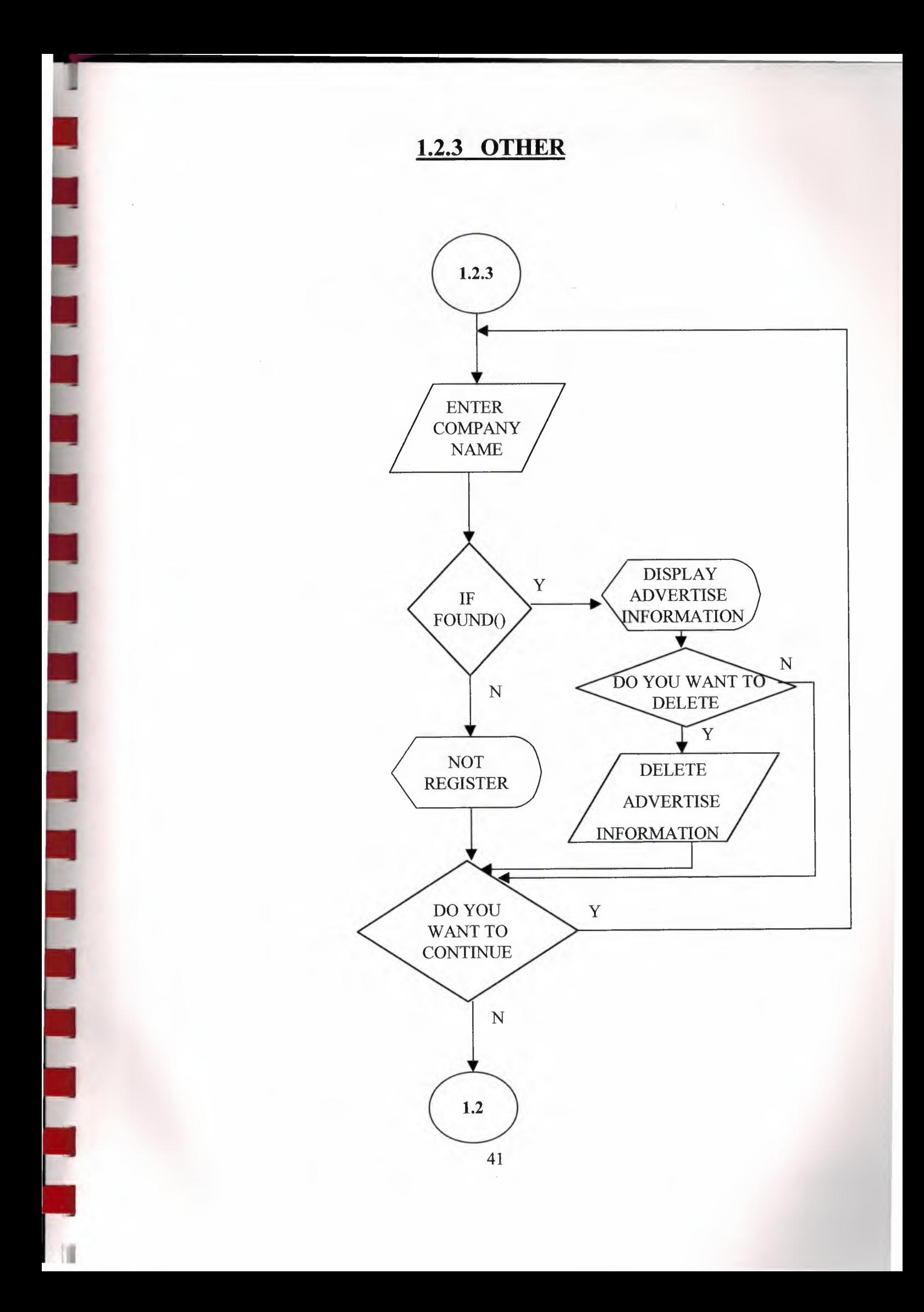

#### 1.3 ADVERTISE UPGRADE MENU

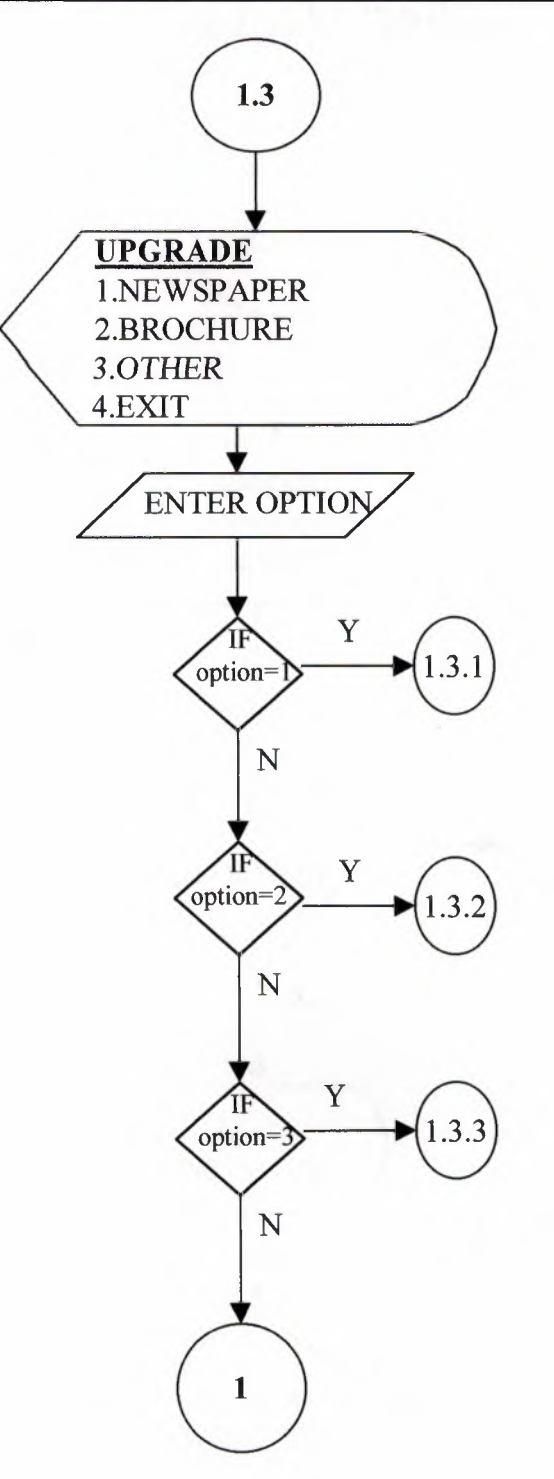

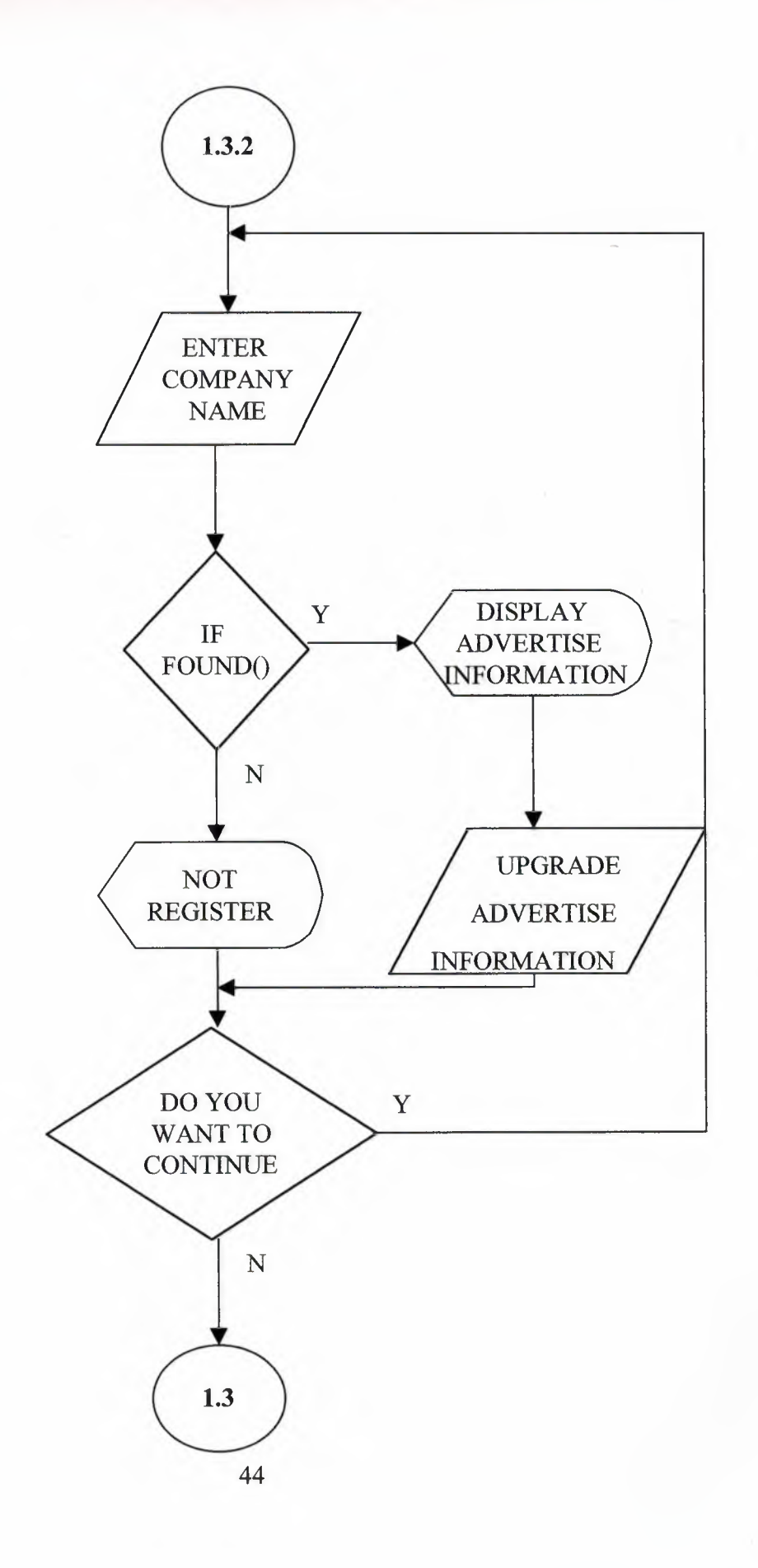

#### **1.3.3 OTHER**

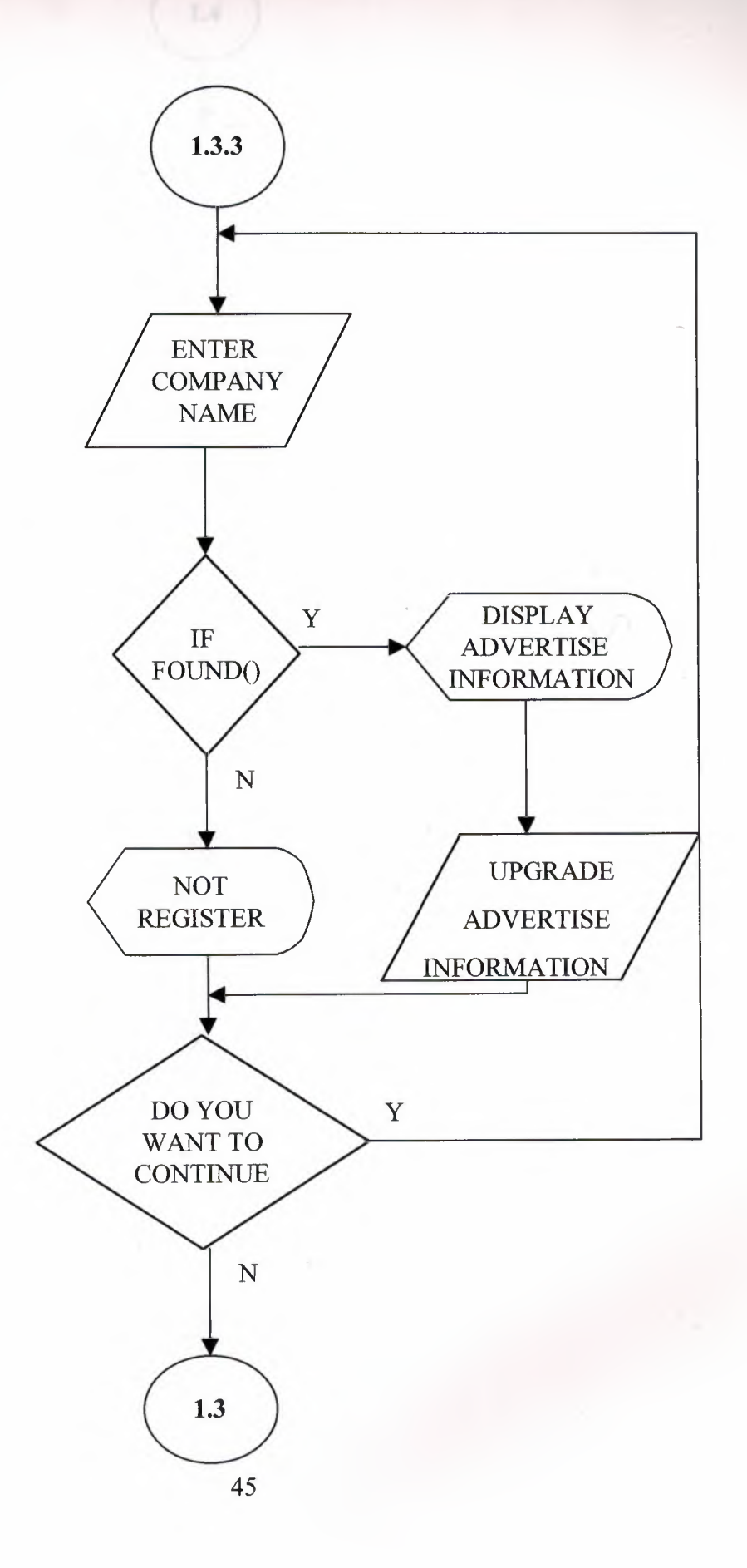

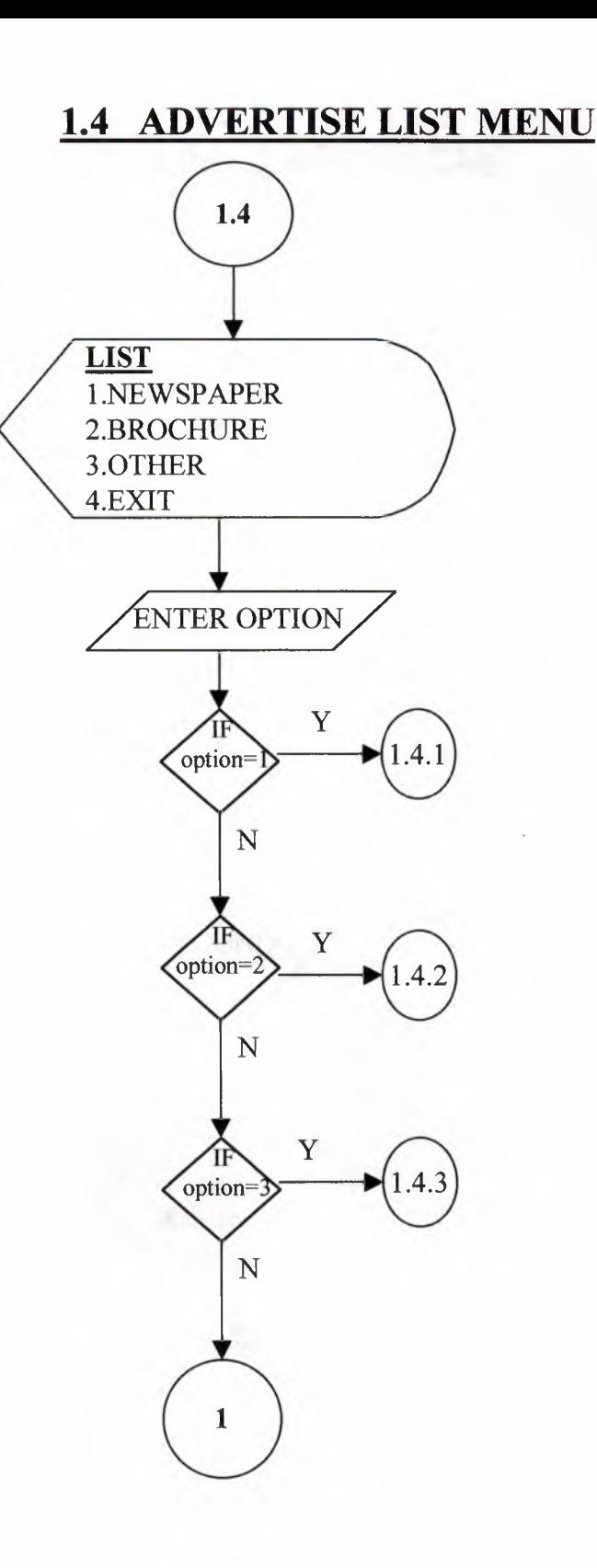

# 1.4.1 NEWSPAPER

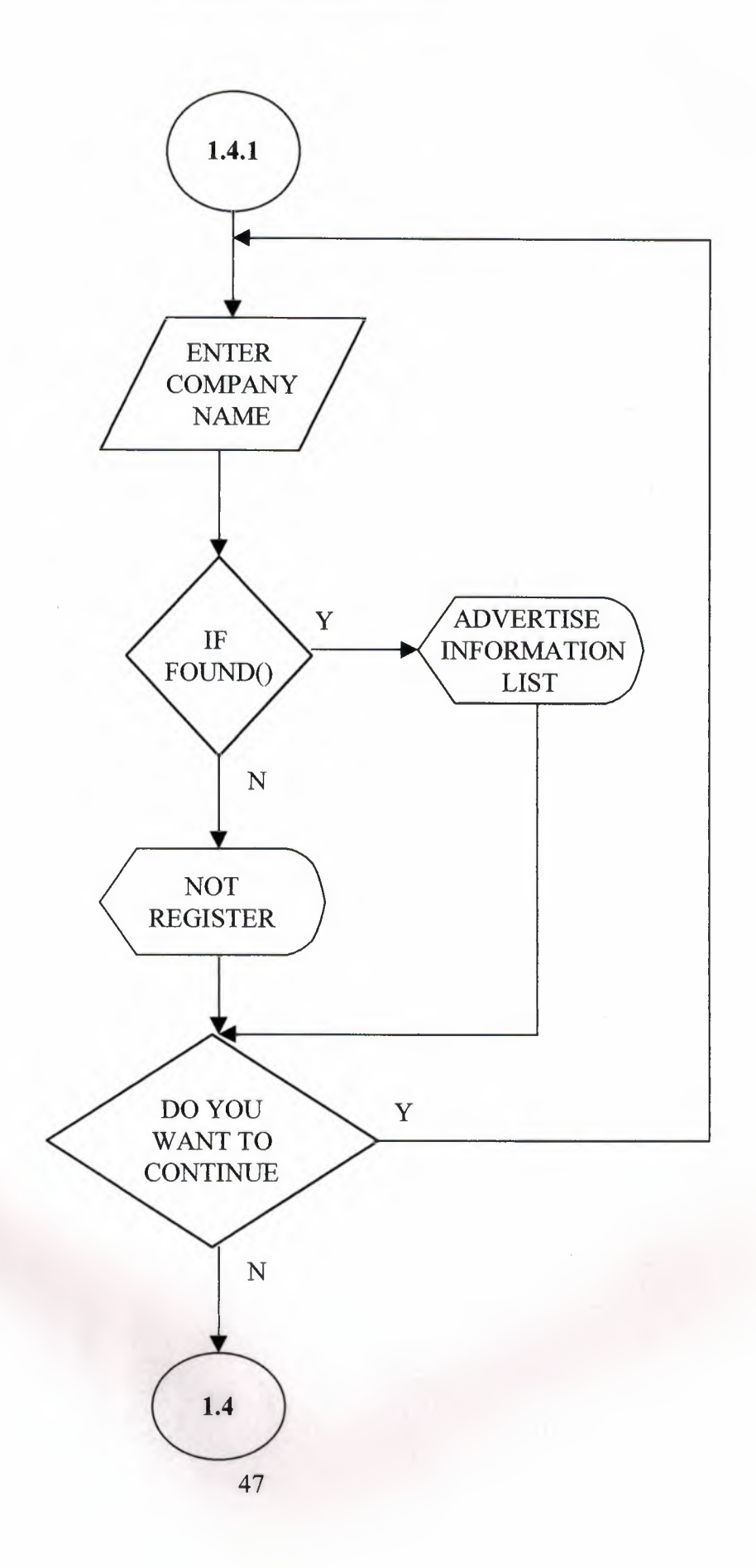

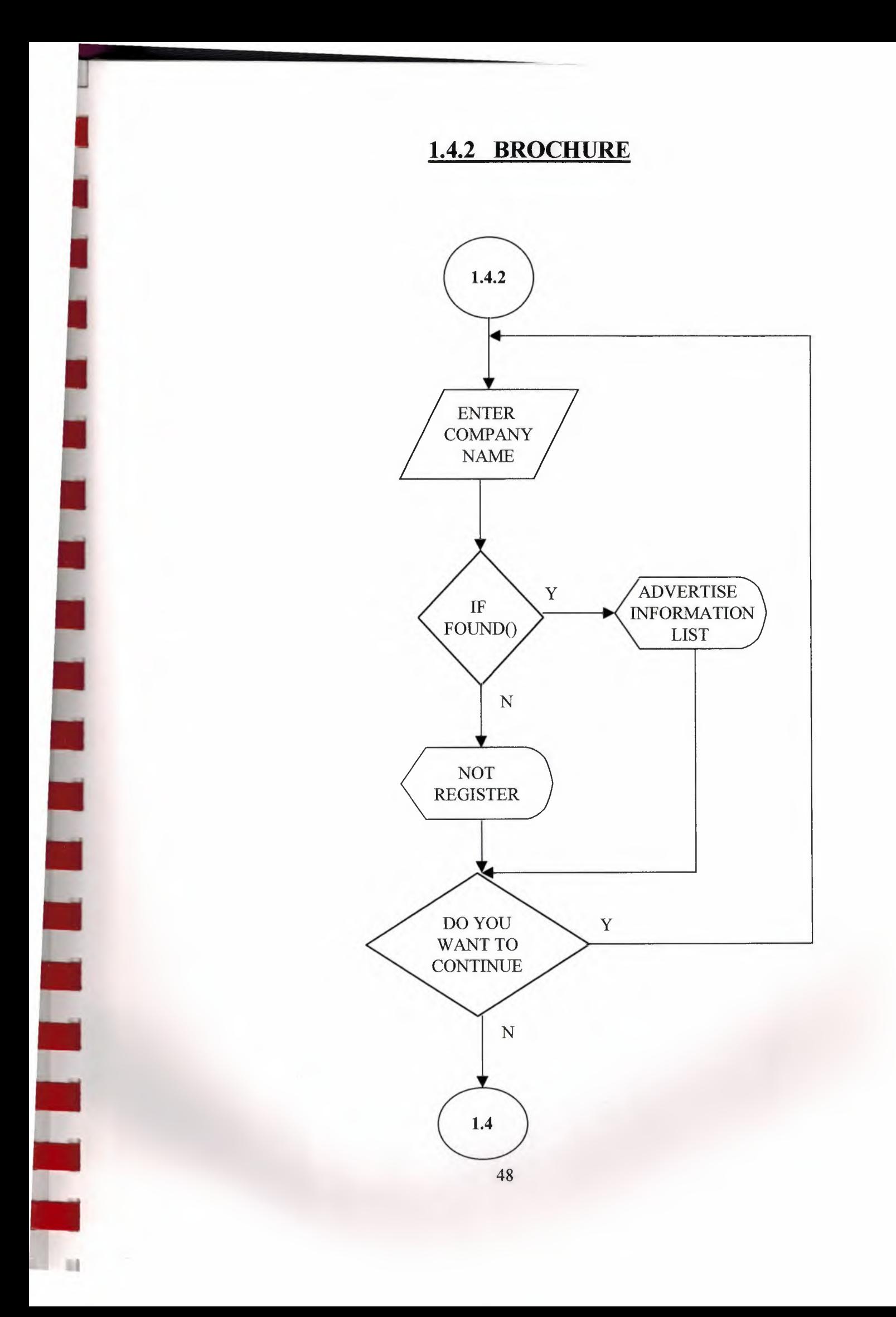

#### **1.4.3 OTHER**

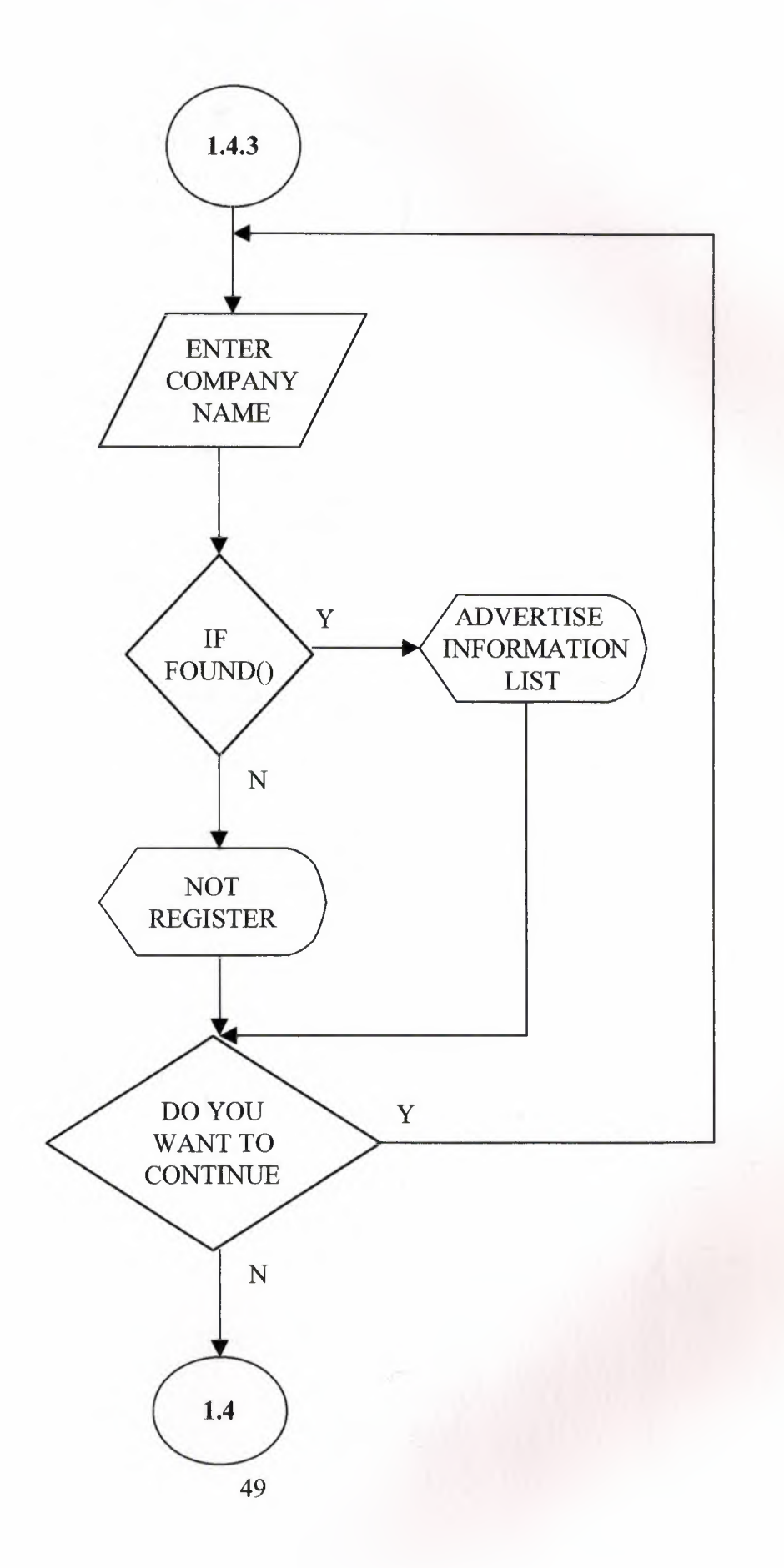

# 1.5 ADVERTISE ALL LIST MENU

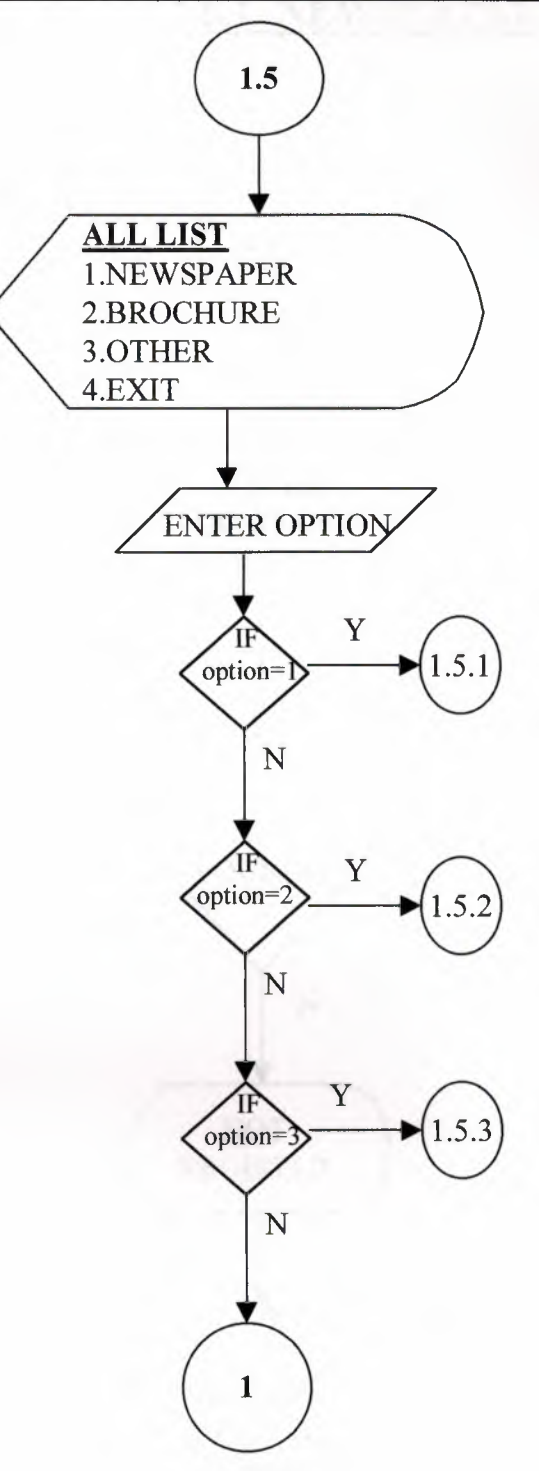

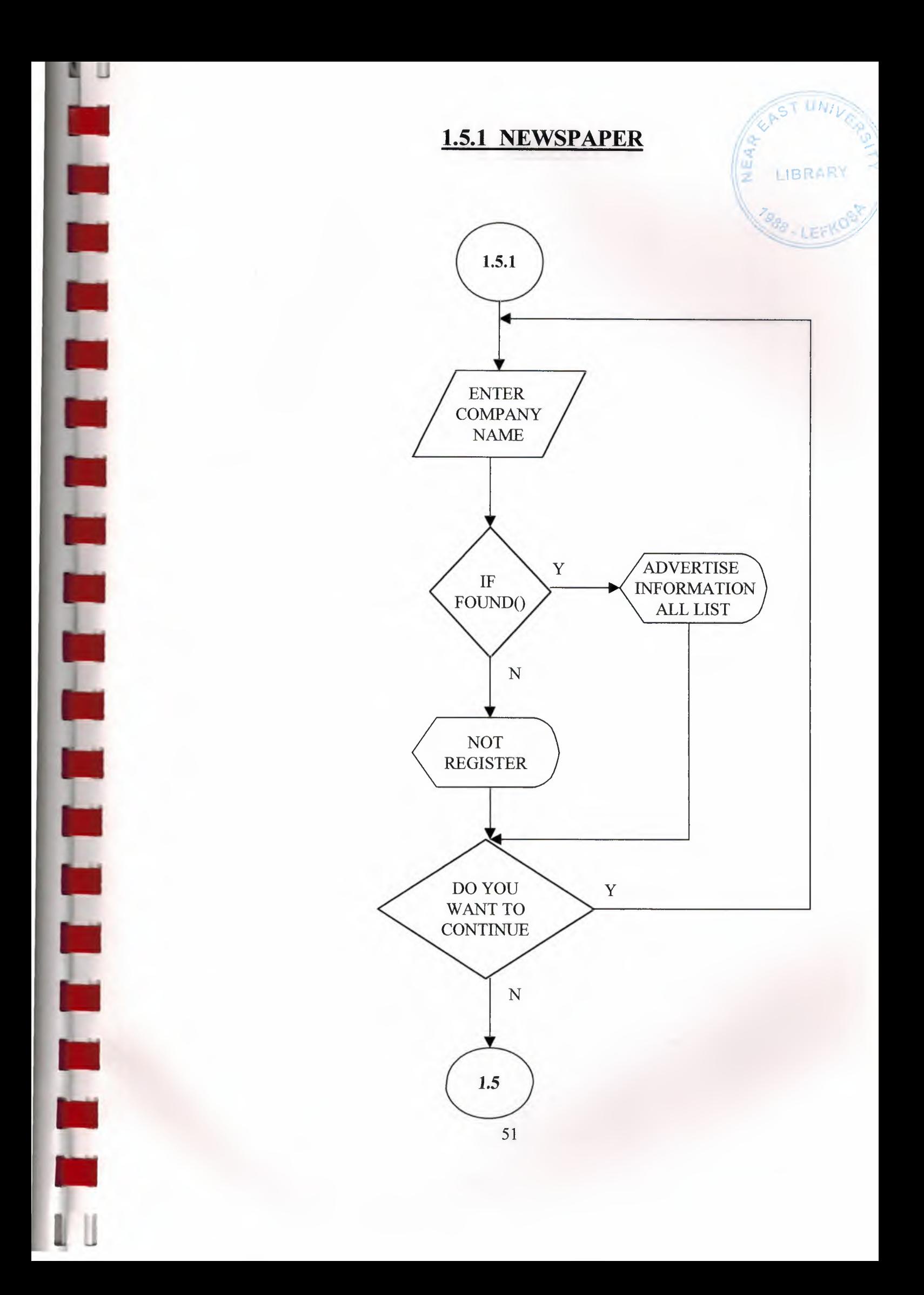

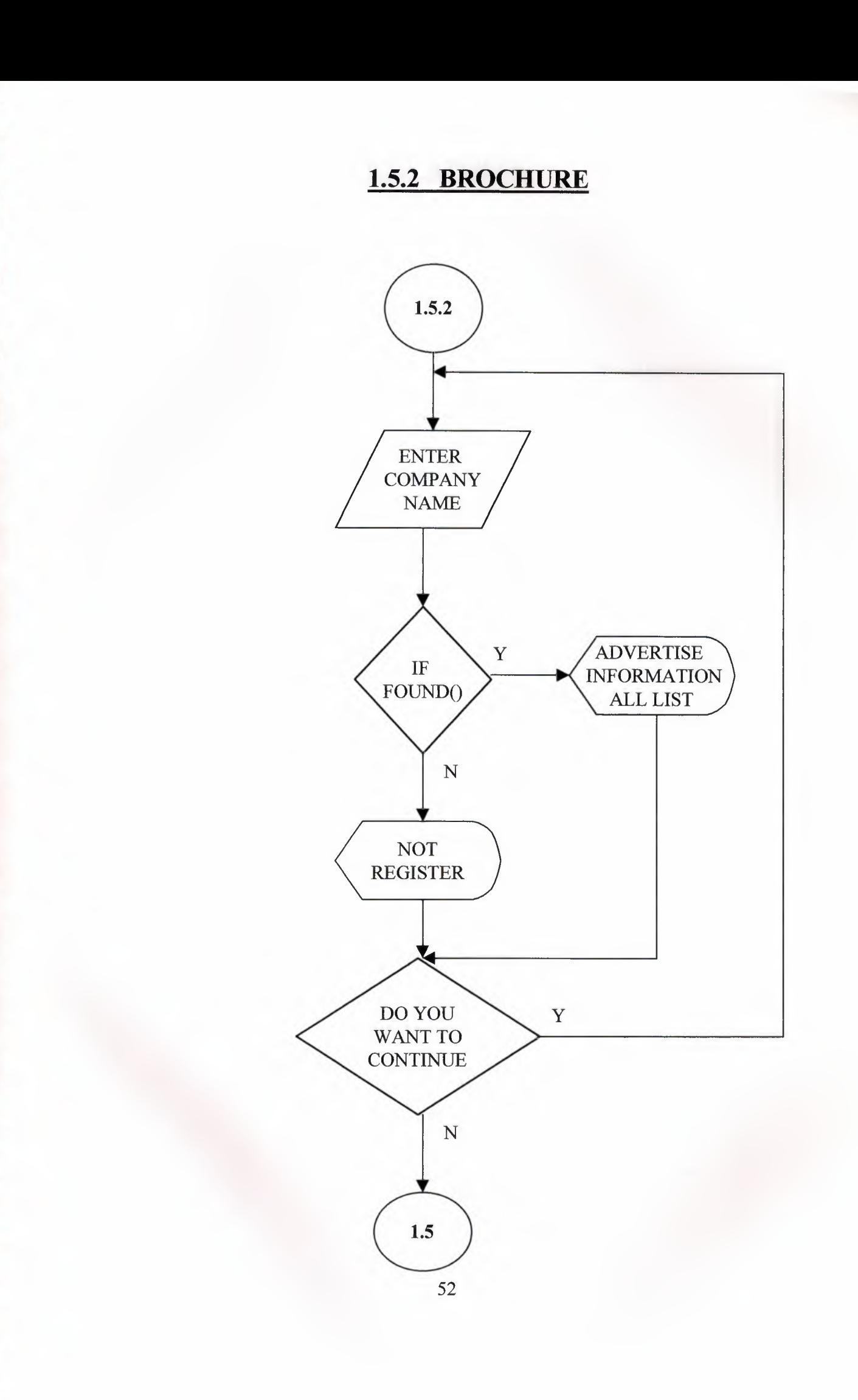

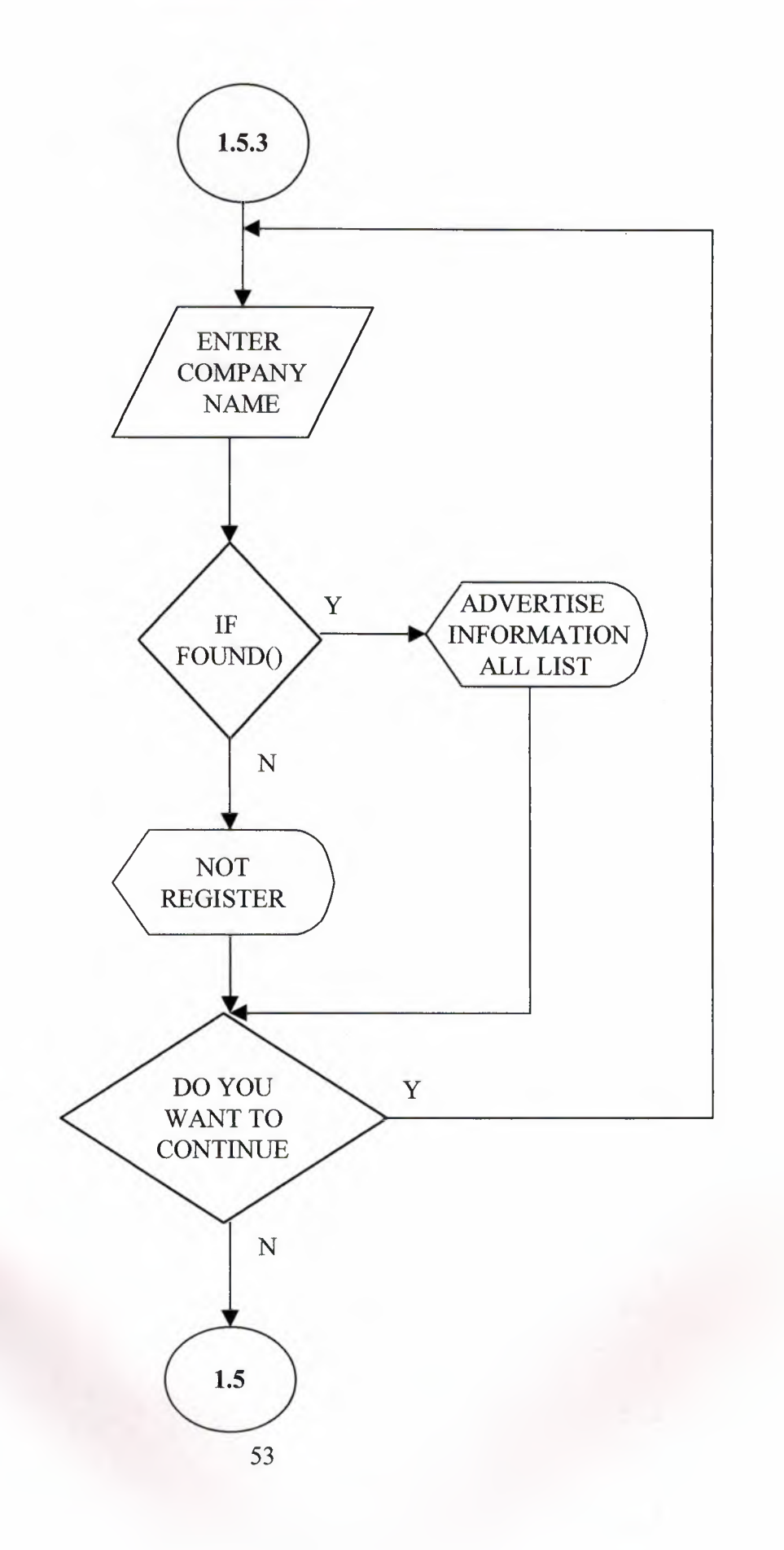

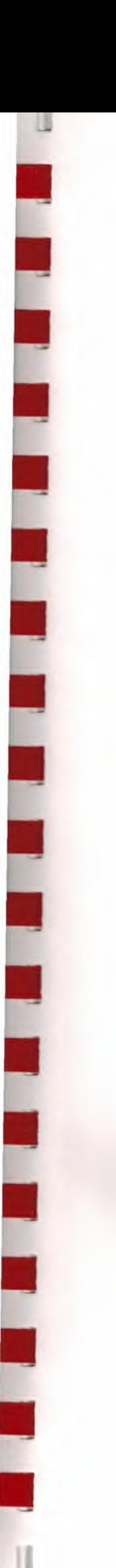

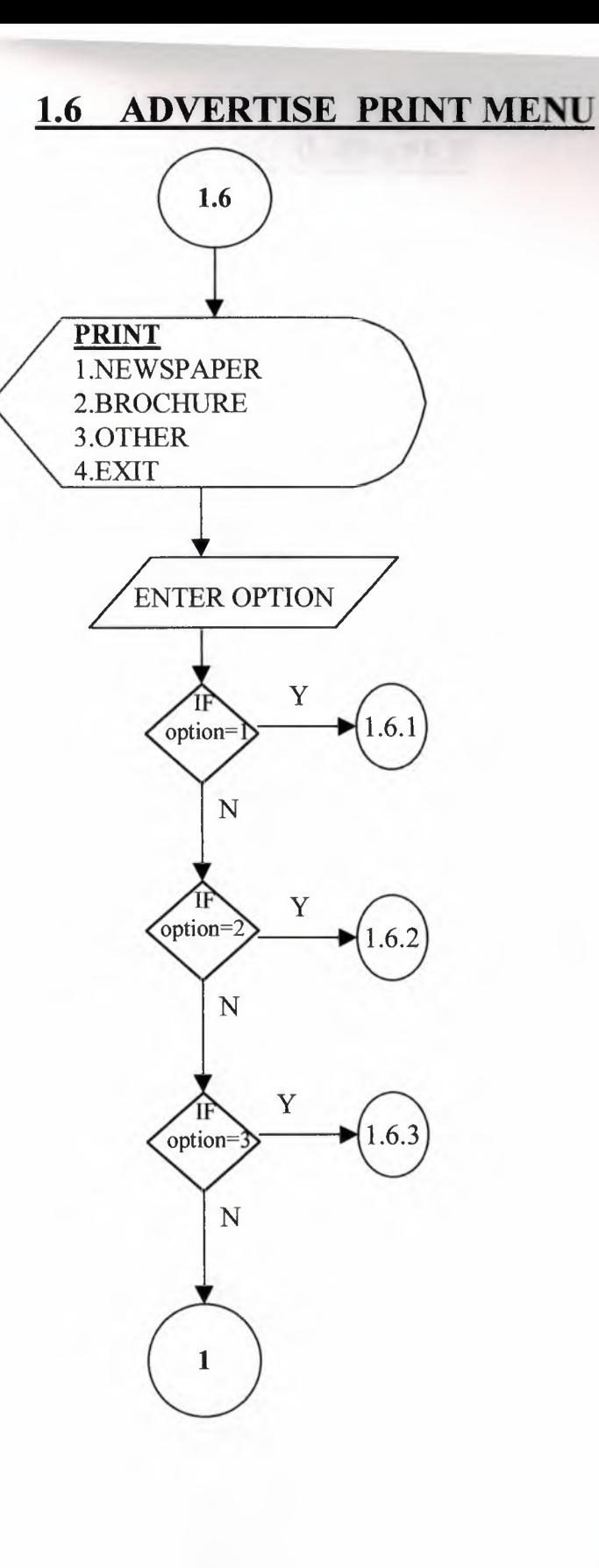

## 1.6.1 NEWSPAPER

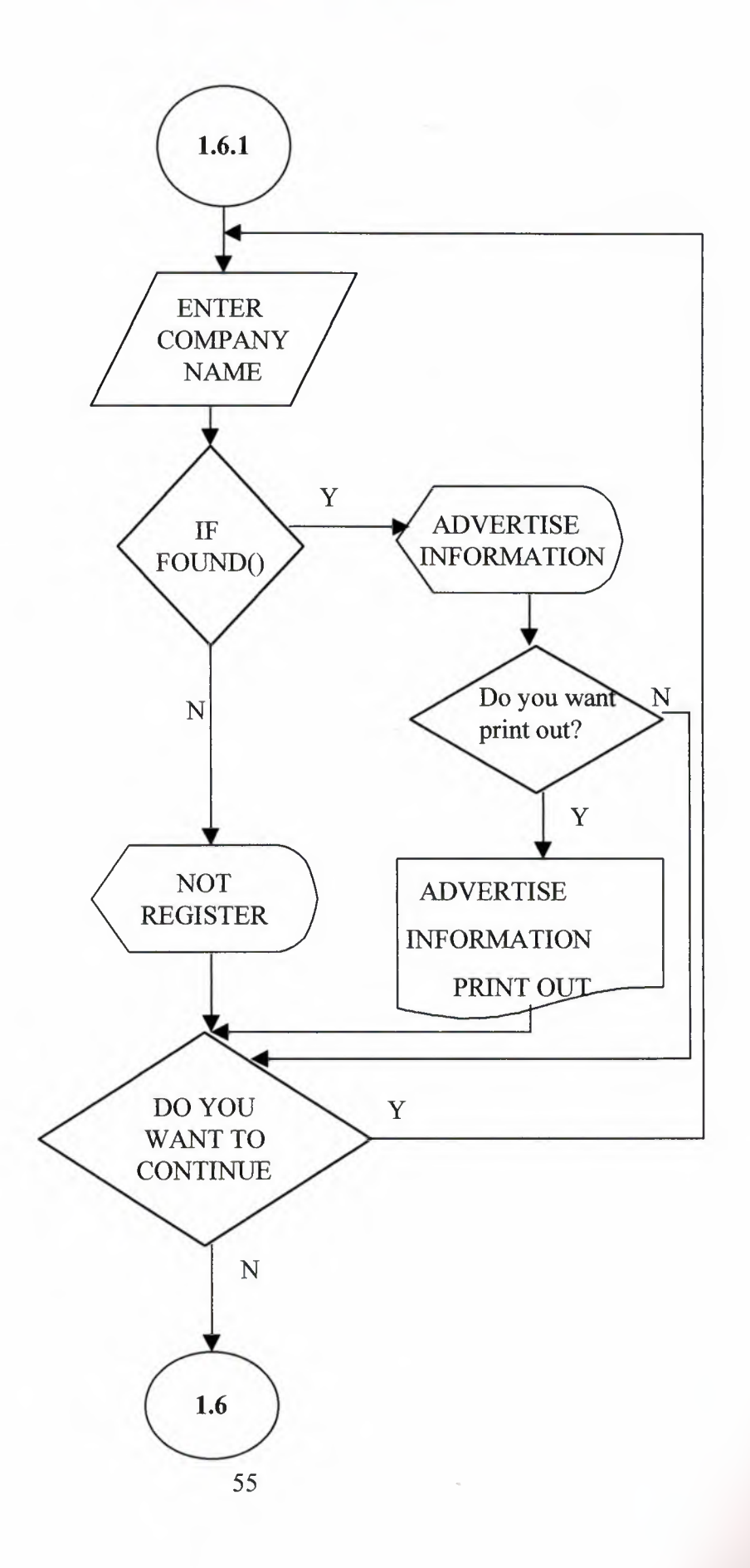

**1.6.2 BROCHURE** 

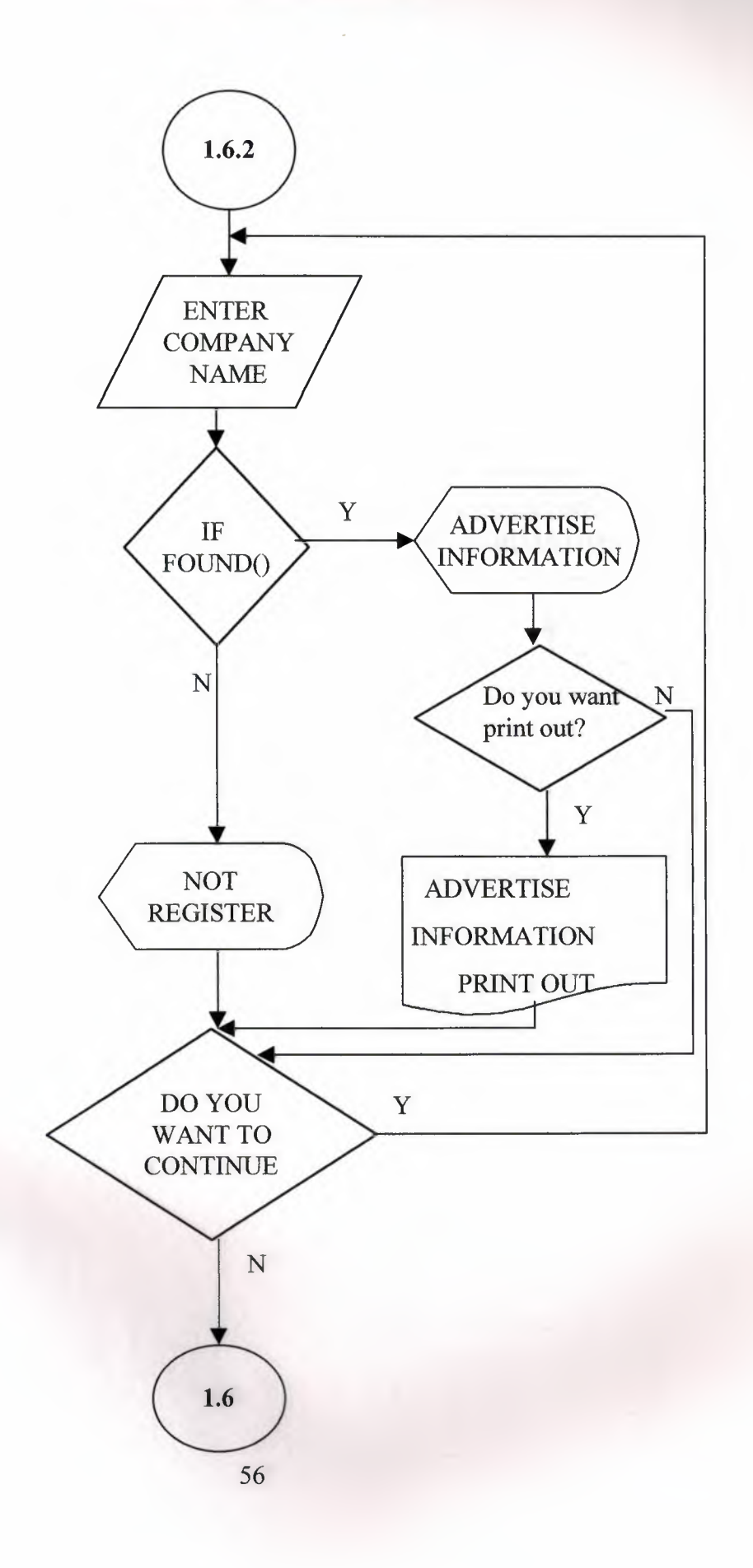

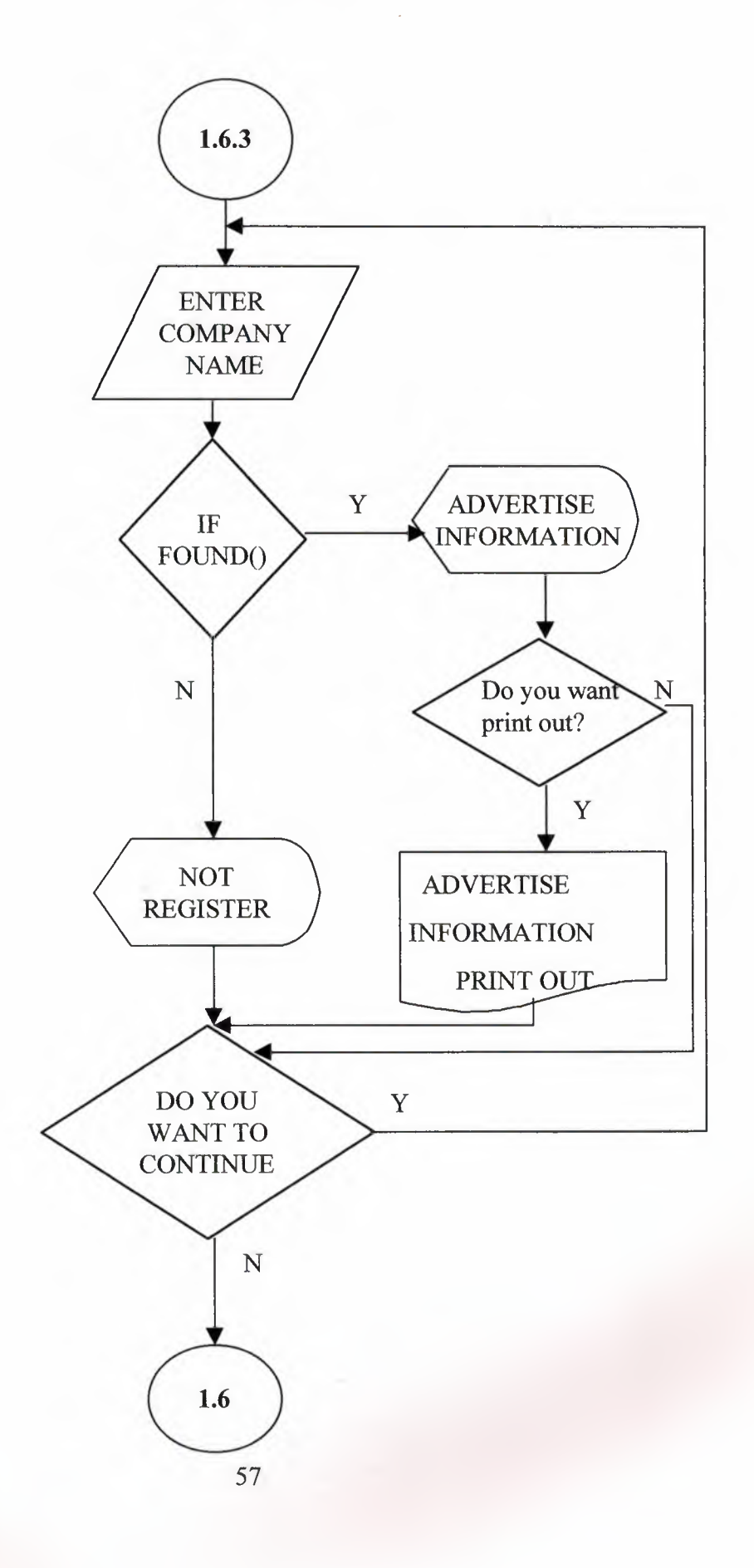

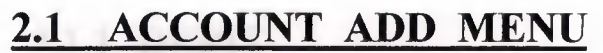

 $\begin{array}{c} \hline \end{array}$ 

П

Г

П

Г

Г

Π

L

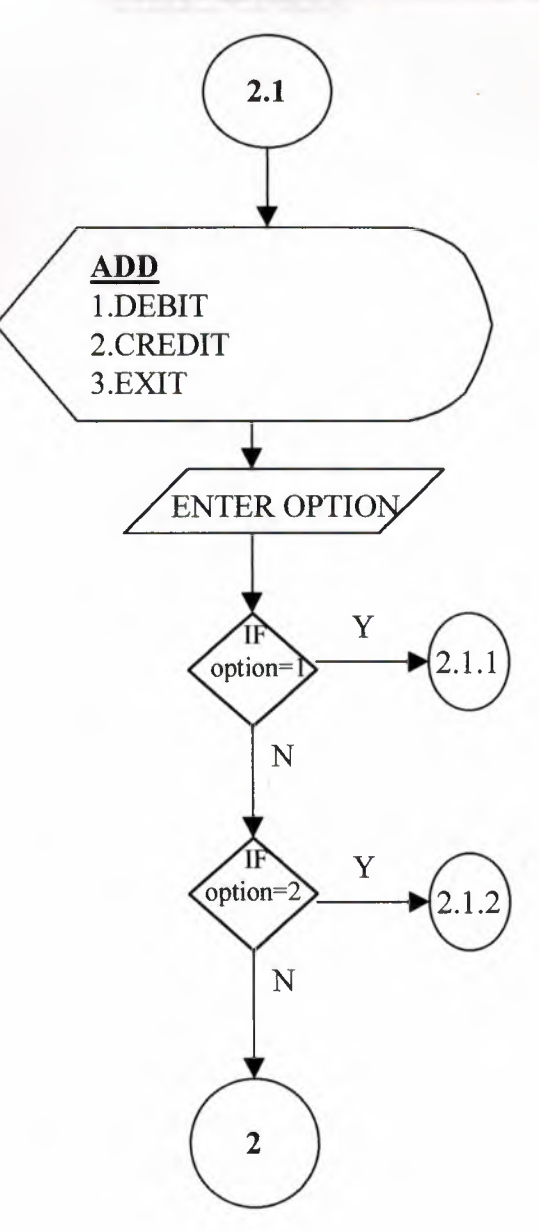

## **2.1.1 DEBIT**

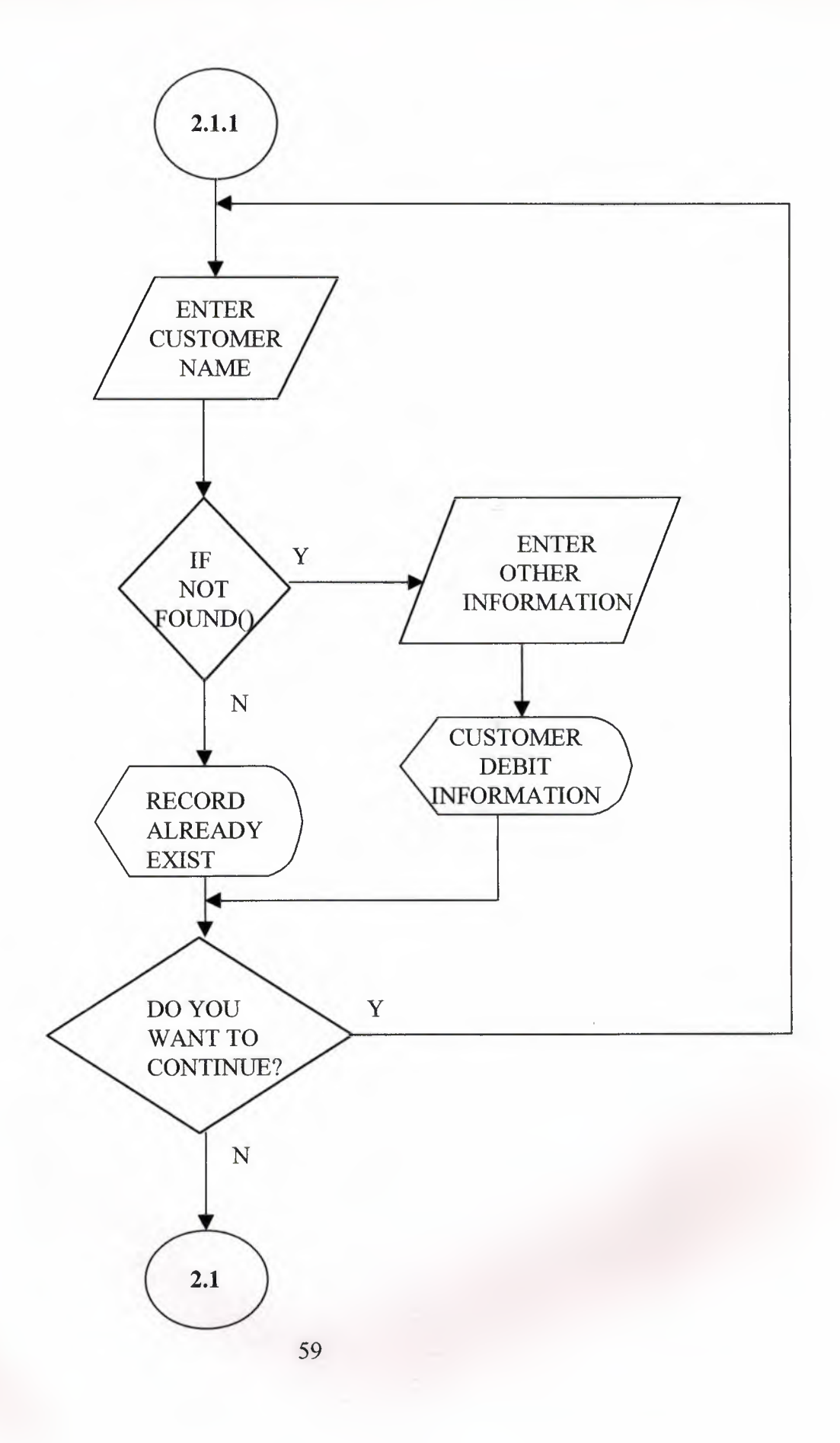

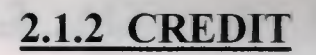

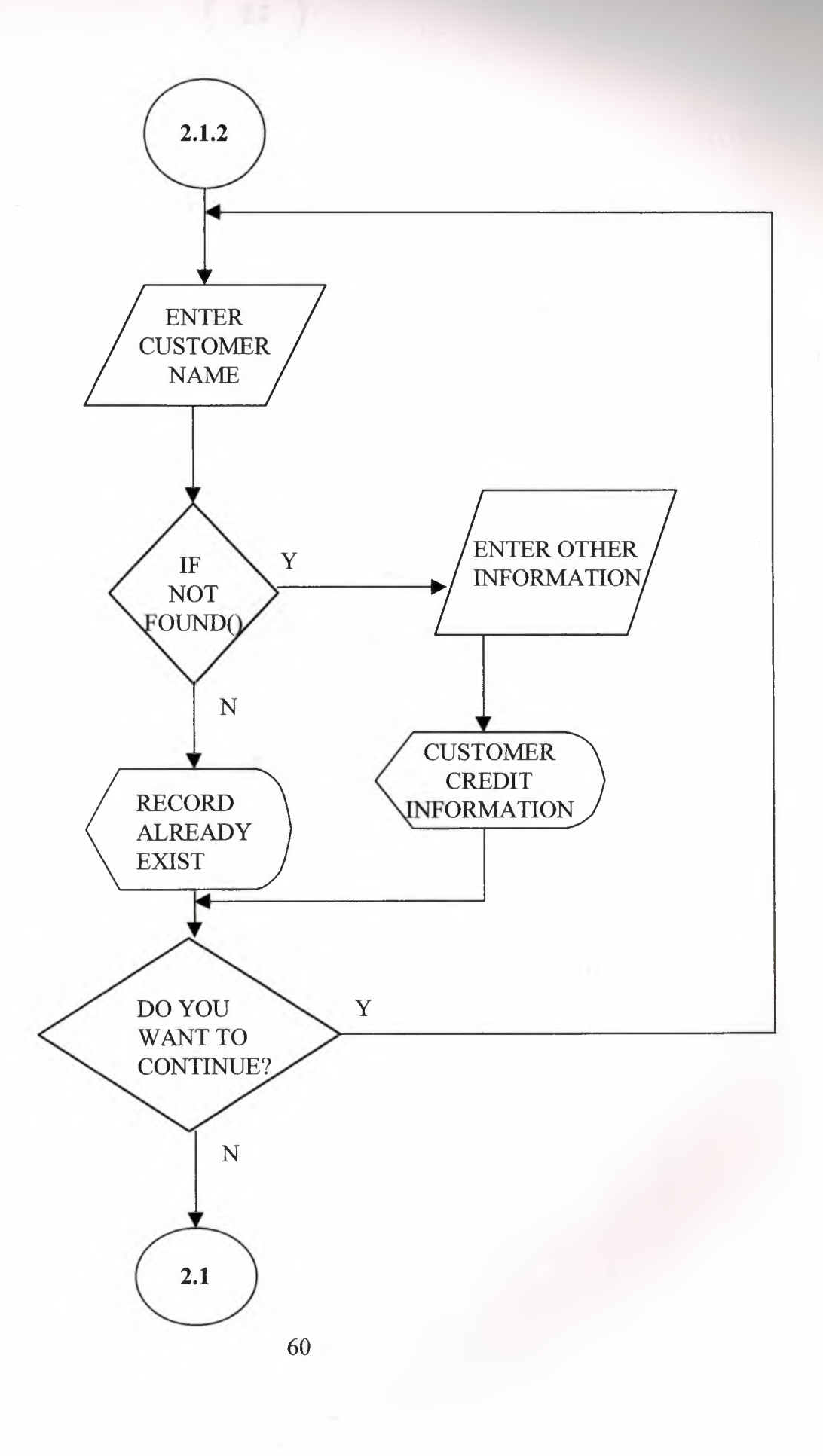

## **2.2 ACCOUNT DELETE MENU**

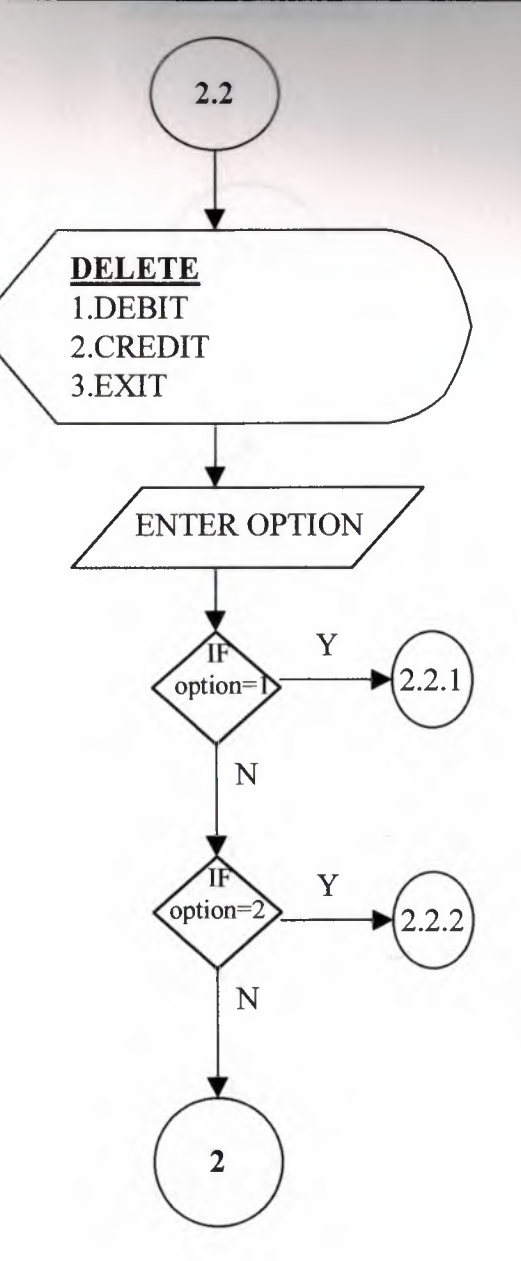

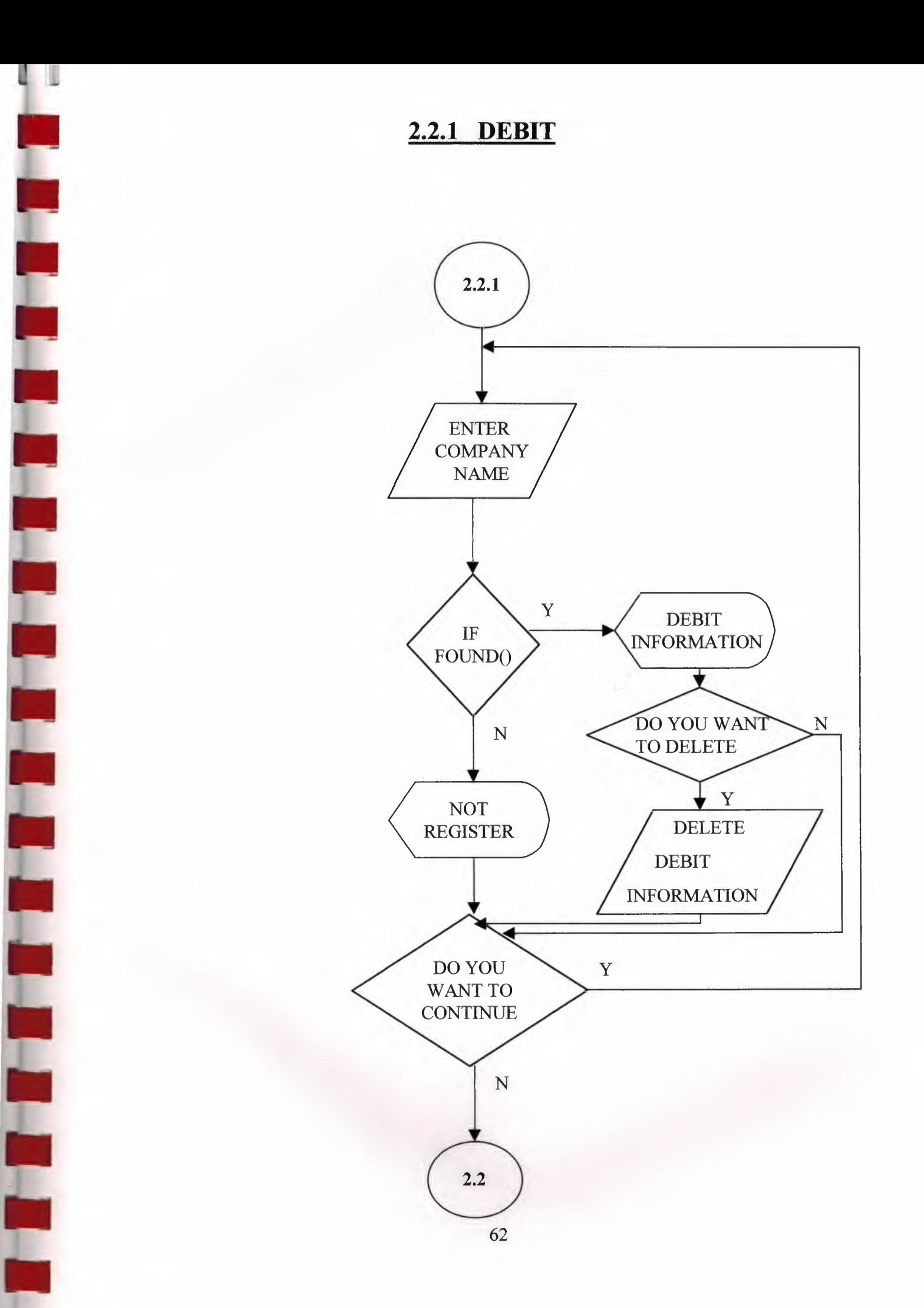

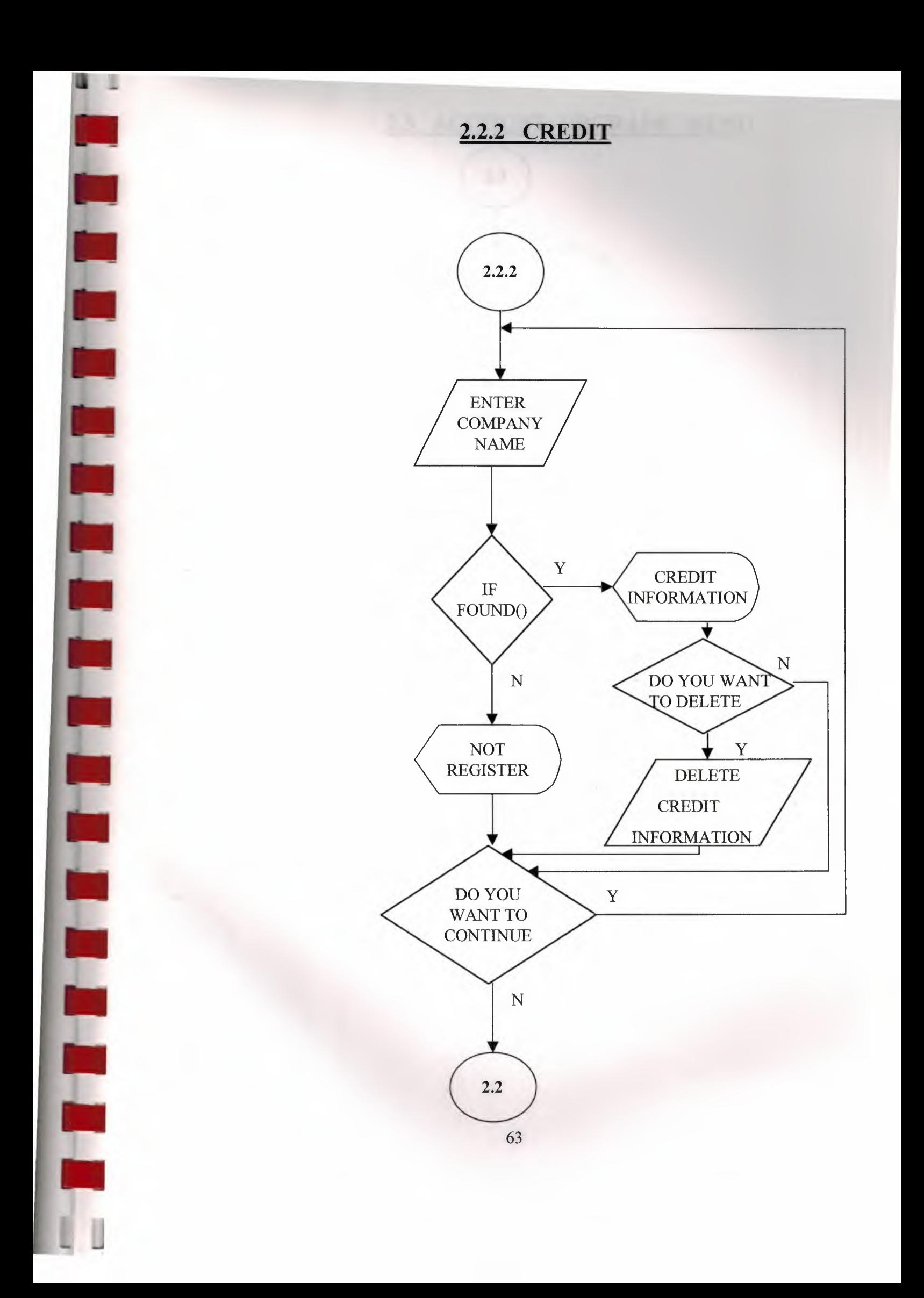

## 2.3 ACCOUNT UPGRADE MENU

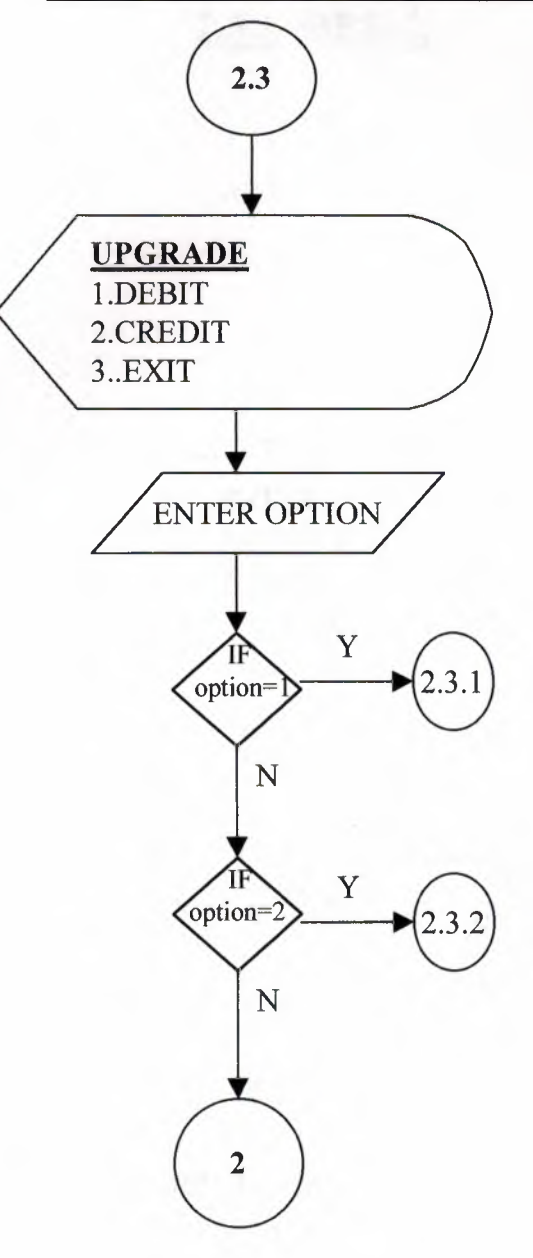

я

Ш

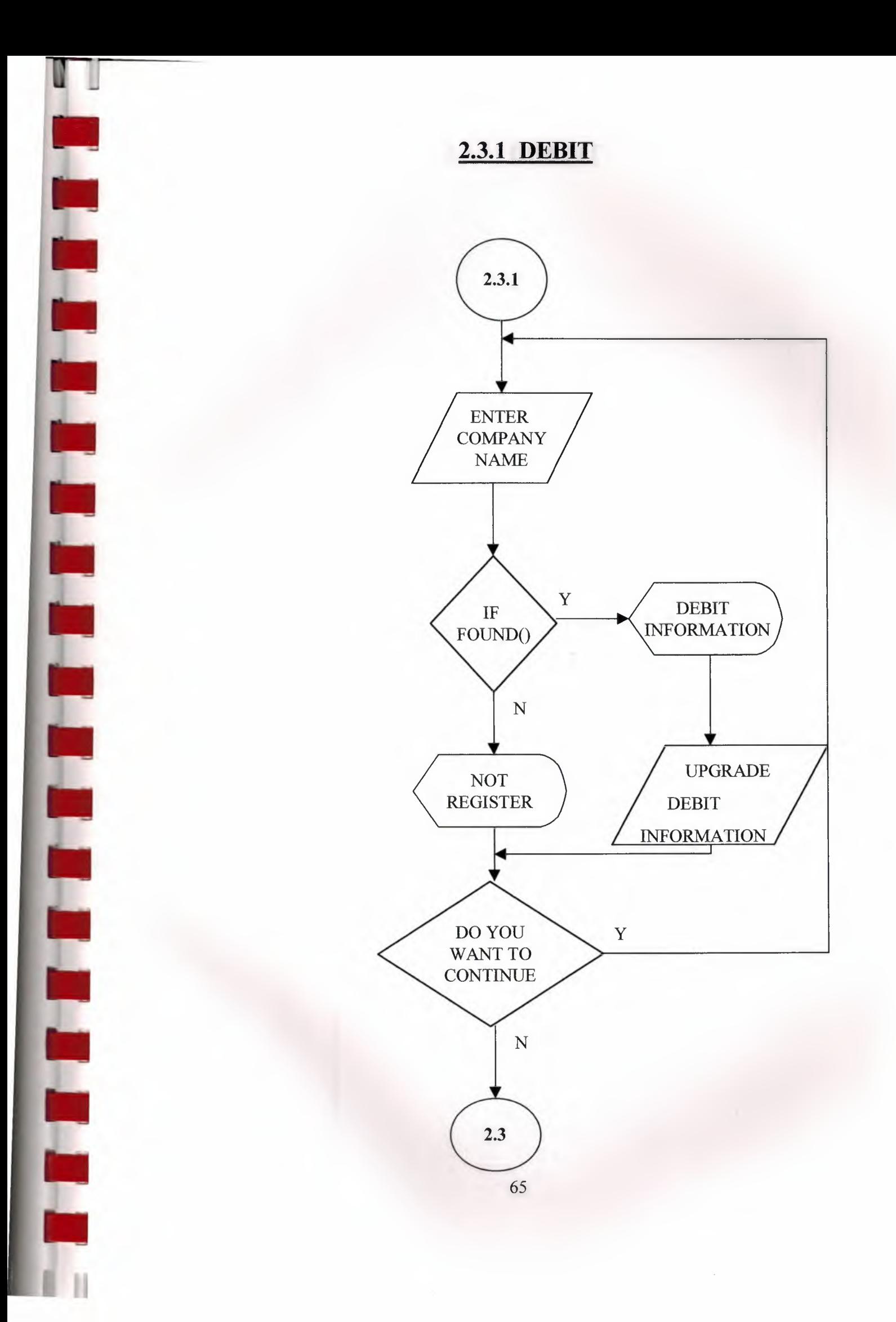

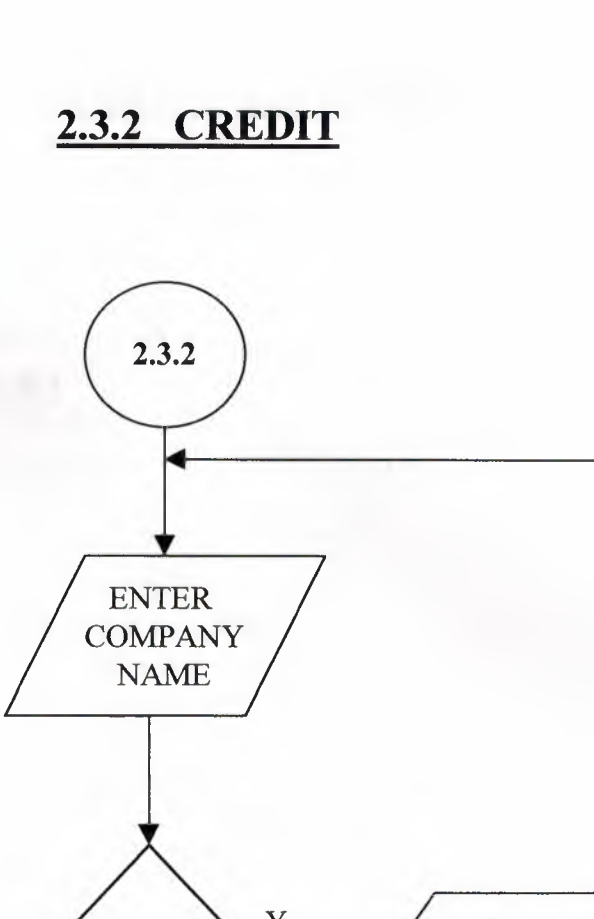

Ш

П

H

П

П

T

L

П

L

E

业

П

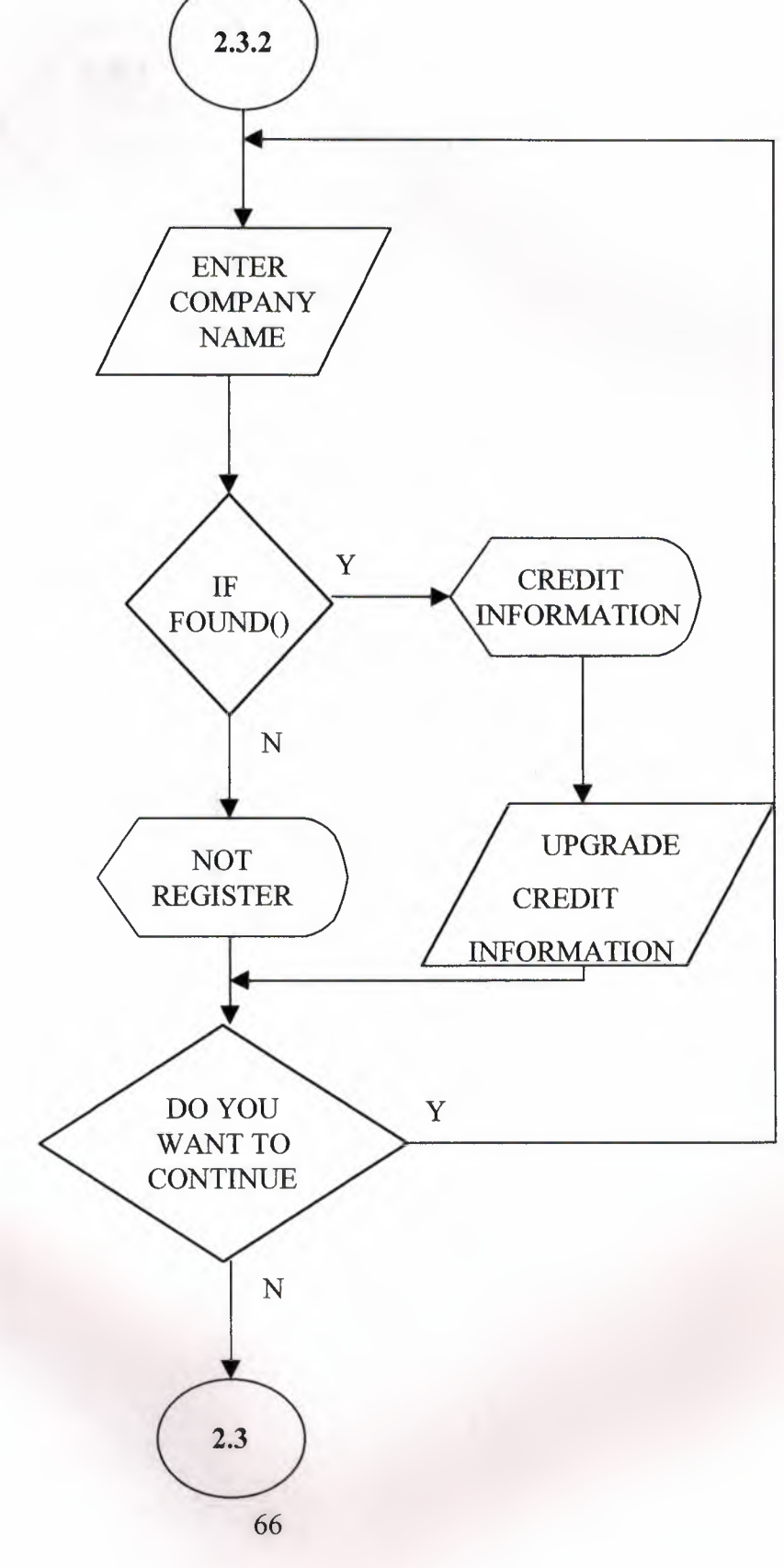

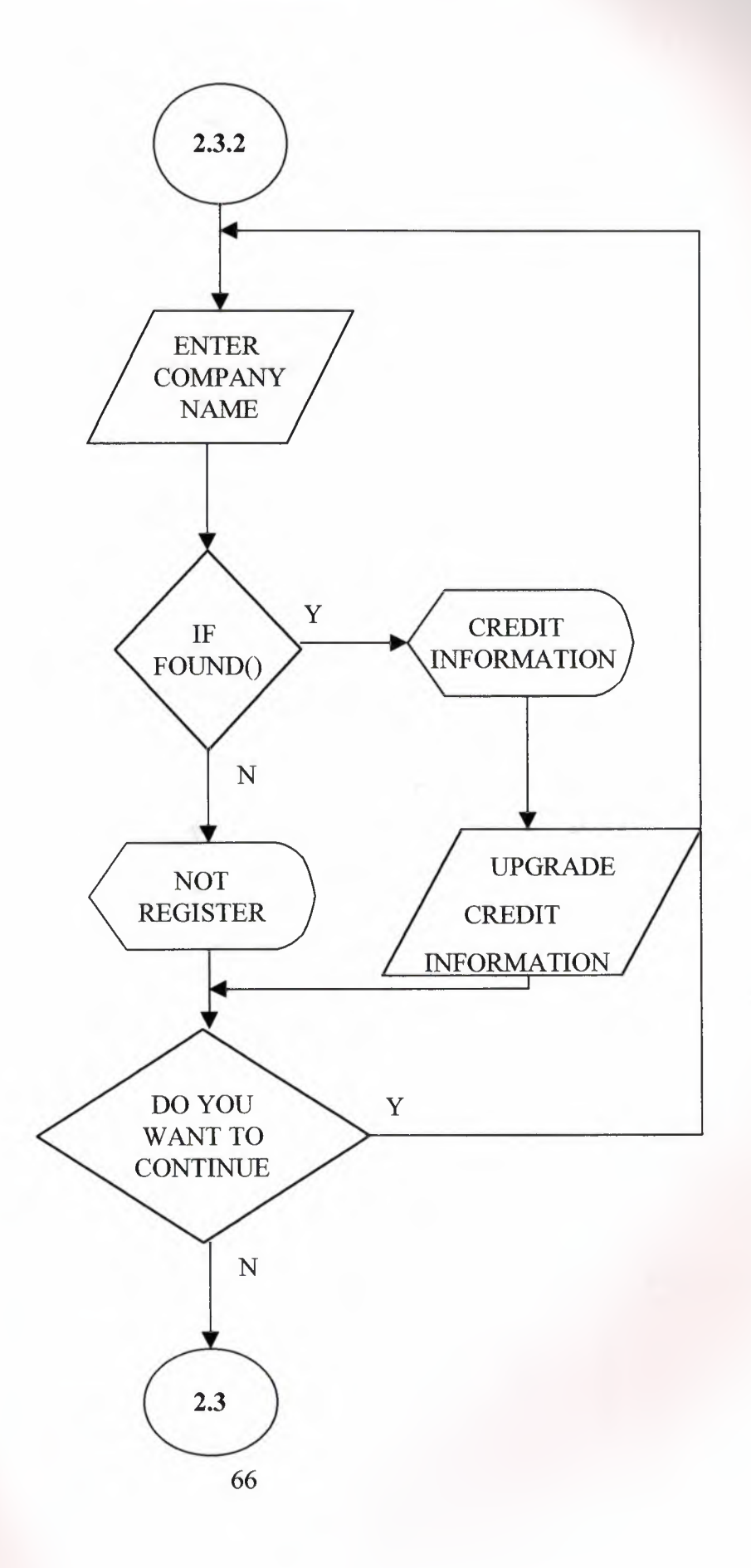

#### 2.4 ACCOUNT LIST MENU

U

٦

C

T.

T

۴

e<br>D

T. Π

L

π

L

E

L

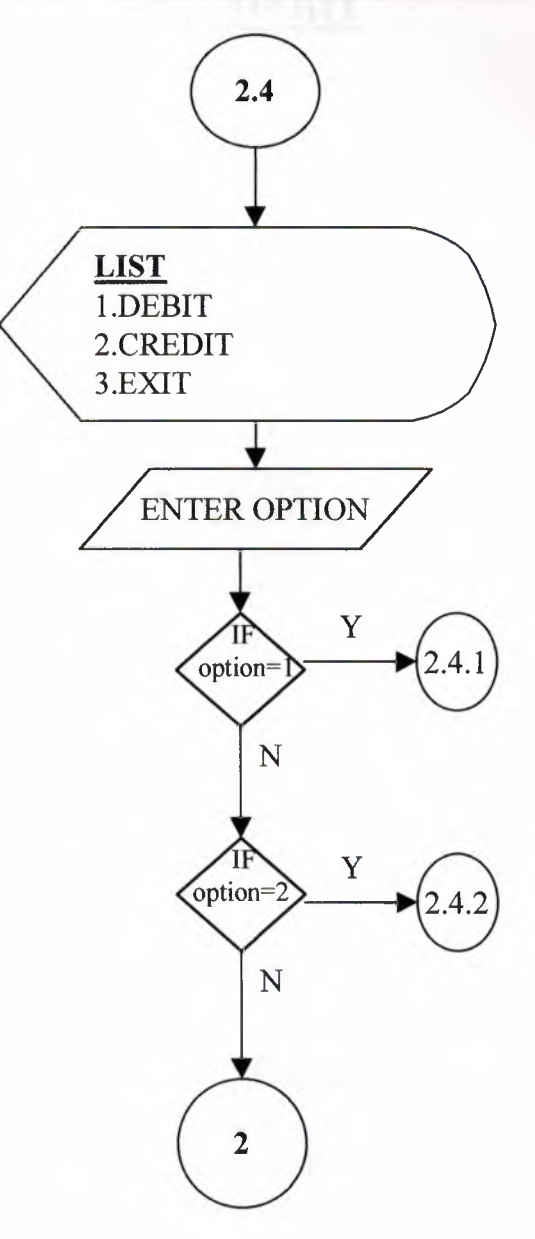

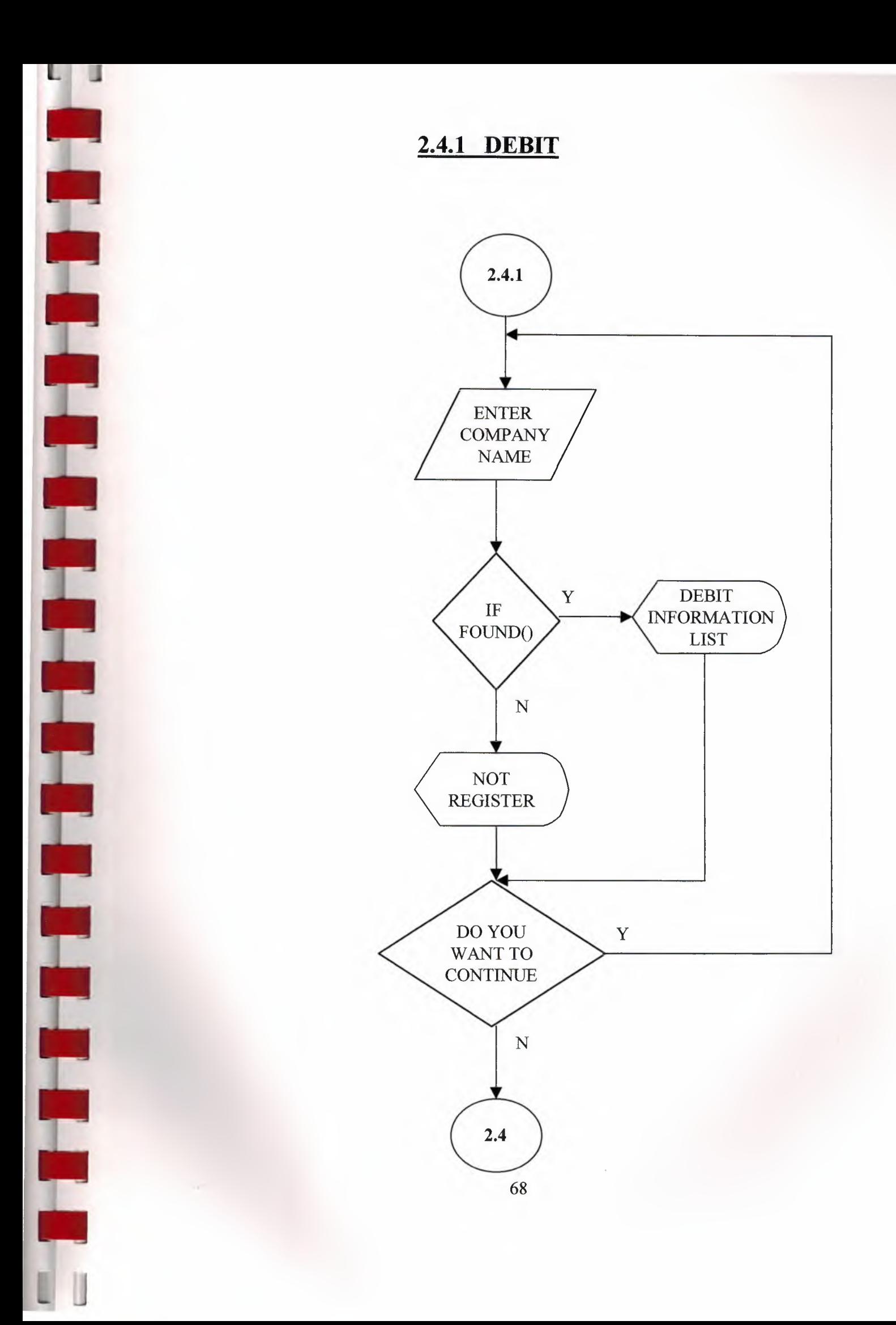

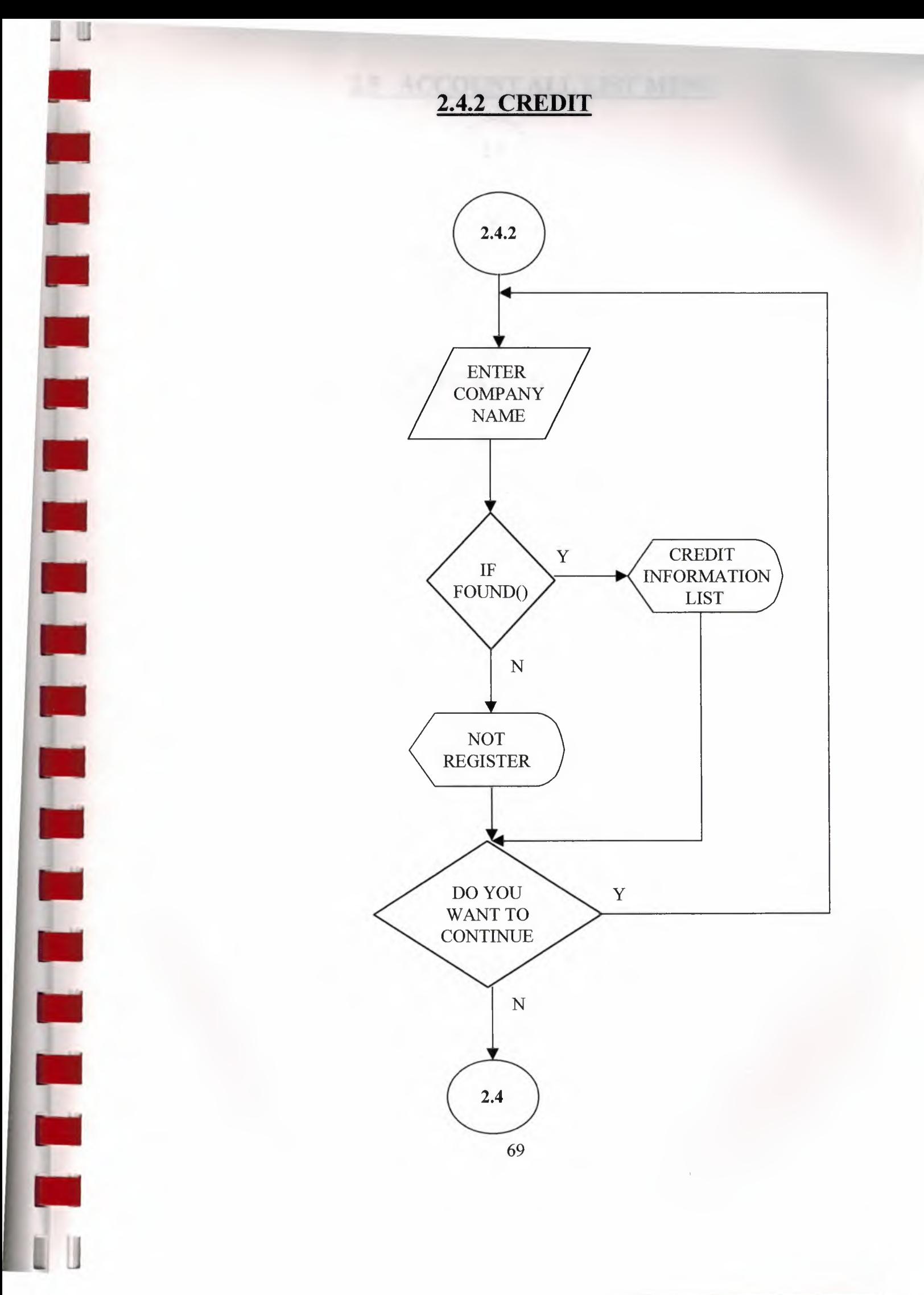

## 2.5 ACCOUNT ALL LIST MENU

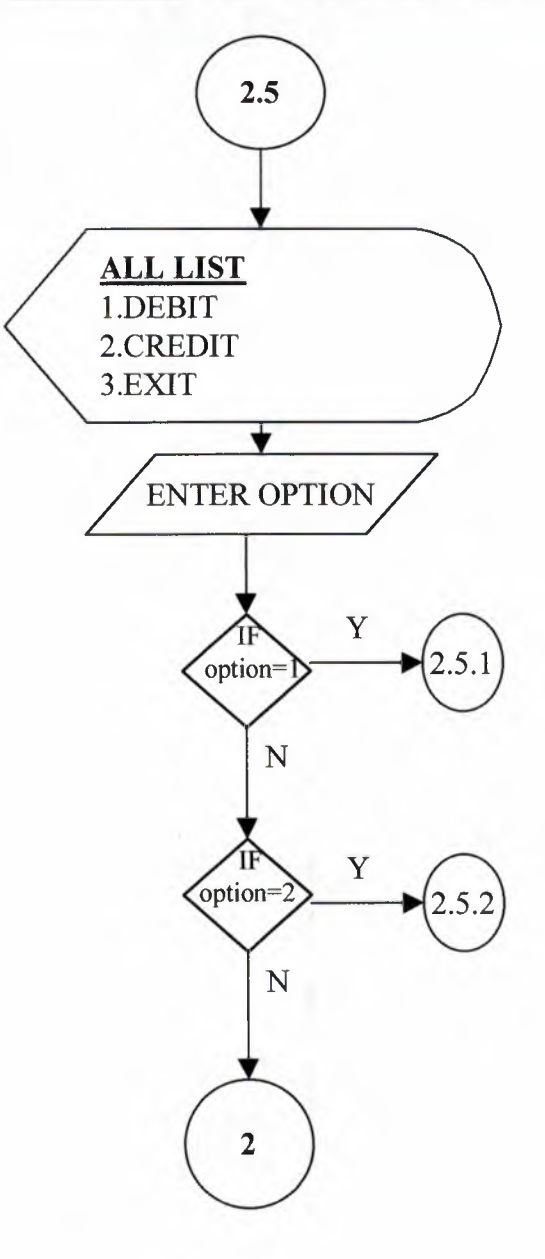

T

H

T

T.

E

E

I<br>I

Ē

L

L

L

T

T

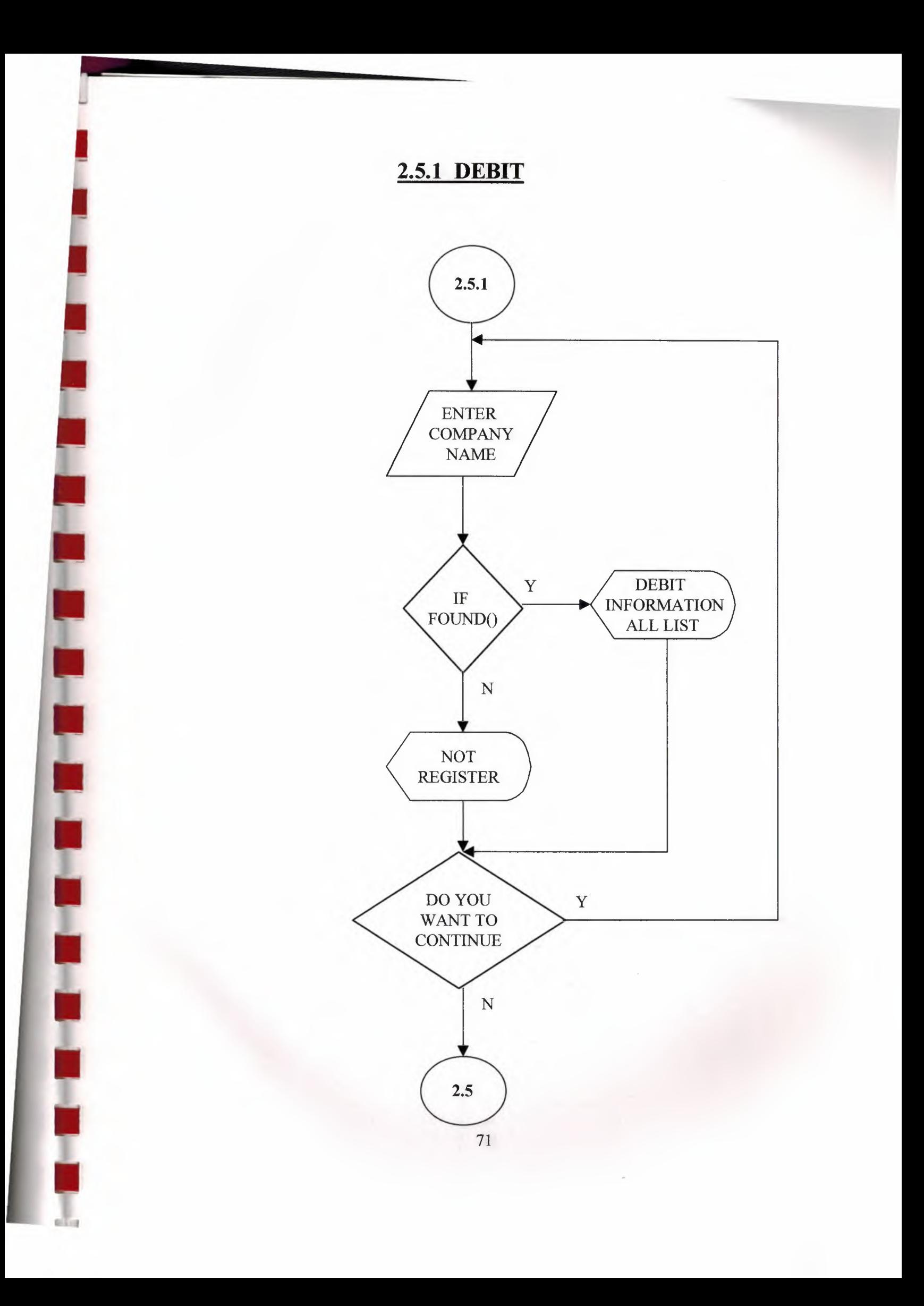
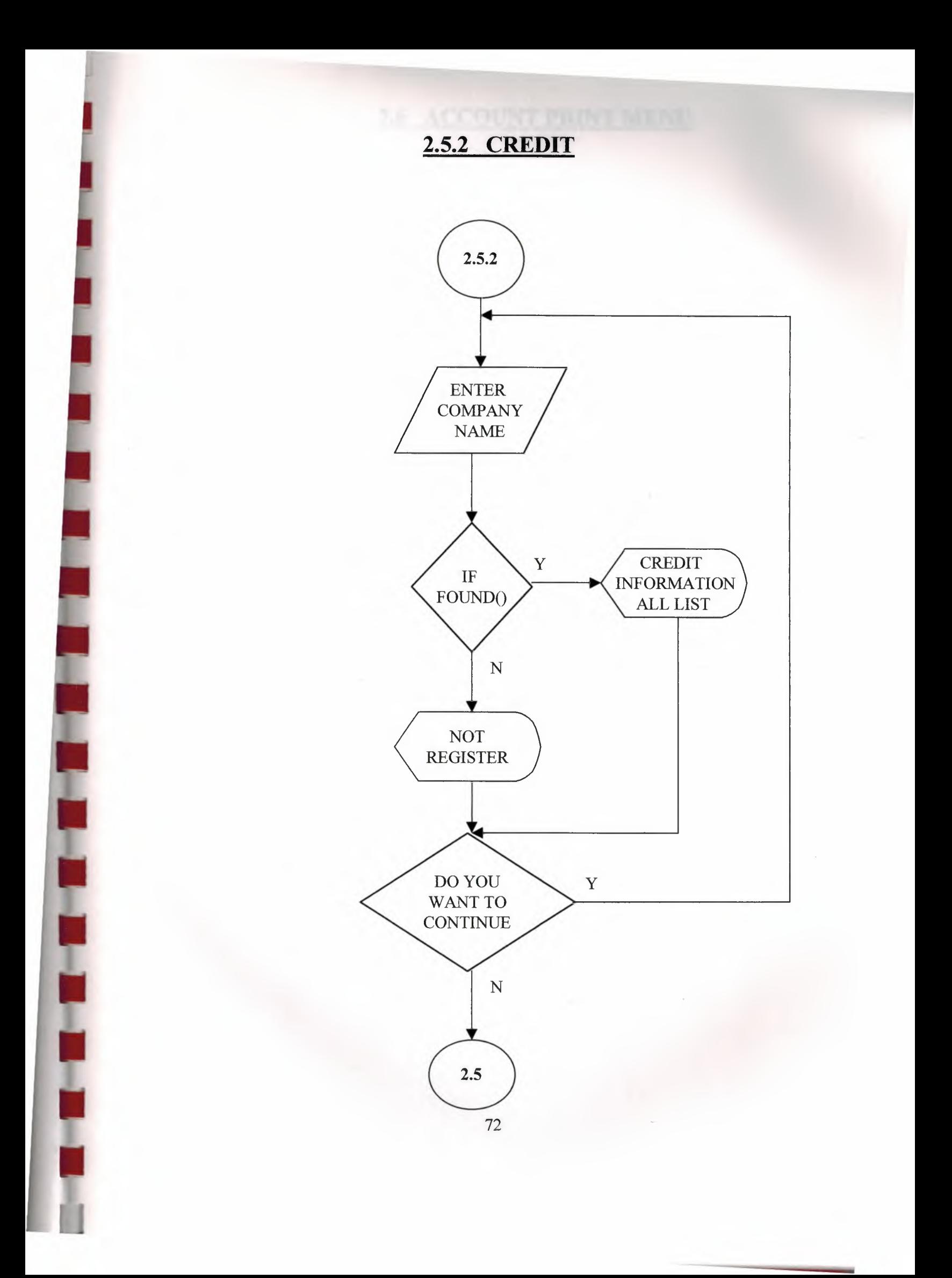

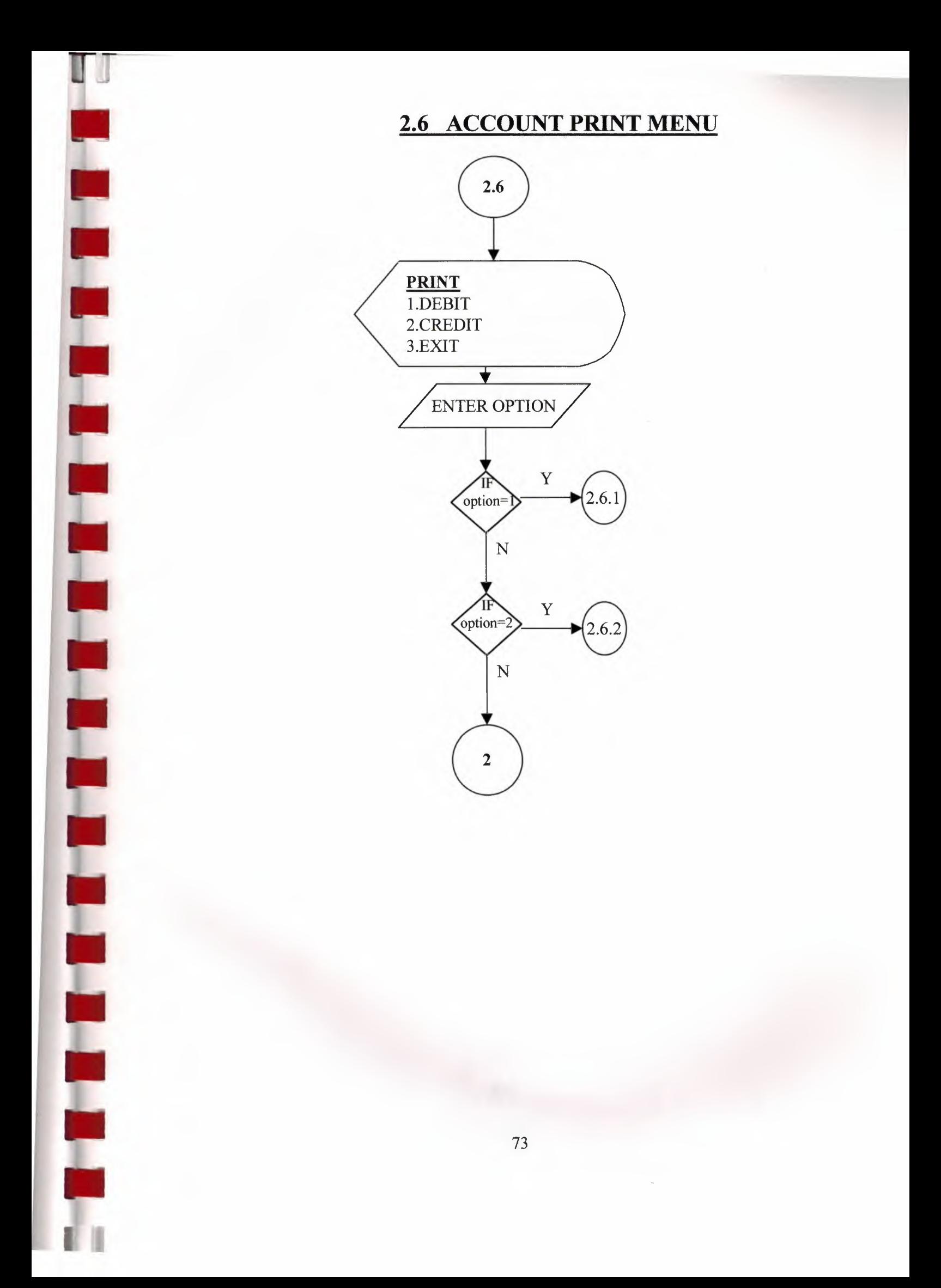

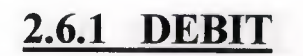

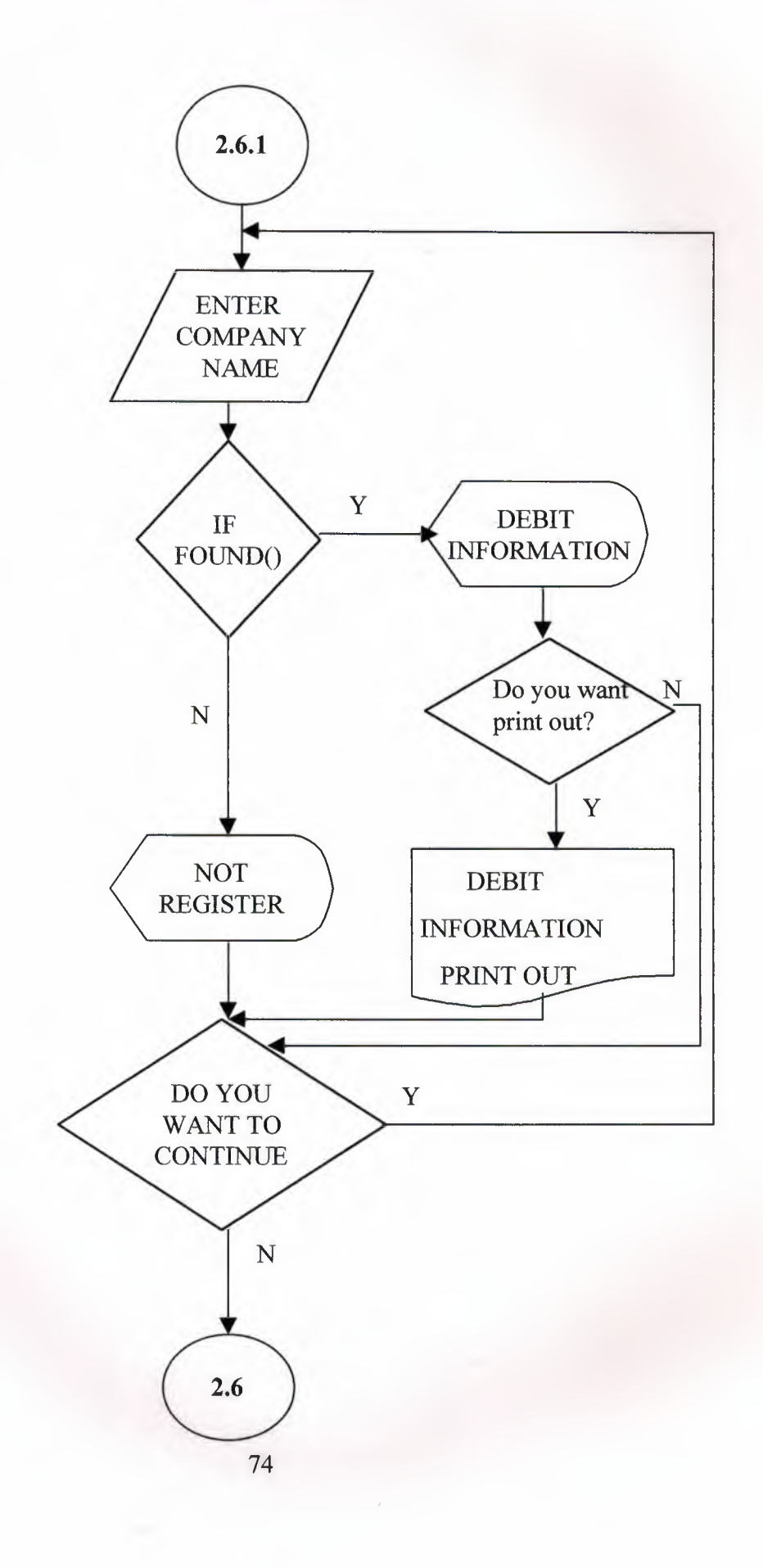

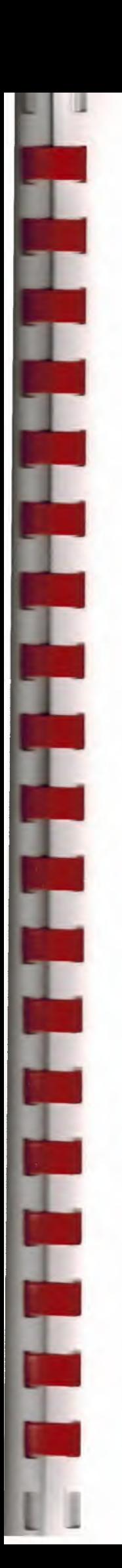

2.6.2 CREDIT

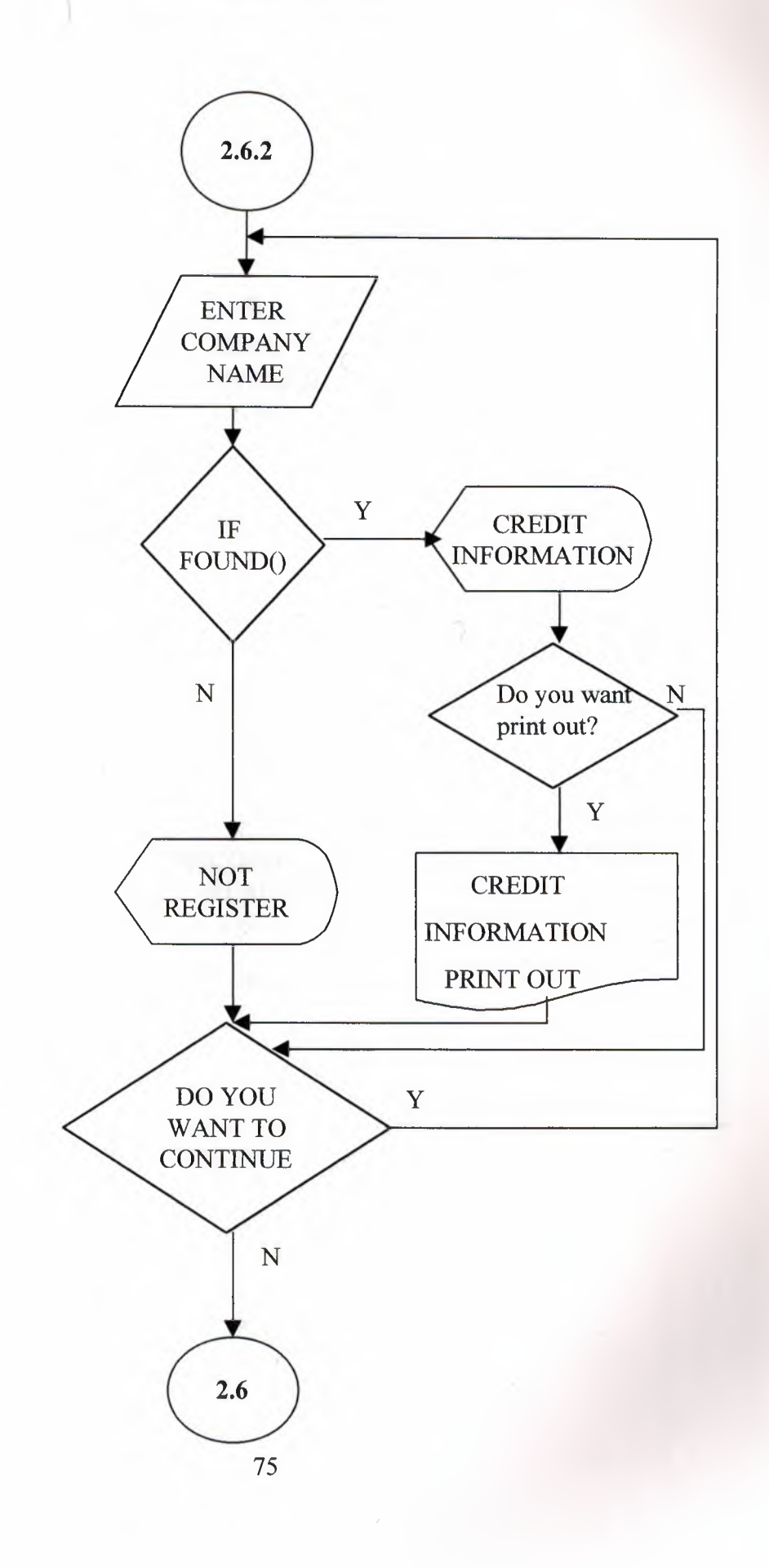

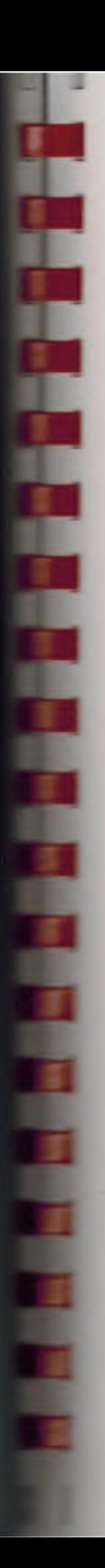

#### 3.1 CUSTOMER REGISTER ADD

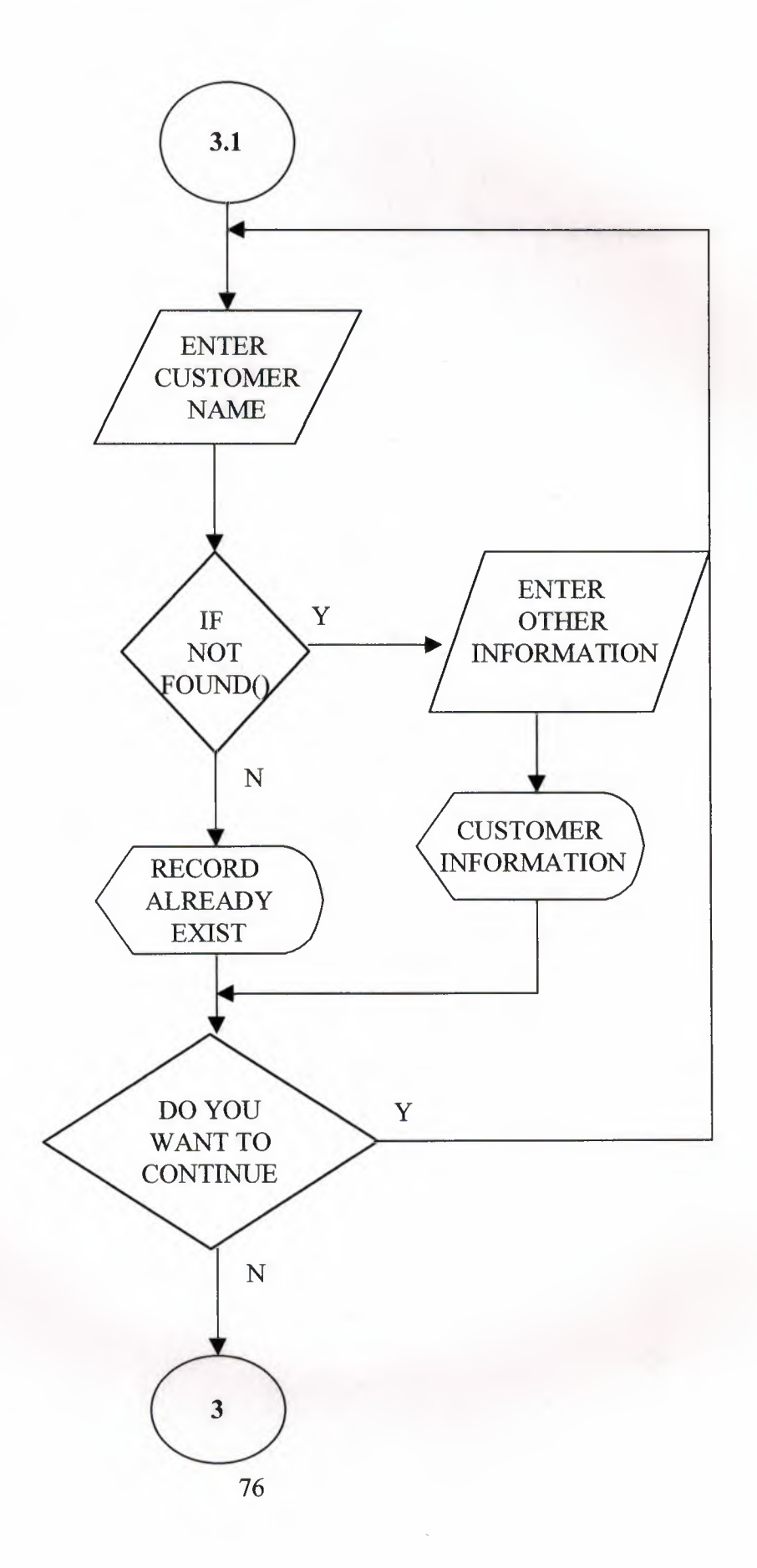

#### **3.2 CUSTOMER REGISTER DELETE**

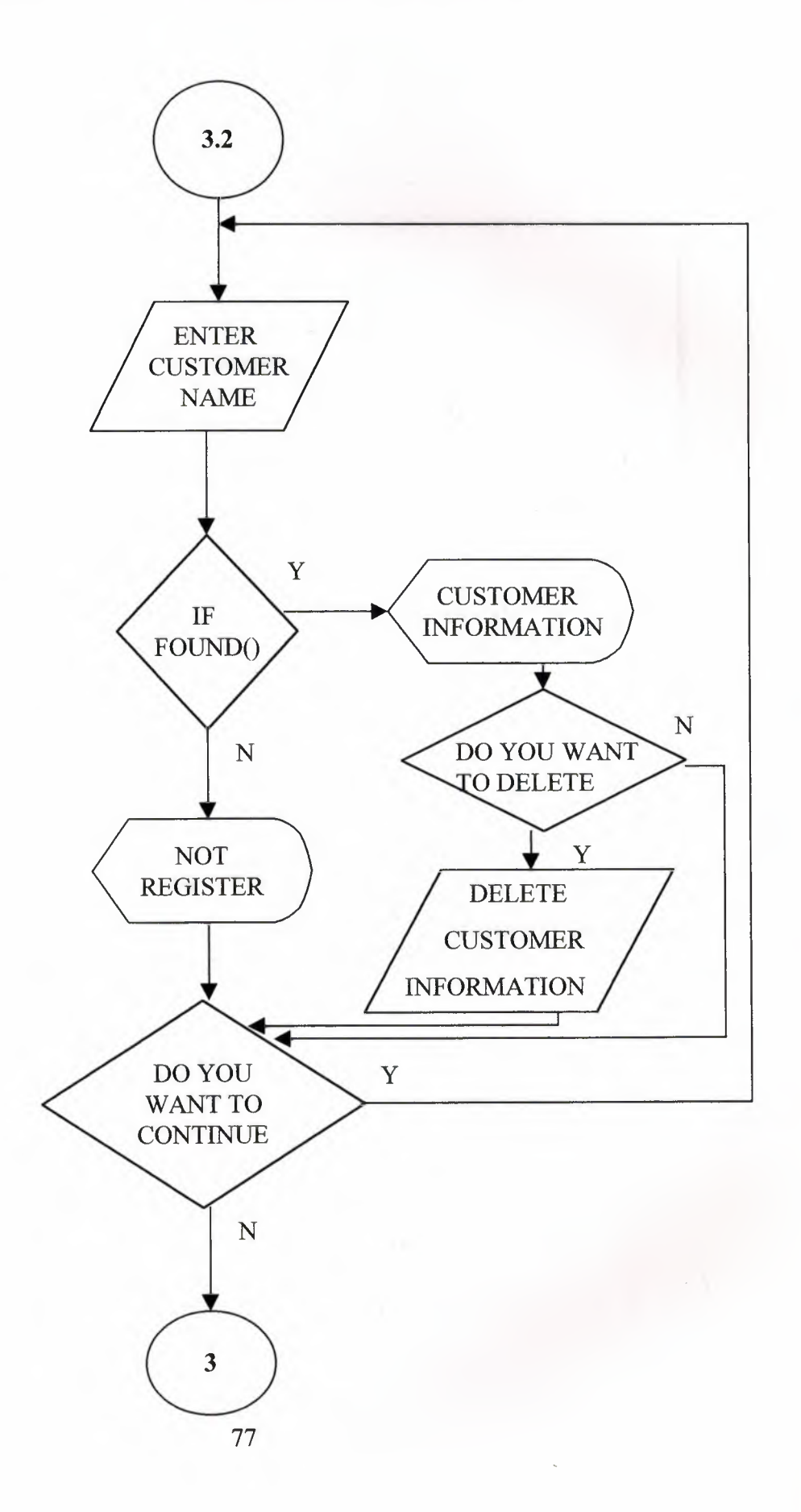

# **3.3 CUSTOMER REGISTER UPGRADE**

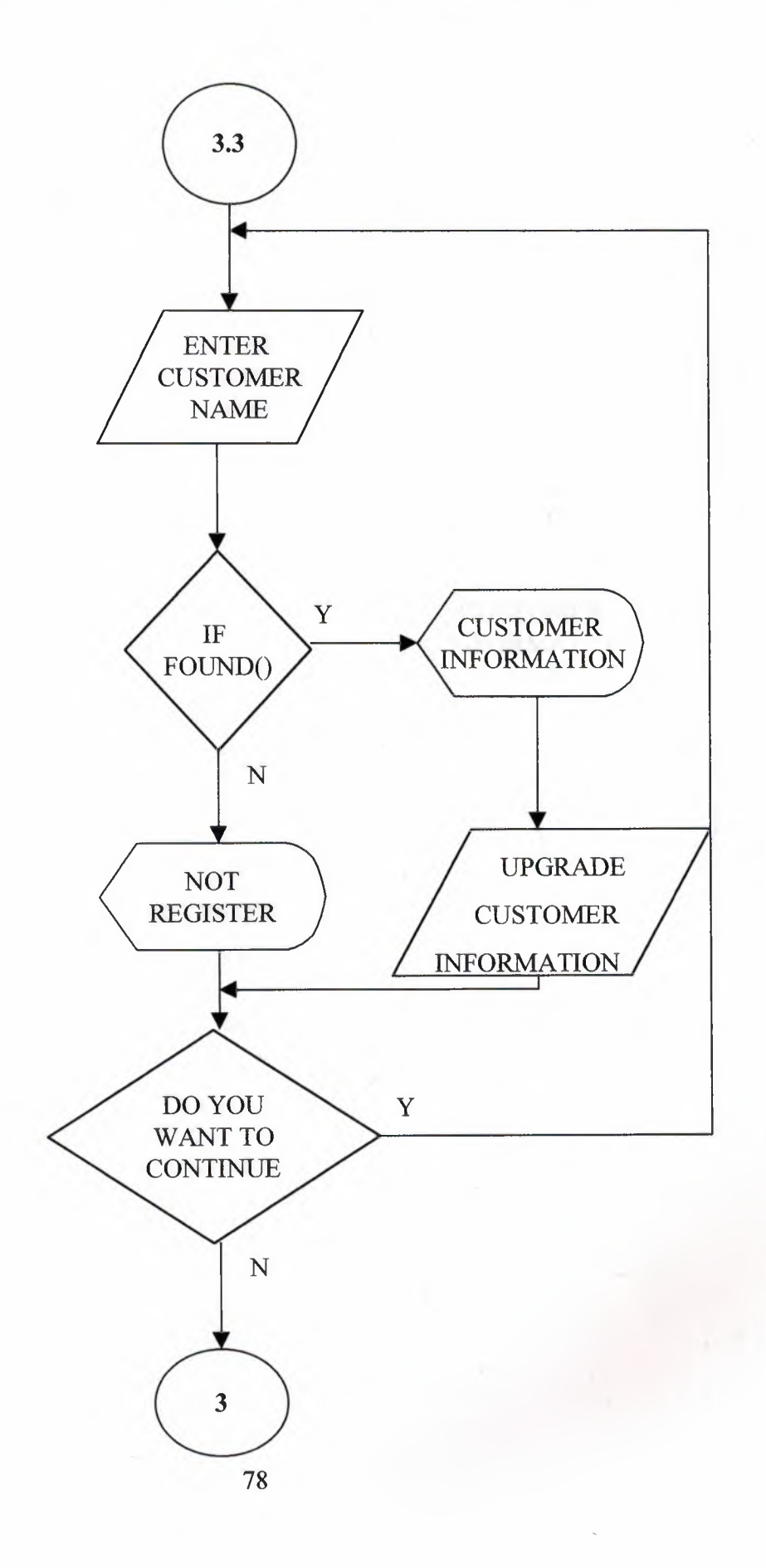

# 3.4 CUSTOMER LIST

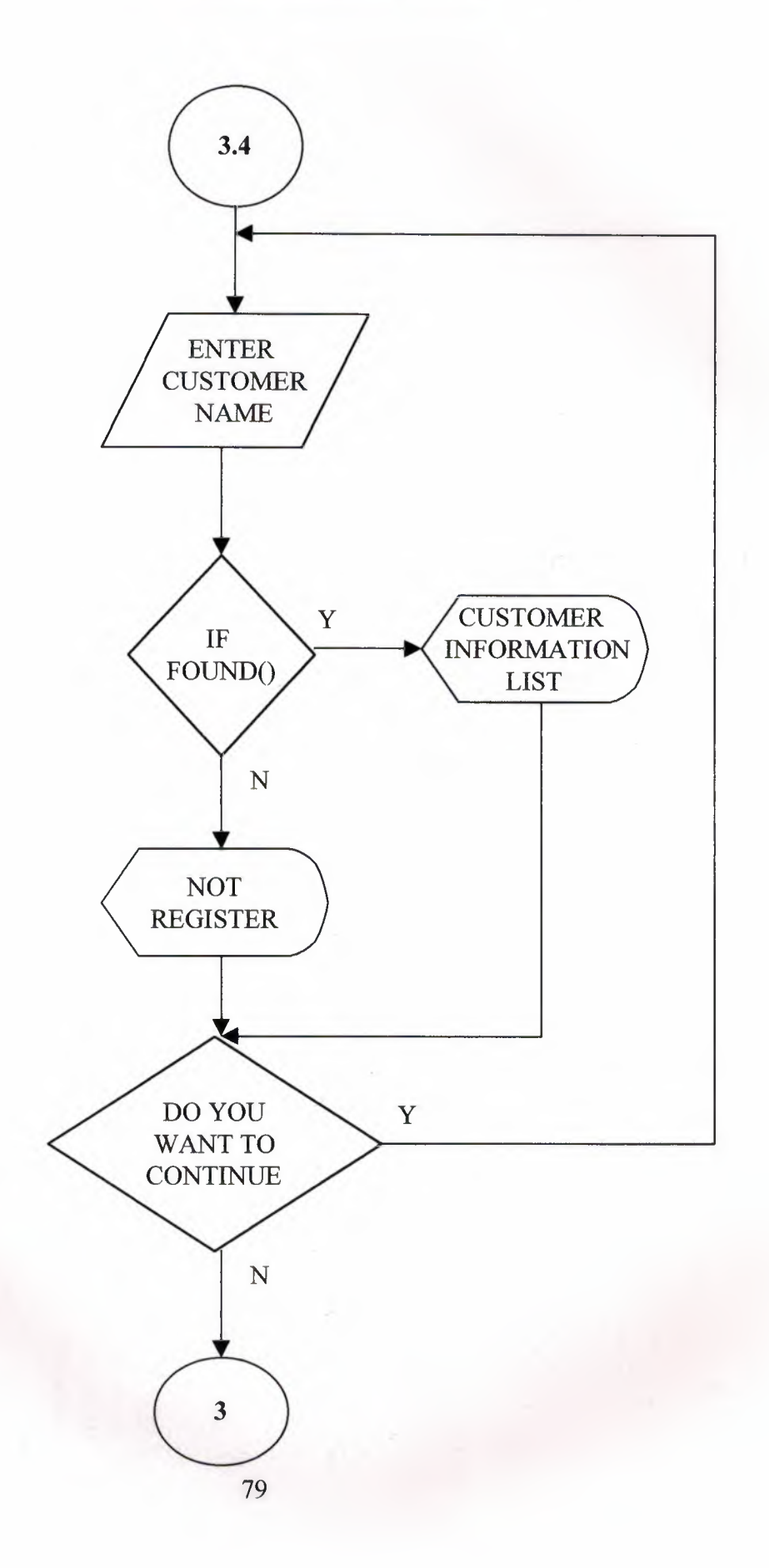

## 3.5 CUSTOMER ALL LIST

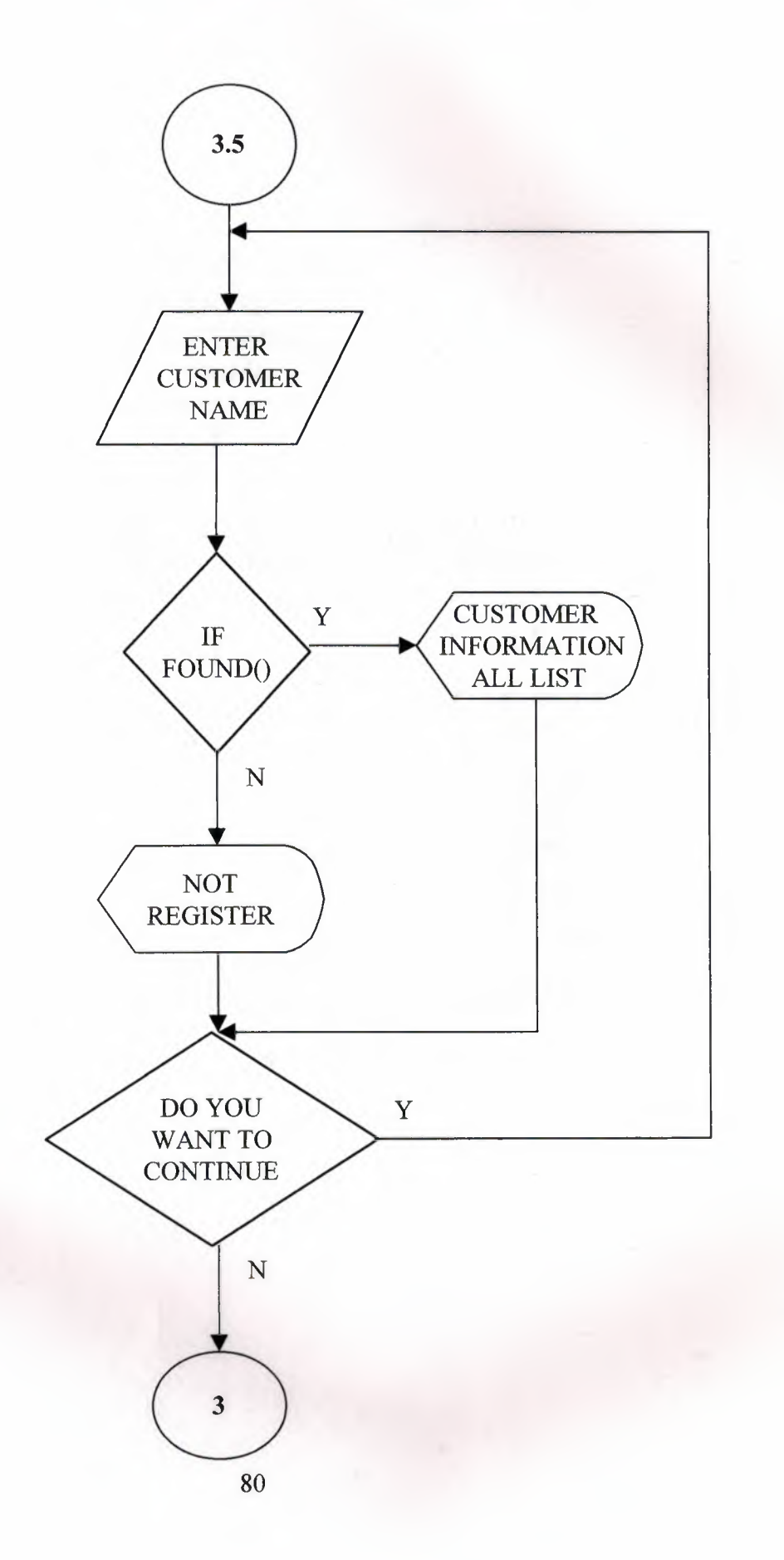

# **3.6 CUSTOMER PRINT**

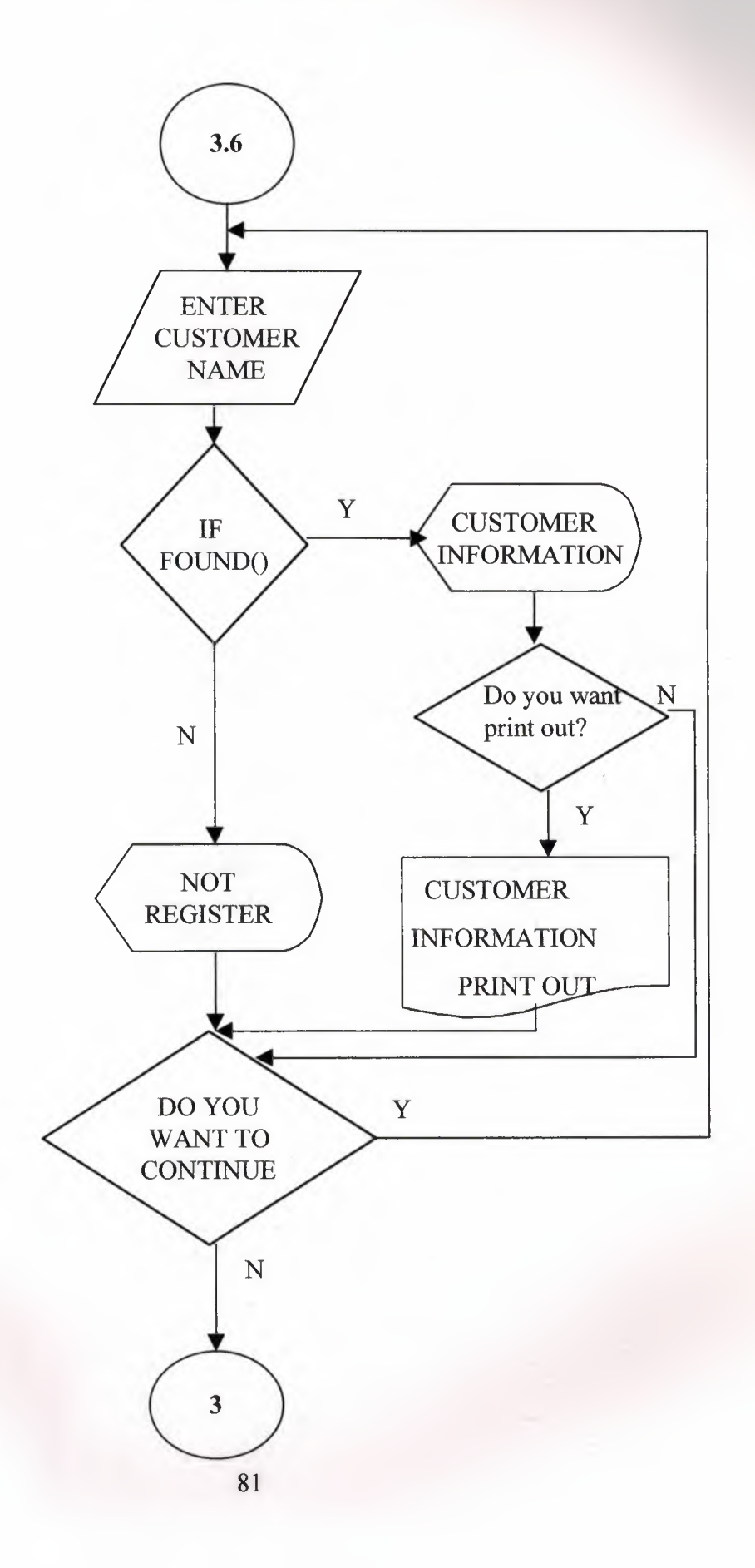

# **4.1 SUPPLIER REGISTER ADD**

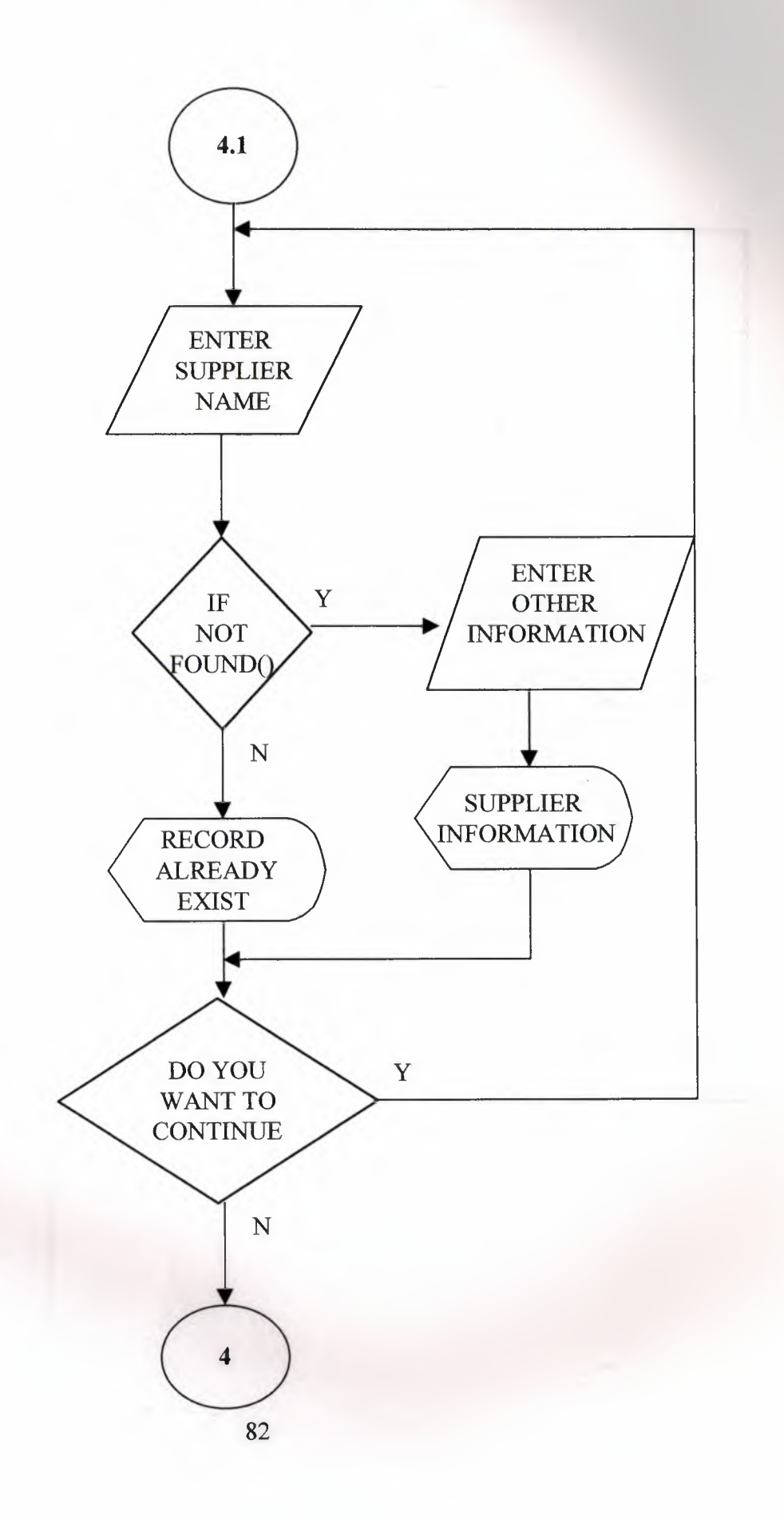

u<br>U<br>U

#### **4.2 SUPPLIER REGISTER DELETE**

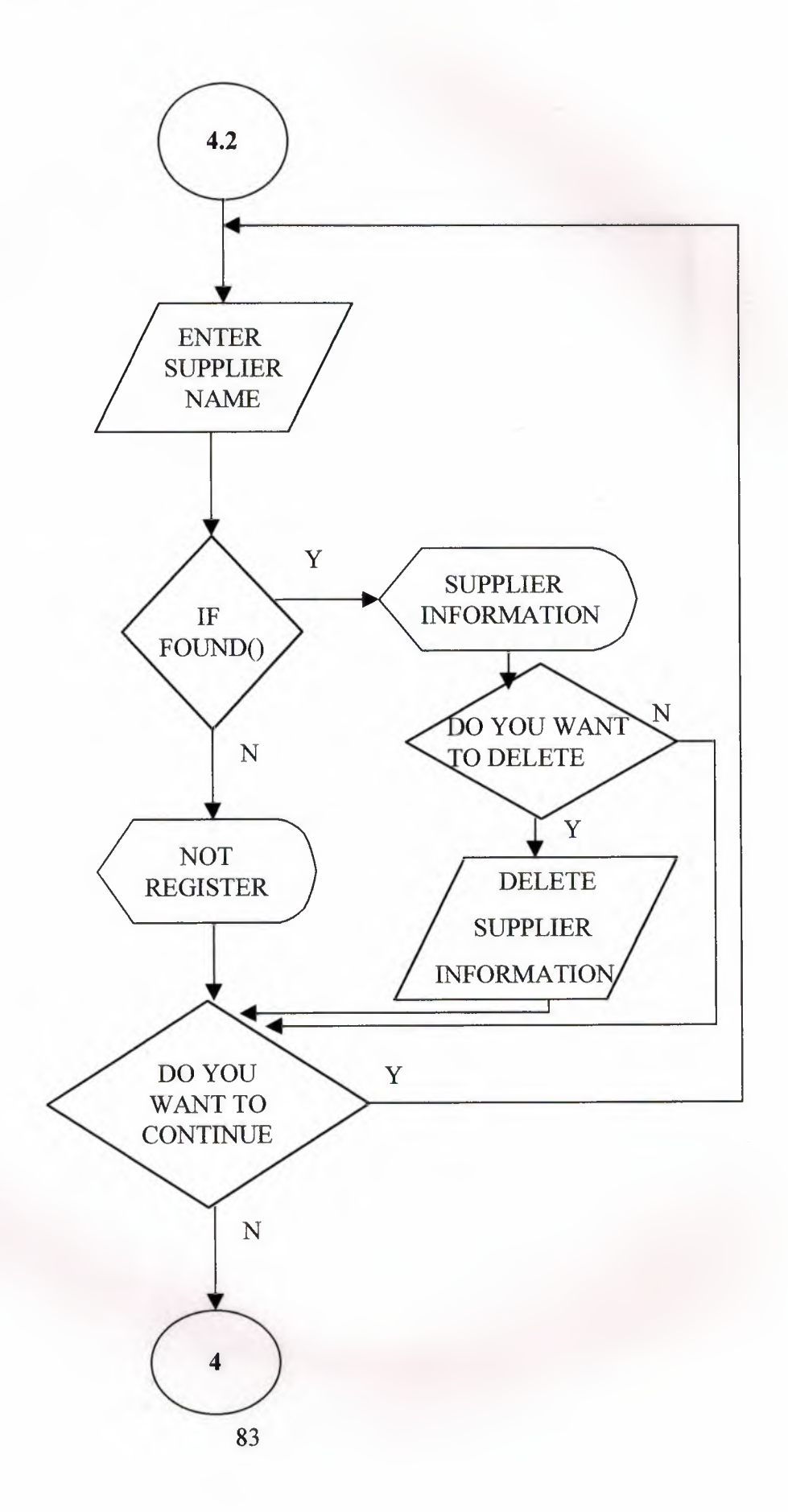

## **4.3 SUPPLIER REGISTER UPGRADE**

П

Ξ

D

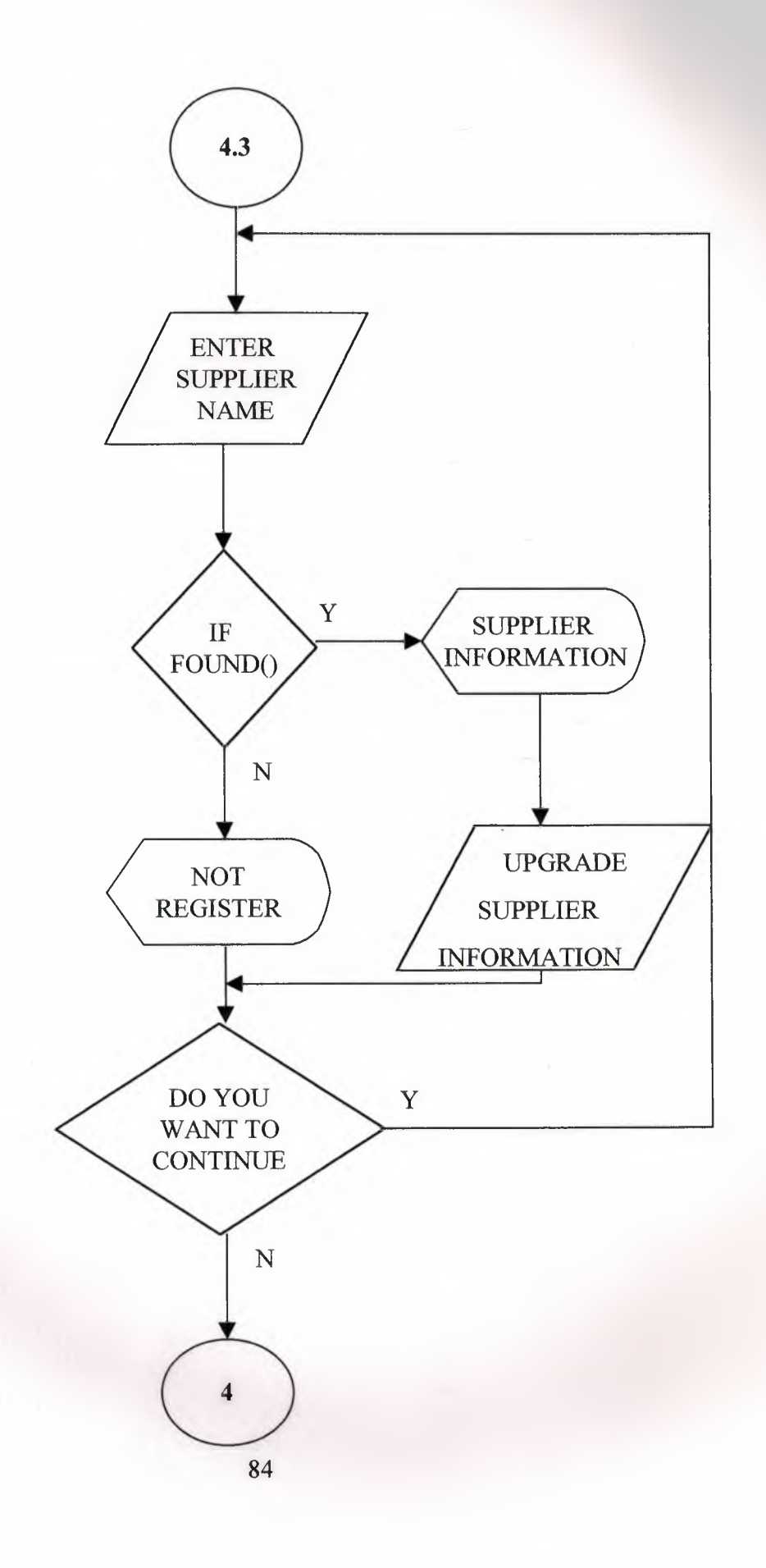

# **4.4 SUPPLIER LIST**

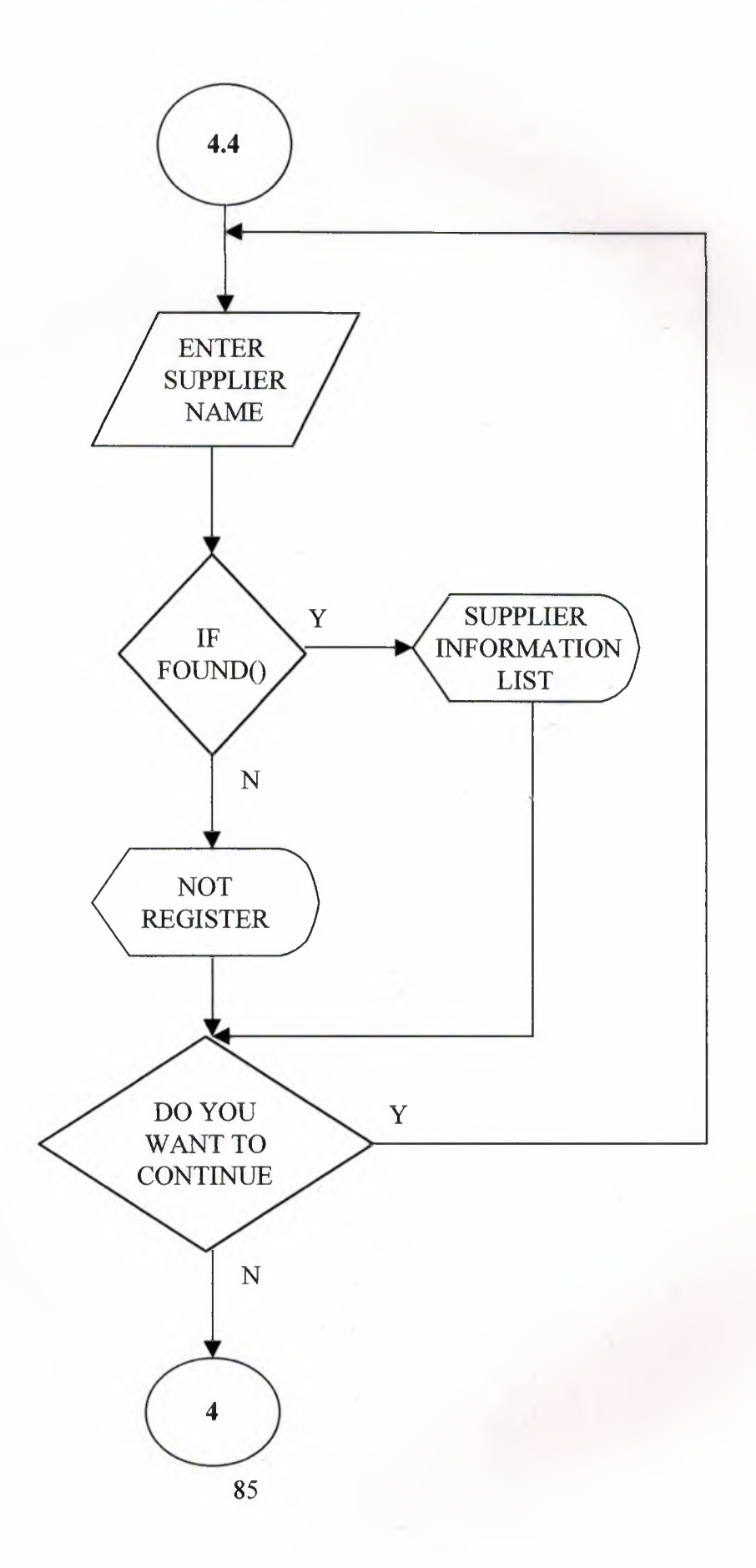

# **4.5 SUPPLIER ALL LIST**

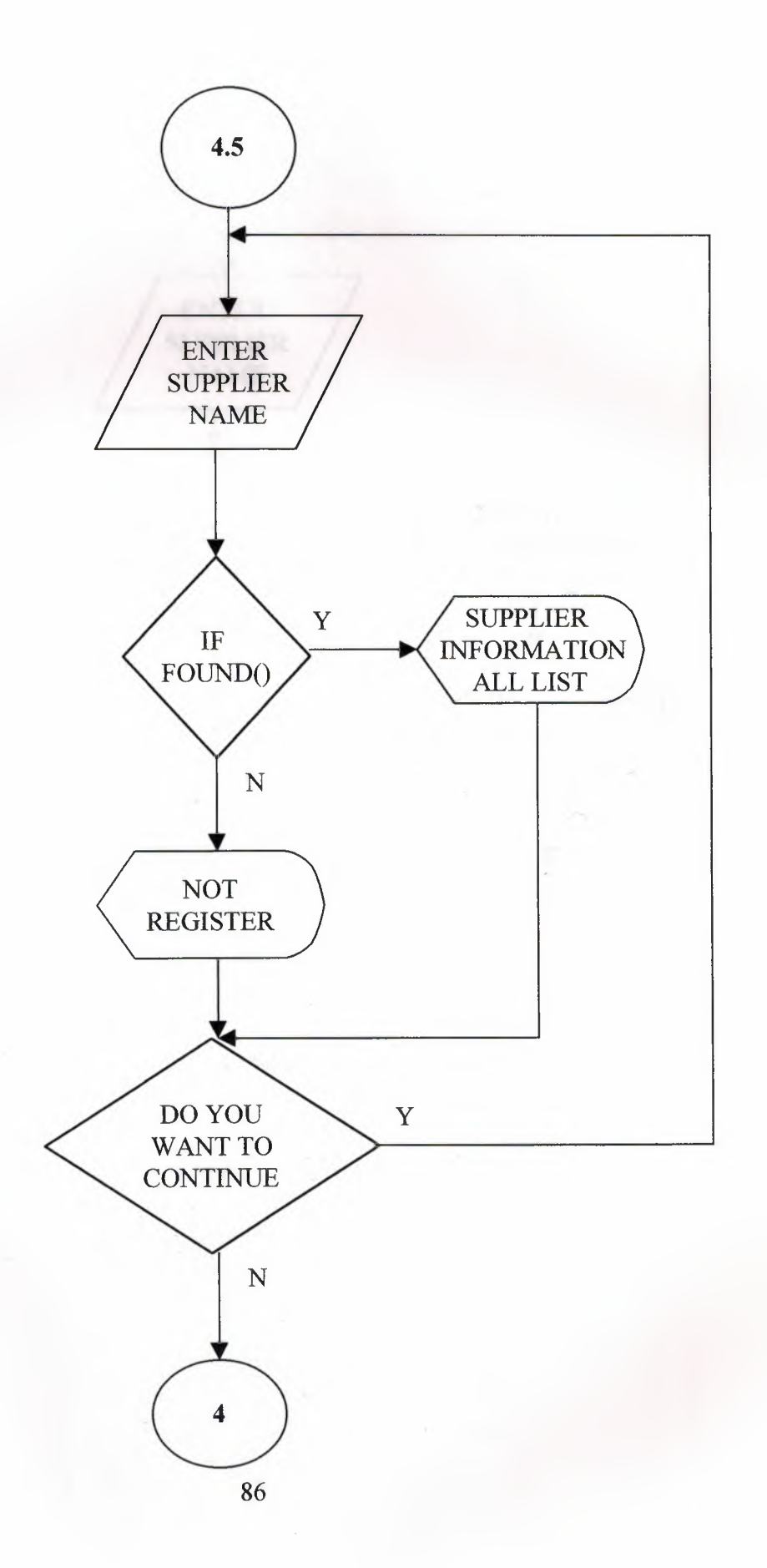

## **4.6 SUPPLIER PRINT**

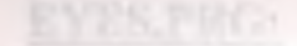

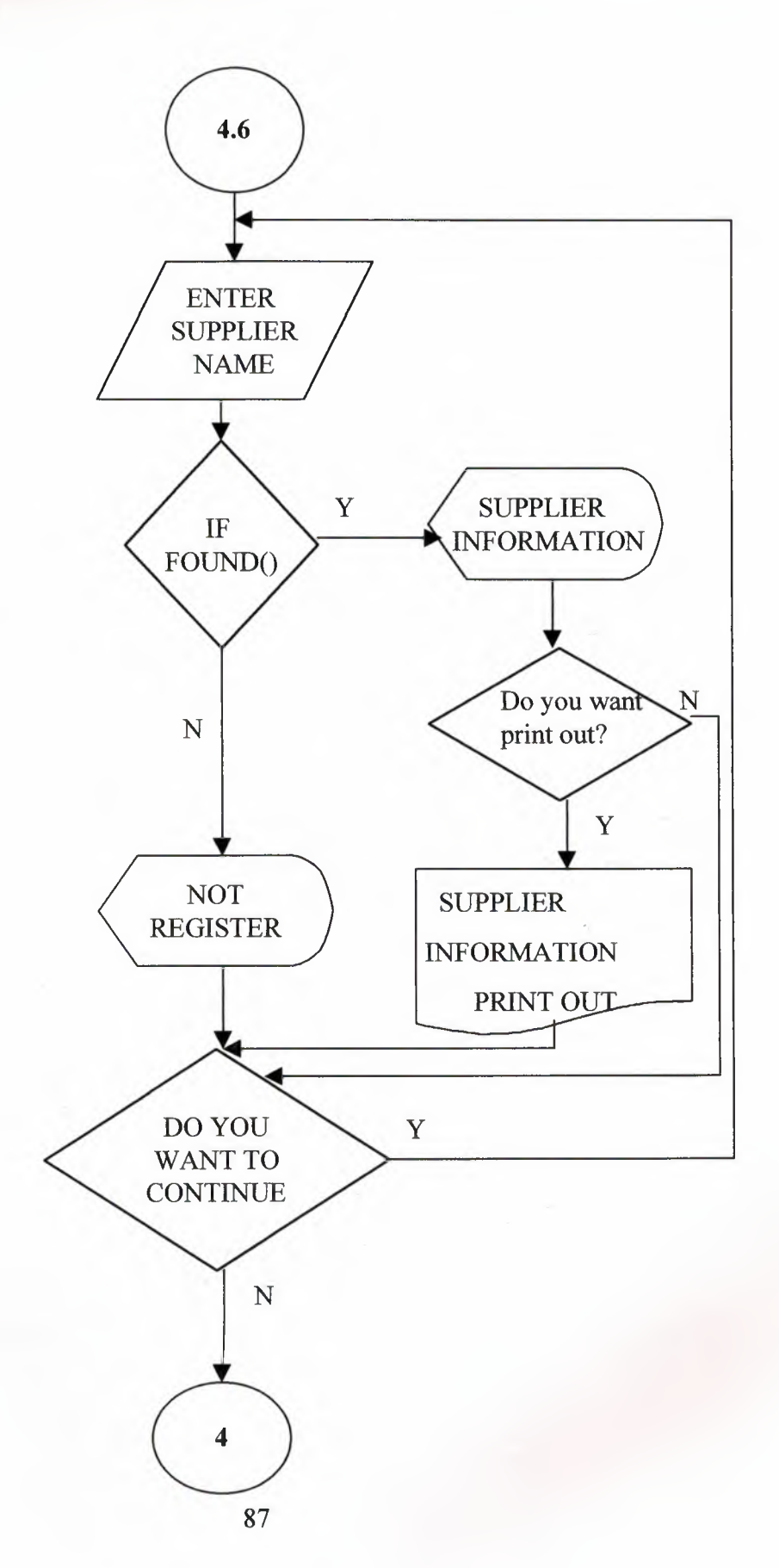

## **EYES.PRG:**

CLEAR SET COLOR TO B/W @ 1,2 CLEAR TO 22,75 @ 1,2 TO 22,75 DOUBLE @ 2,3,21,74 BOX "2" SET COLOR TO SET COLOR TO B\*/W @ 2,30 SAY "E" INKEY (1) @ 2,34 SAY "Y" INKEY (1) @ 2,38 SAY "E" INKEY (1) @ 2,42 SAY "S"

INKEY (1) set color to B/W @ 3,5 CLEAR TO 8,23 @ 3,5 TO 8,23 DOUBLE SET WRAP ON SET MESSAGE TO 24 CENTER @ 4,9 say" EYES" @ 5,8 SAY "ADVERTISEMENT" @ 6,9 SAY" LTD."  $07,9$  SAY" set color to INKEY(l)

set color to W/B @ 3,24 CLEAR TO 11,26 @ 3,24 TO 11,26 DOUBLE SET WRAP ON SET MESSAGE TO 24 CENTER @ 4,25 say "E" @ 6,25 SAY "Y" @ 8,25 SAY "E" @ 10,25 SAY "S" set color to

set color to W/B @ 9,5 CLEAR TO 11,23 @ 9,5 TO 11,23 DOUBLE SET WRAP ON SET MESSAGE TO 24 CENTER @ 10,6 say" TELN0:2275691" set color to INKEY(l)

set color to W/B @ 5,27 CLEAR TO 14,29 @ 5,27 TO 14,29 DOUBLE SET WRAP ON SET MESSAGE TO 24 CENTER @ 6,28 say "E" @ 8,28 SAY "Y" @ 10,28 SAY "E" @ 12,28 SAY "S" set color to set color to W/B @ 12,5 CLEAR TO 14,26

@ 12,5 TO 14,26 DOUBLE SET WRAP ON SET MESSAGE TO 24 CENTER @ 13,6 say" FAX:2275879" set color to INKEY(l)

set color to B/W @ 3,35 CLEAR TO 6,61 @ 3,35 TO 6,61 DOUBLE SET WRAP ON SET MESSAGE TO 24 CENTER @ 4,36 say" EYES ADVERTISEMENT LTD." @ 5,36 SAY" -----------------------" set color to INKEY(l)

set color to W/B @ 8,35 CLEAR TO 12,61 @ 8,35 TO 12,61 DOUBLE SET WRAP ON SET MESSAGE TO 24 CENTER @ 9,36 say" ADRES:MEHMET AKIF CAD." @ 10,36 SAY" 101/B DEREBOYU-KUMSAL" @ 11,36 SAY" LEFKOSA" set color to INKEY (1) SET COLOR TO B/W @ 16,5 CLEAR TO 18,61 @ 16,5 TO 18,61 DOUBLE SET WRAP ON SET MESSAGE TO 24 CENTER @ 17,18 SAY "DIRECTOR: EYLEM DELICEIRMAK" SET COLOR TO INKEY (3) DO PASS

# **PASSWORD PASS.PRG:**

SET COLOR TO B/W CLEAR FOR  $I=1$  TO 24 @ O+I,0 SAY REPLICATE ("0",80) NEXT @ 2,5 CLEAR TO 22,75  $[0 2, 5, 22, 75 B0X" \pm "$ @ 9,21 TO 13,50 DOUBLE @ 10,22 SAY "EYES ADVERTISIMENT LTD." @ 12,22 SAY "PROGRAMA BAGLANIYORSUNUZ" INKEY (3) STORE O TO F DO WHILE F<4 \*SET COLOR TO B/W @ 16,21 CLEAR TO 19,50 @ 16,21 TO 19,50 DOUBLE @ 17,22 SAY "KULLANICI SIFRENIZI GIRINIZ" STORE SPACE(1) TO A, B, C, D @ 18,22 SAY "SIFRE:" SET COLOR TO W/B @ 18,34 GET A PICTURE "1" READ SET COLOR TO SET COLOR TO W/B @ 18,34 SAY"\*" SET COLOR TO SET COLOR TO W/B @ 18,35 GET B PICTURE"!" READ SET COLOR TO SET COLOR TO W/B @ 18,35 SAY"\*" SET COLOR TO SET COLOR TO W/B @ 18,36 GET C PICTURE"!" READ SET COLOR TO SET COLOR TO W/B @ 18,36 SAY"\*" SET COLOR TO SET COLOR TO W/B @ 18,37 GET D PICTURE"!" READ SET COLOR TO SET COLOR TO W/B @ 18,37 SAY"\*" STORE SPACE (4) TO SIF SIF= A+B+C+D IF SIF ="EYES"  $F=4$ @ 21,10 SAY" SIFRENIZ ONAYLANMISTIR AZ SONRA PROGRAMA BAGLANACAKSINIZ" INKEY(3) CLEAR DO EYESMENU ELSE SET COLOR TO B/W CLEAR TONE (110, 10)

# **PASSWORD PASS.PRG:**

E<br>S

i<br>E<br>E<br>E

SET COLOR TO B/W CLEAR FOR  $I=1$  TO 24 @ O+I,0 SAY REPLICATE ("0",80) NEXT @ 2,5 CLEAR TO 22,75 @ 2,5,22,75 BOX"±" @ 9,21 TO 13,50 DOUBLE @ 10,22 SAY "EYES ADVERTISIMENT LTD." @ 12,22 SAY "PROGRAMA BAGLANIYORSUNUZ" INKEY(3) STORE O TO F DO WHILE F<4 \*SET COLOR TO B/W @ 16,21 CLEAR TO 19,50 @ 16,21 TO 19,50 DOUBLE @ 17,22 SAY "KULLANICI SIFRENIZI GIRINIZ" STORE SPACE(1) TO A, B, C, D @ 18,22 SAY "SIFRE:" SET COLOR TO W/B @ 18,34 GET A PICTURE "1" READ SET COLOR TO SET COLOR TO W/B @ 18,34 SAY"\*" SET COLOR TO SET COLOR TO W/B @ 18,35 GET B PICTURE"!" READ SET COLOR TO SET COLOR TO W/B @ 18,35 SAY"\*" SET COLOR TO SET COLOR TO W/B @ 18,36 GET C PICTURE"!" READ SET COLOR TO SET COLOR TO W/B @ 18,36 SAY"\*" SET COLOR TO SET COLOR TO W/B @ 18,37 GET D PICTURE"!" READ SET COLOR TO SET COLOR TO W/B @ 18,37 SAY"\*" STORE SPACE (4) TO SIF SIF= A+B+C+D IF SIF ="EYES"  $F=4$ @ 21,10 SAY" SIFRENIZ ONAYLANMISTIR AZ SONRA PROGRAMA BAGLANACAKS INI Z" INKEY (3) CLEAR DO EYESME ELSE SET COLOR TO B/W CLEAR TONE (110,10)

```
@ 14,10 SAY "YANLIS SIFRE GIRDINIZ" 
@ 15,10 SAY "SIFRENIZI KONTROL EDIP TEKRAR DENEYINIZ" 
INKEY (3) 
ENDIF
CLEAR 
F=F+1ENDDO
```
#### **EYESMENU.PRG :**

clear DO WHILE .T. set color to B/W CLEAR @ 5,4 CLEAR TO 20,6 @ 5,4 TO 20,6 DOUBLE @ 7,5 SAY REPLICATE("",l) @ 10,5 SAY"E" @ 11,5 SAY"Y" @ 12,5 SAY"E" @ 13,5 SAY"S" @ 5,70 CLEAR TO 20,72 @ 5,70 TO 20,72 DOUBLE @ 7,71 SAY REPLICATE("",1) @ 10,71 SAY"E" @ 11,71 SAY"Y" @ 12,71 SAY"E" @ 13,71 SAY"S" @ 5,12 CLEAR to 22,65 @ 5,12 to 22,65 double @ 6,13,21,64 BOX"0" set wrap on set message to 24 center @ 3,30 SAY"EYES ADVERTISEMENT" @ 5,34 say"ANA MENU" @ 6,34 SAY"--------" @ 8,26 PROMPT"l.REKLAM BILGILERI MENUSU"MESSAGE; "YAPILACAK REKLAM BILGILERINI ICERIR" @ 9,26 PROMPT"2.MUHASEBE ISLEMLERI MENUSU"MESSAGE; "MUHASEBE BILGILERINI ICERIR" @ 10,26 PROMPT"3.MUSTERI BILGILERI MENUSU"MESSAGE; "MUSTER! BILGILERINI ICERIR" @ 11,26 PROMPT"4.FIRMA VE GAZETE BILGILERI"MESSAGE; "REKLAM FIRMALARI VE GAZETE BILGILERINI ICERIR" @ 12,26 PROMPT"5.CIKIS"MESSAGE; "PROGRAMDAN CIKAR" @ 17,26 TO 20,53 @ 18,32 SAY "DEVAM ETMEK ICIN" @ 19,32 SAY "BIR MENU SECINIZ" STORE DATE () TO d @ 22,2 SAY +dtoc(d) @ 22,68 say TIME() menu to n do case ·case n=l do REKLAM case n=2 do MUHASEBE case n=3 do MUSTERI case n=4 do GAZETE case n=5 EXIT SET COLOR TO CLEAR EXIT endcase enddo

H

## **REKLAM BiLGiLERi MENUSU REKLAM.PRG:**

CLEAR SET WRAP ON PUBLIC N  $N=1$ DECLARE MENU1[4],MENU2[4],MENU3[4],MENU4[4],MENU5[4],MENU6[4],MENU7 [1] MENUl[l]="GAZETE ILANI" MENU1[2]="BROSUR&KARTVIZIT" MENU1[3]="DIGER" MENU1[4]="CIKIS" MENU2[l]="GAZETE ILANI" MENU2[2]="BROSUR&KARTVIZIT" MENU2[3]="DIGER" MENU2[4]="CIKIS" MENU3[l]="GAZETE ILANI" MENU3[2]="BROSUR&KARTVIZIT" MENU3[3]="DIGER" MENU3[4]="CIKIS" MENU4[1]="GAZETE ILANI" MENU4[2]="BROSUR&KARTVIZIT" MENU4[3]="DIGER" MENU4[4]="CIKIS" MENU5[l]="GAZETE ILANI" MENU5[2]="BROSUR&KARTVIZIT" MENU5[3]="DIGER"  $MENU5[4] = "CIKIS"$ MENU6[1J="GAZETE ILANI" MENU6[2]="BROSUR&KARTVIZIT" MENU6[3J="DIGER" MENU6[4]="CIKIS" MENU7[1]="ANAMENUYE DONUS" DO WHILE .T. SET COLOR TO CLEAR SET COLOR TO B/W @ 2,0 CLEAR TO 22,79 @ 2,0 TO 22,79 DOUBLE SET MESSAGE TO 24 CENTER @ 2,32 SAY "EYES ADVERTISEMENT" @ 4,30 SAY "REKLAM BILGILERI MENUSU" @ 5,30 SAY"-----------------------" SET COLOR TO W/B @ 6,4 TO 8,12 @ 7,5 PROMPT"l.GIRIS"MESSAGE; "REKLAM BILGILERININ GIRISI" @ 6,14 TO 8,22 SET. COLOR TO W/B @ 7,15 PROMPT"2.SILME"MESSAGE; "YAPILACAK REKLAM KAYITLARININ SILINMESI" @ 6,24 TO 8,35 SET COLOR TO W/B @ 7,25 PROMPT"3.DUZELTME"MESSAGE; "LISTEDE YENILIK YAPILMASI" @ 6,38 TO 8,46 SET COLOR TO W/B @ 7,39 PROMPT"4.LISTE"MESSAGE; "ISTENILEN REKLAM HAKKINDA BILGI VERIR" @ 6,48 TO 8,60 SET COLOR TO W/B

@ 7,49 PROMPT"5.TUM LISTE"MESSAGE; "TUM REKLAMLAR HAKKINDA BILGI VERIR" @ 6,62 TO 8,71 SET COLOR TO W/B @ 7,63 PROMPT"6.YAZDIR"MESSAGE; "YAZICIDAN LISTE ALIR" @ 18,32 TO 20,40 SET COLOR TO W/B @ 19,33 PROMPT"7.CIKIS"MESSAGE; "ANA MENUYE DONER" STORE DATE () TO D @ 22,5 SAY +DTOC(D) @ 22,65 SAY TIME() MENU TO N DO CASE CASE N=l ekranl=savescreen(8,4,15,25) @ 9,4 TO 15,25 Nl=ACHOICE(l0,5,15,24,MENUl, .T.,"TUS") IF N1=3 .OR. Nl=O RESTSCREEN(8,4,15,25,EKRAN1) **ENDIF** IF Nl=l RESTSCREEN(8,4,15,25,EKRAN1) DO GZTG **ENDIF**  $IF NI=2$ RESTSCREEN(8,4,15,25,EKRAN1) DO BRSG **ENDIF** IF N1=3 RESTSCREEN(8,4,15,25,EKRAN1) DO DGRG **ENDIF** CASE N=2 ekran2=savescreen(8,14,15,35) @ 9,14 TO 15,35 N2=ACHOICE(10,15,15,34,MENU2, .T.,"TUS") IF N2=3 .OR. N2=0 RESTSCREEN(8,14,15,35,EKRAN2) **ENDIF** IF N2=1 RESTSCREEN(8,14,15,35,EKRAN2) DO GZTS **ENDIF** IF N2=2 RESTSCREEN(8,14,15,35,EKRAN2) DO BRSS **ENDIF** IF N2=3 RESTSCREEN(8,14,15,35,EKRAN2) DO DGRS ENDIF CASE N=3 ekran3=savescreen(8,24,15,46) @ 9,24 TO 15,46 N3=ACHOICE(10,25,15,45,MENU3, .T.,"TUS") IF N3=3 .OR. N3=0 RESTSCREEN(8,24,15,46,EKRAN3) **ENDIF** IF N3=1 RESTSCREEN(8,24,15,46,EKRAN3) DO GZTD END IF

IF N3=2 RESTSCREEN(8,24,15,46,EKRAN3) DO BRSD **ENDIF** IF N3=3 RESTSCREEN(8,24,15,46,EKRAN3) DO DGRD END IF CASE N=4 ekran4=savescreen(8,38,15,59) @ 9,38 TO 15,59 N4=ACHOICE ( 10, 39, 15, 58, MENU4, . T., "TUS") IF N4=3 .OR. N4=0 RESTSCREEN(8,38,15,59,EKRAN4) **ENDIF**  $IF$   $N4=1$ RESTSCREEN(8,38,15,59,EKRAN4) DO GZTL **ENDIF** IF  $N4=2$ RESTSCREEN(8,38,15,59,EKRAN4) DO BRSL **ENDIF** IF N4=3 RESTSCREEN(8,38,15,59,EKRAN4) DO DGRL **ENDIF** CASE N=5 ekran5=savescreen(8,48,15,69) @ 9,48 TO 15,69 N5=ACHOICE(10,49,15,68,MENU5, .T.,"TUS") IF N5=3 .OR. N5=0 RESTSCREEN(8,48,15,69,EKRAN5) ENDIF IF N5=1 RESTSCREEN(8,48,15,69,EKRAN5) DO GZTT **ENDIF** IF N5=2 RESTSCREEN(8,48,15,69,EKRAN5) DO BRST **ENDIF** IF N5=3 RESTSCREEN(8,48,15,69,EKRAN5) DO DGRT **ENDIF** CASE N=6 ekran6=savescreen(8,60,15,78) @ 9,60 TO 15,78 N6=ACHOICE (10, 61, 15, 77, MENU6, .T., "TUS") IF N6=3 .OR. N6=0 RESTSCREEN(8,60,15,77,EKRAN6) **ENDIF** IF N6=1 RESTSCREEN(8,60,15,77,EKRAN6) DO GZTY **ENDIF** :F N6=2 RESTSCREEN(8,60,15,77,EKRAN6) DO BRSY ENDIF :F N6=3 **RESTSCREEN(8,60,15,77, EKRAN6)** DO DGRY

END IF CASE N=7<br>CLEAR<br>EXIT CLEAR EXIT ENDCASE SET COLOR TO CLEAR **ENDDO** 

Ш

N

r

in<br>B

E

H

#### **1.1.1 GAZETE REKLAMLARI BiLGi GIRISI: GZTG.PRG:**

IF .NOT. FILE("FIRX.NTX") USE RSW2 INDEX ON FIRMA2 TO FIRX **ENDIF** CLEAR DEVAM="E" DO WHILE DEVAM="E" SET COLOR TO SET COLOR TO B/W CLEAR SET CENTURY ON SET DATE TO BRITISH USE RSW2 INDEX FIRX STORE SPACE (10) TO KONU, ISIM, GZT, FIRMA STORE 0 TO TEL, FIYAT, BOYUT STORE SPACE (16) TO ADRES DTARIH=DTARIH2 @ 1,5 CLEAR TO 4,72 @ 1,5 TO 4,72 DOUBLE @ 2,25 SAY"YENI KAYIT GIRISI" @ 3,15 SAY"FIRMA ISMI GIRIN:"GET FIRMA READ SEEK FIRMA IF.NOT.EOF() CEVAP="H" @ 5,5 CLEAR TO 24,35 @ 5,5 TO 24,35 DOUBLE @ 6,6 SAY"FIRMA ISMI:"GET FIRMA2 @ 8,6 SAY"YETKILI ISIM:"GET ISIM2 @ 10,6 SAY"ADRES:"GET ADRES2 @ 12,6 SAY"TEL NO:"GET TEL2 @ 14,6 SAY"REKLAM KONUSU:"GET KONU2 @ 16,6 SAY"REKLAM FIYATI:"GET FIYAT2 @ 18,6 SAY"GAZETE ISMI:"GET GZT2 @ 20,6 SAY"ILAN BOYUTU:"GET BOYUT2 @ 22,6 SAY"TARIH:"GET DTARIH2 CLEAR GETS @ 5,36 CLEAR TO 23,72 @ 5,36 TO 23,72 DOUBLE @ 10,37 SAY"BU KAYIT DOSYADA VAR" @ 11,37 SAY"AYNI ISME SAHIP YENI" @ 12,37 SAY"BIR KAYIT ISTIYORMUSUNUZ?(E/H)"GET CEVAP PICTURE "@1!" READ IF CEVAP="H" STORE SPACE (1) TO A @ 14,37 SAY"BASKA KAYIT YAPMAK" @ 15,37 SAY"ISTIYORMUSUNUZ?(E/H)"GET A PICTURE "@1!" READ  $IF$   $A="E"$ CLEAR GETS LOOP ELSE LOOP ELSE **EXIT ENDIF ENDIF ENDIF** 

```
@ 5,5 CLEAR TO 23,35 
@ 5,5 TO 23,35 DOUBLE 
@ 6,6 SAY"FIRMA ISMI:"GET FIRMA 
@ 8,6 SAY"YETKILI ISIM:"GET ISIM 
@ 10,6 SAY"ADRES:"GET ADRES 
@ 12,6 SAY"TEL NO:"GET TEL 
@ 14,6 SAY"REKLAM KONUSU:"GET KONU 
@ 16,6 SAY"REKLAM FIYATI:"GET FIYAT 
@ 18,6 SAY"GAZETE ISMI:"GET GZT 
@ 20,6 SAY"ILAN BOYUTU:"GET BOYUT 
@ 22,6 SAY"TARIH:"GET DTARIH 
READ 
@ 5,36 CLEAR TO 23,72 
@ 5,36 TO 23,72 DOUBLE 
@ 15,39 SAY"BU KAYDI ONAYLIYORMUSUNUZ?(E/H)"GET DEVAM PICTURE"@l!" 
READ 
IF DEVAM="E" 
APPEND BLANK 
REPLACE FIRMA2 WITH FIRMA 
REPLACE KONU2 WITH KONU 
REPLACE ADRES2 WITH ADRES 
REPLACE TEL2 WITH TEL 
REPLACE FIYAT2 WITH FIYAT 
REPLACE DTARIH2 WITH DTARIH 
REPLACE BOYUT2 WITH BOYUT 
REPLACE ISIM2 WITH ISIM 
REPLACE GZT2 WITH GZT 
ENDIF
@ 5,36 CLEAR TO 23,72 
@ 5,36 TO 23,72 DOUBLE 
@ 15,41 SAY"BASKA KAYIT YAPMAK" 
@ 16,41 SAY"ISTIYORMUSUNUZ?(E/H)"GET DEVAM PICTURE"@l!" 
READ 
ENDDO
RETURN
```
## **1.1.2 BROSUR REKLAMLARI BiLGi GIRISI: BRSG.PRG:**

IF .NOT. FILE("FIX.NTX") USE RSW3 INDEX ON FIRMA3 TO FIX **ENDIF** CLEAR DEVAM="E" DO WHILE DEVAM="E" SET COLOR TO SET COLOR TO B/W CLEAR SET CENTURY ON SET DATE TO BRITISH USE RSW3 INDEX FIX STORE SPACE (10) TO KONU, ISIM, MESLEK, FIRMA, MAT STORE 0 TO TEL, FIYAT, BOYUT STORE SPACE (16) TO ADRES DTARIH=DTARIH3 @ 1,5 CLEAR TO 4,72 @ 1,5 TO 4,72 DOUBLE @ 2,25 SAY"YENI KAYIT GIRISI" @ 3,15 SAY"FIRMA ISMI GIRIN:"GET FIRMA READ SEEK FIRMA IF.NOT.EOF() CEVAP="H" @ 5,5 CLEAR TO 25,35 @ 5,5 TO 25,35 DOUBLE @ 6,6 SAY"FIRMA ISMI:"GET FIRMA3 @ 8,6 SAY"YETKILI ISIM:"GET ISIM3 @ 10,6 SAY"ADRES:"GET ADRES3 @ 12,6 SAY"TEL NO:"GET TEL3 @ 14,6 SAY"MESLEK:"GET MESLEK3 @ 16,6 SAY"KONU:"GET KONU3 @ 18,6 SAY"FIYAT:"GET FIYAT3 @ 20,6 SAY"BASILACAK MATBAA:"GET MAT3 @ 22,6 SAY"BOYUT:"GET BOYUT3 @ 24,6 SAY"TARIH:"GET DTARIH3 CLEAR GETS @ 5,36 CLEAR TO 23,72 @ 5,36 TO 23,72 DOUBLE @ 10,37 SAY"BU KAYIT DOSYADA VAR" @ 11,37 SAY"AYNI ISME SAHIP YENI" @ 12,37 SAY"BIR KAYIT ISTIYORMUSUNUZ?(E/H)"GET CEVAP PICTURE "@1!" READ IF CEVAP="H" STORE SPACE (1) TO A @ 14,37 SAY"BASKA KAYIT YAPMAK" @ 15,37 SAY"ISTIYORMUSUNUZ?(E/H)"GET A PICTURE "@1!" READ  $IF$  $A="E"$ CLEAR GETS LOOP ELSE LOOP ELSE EXIT **ENDIF** 

```
ENDIF
ENDIF
@ 5,5 CLEAR TO 25,35 
@ 5,5 TO 25,35 DOUBLE 
@ 6,6 SAY"FIRMA ISMI:"GET FIRMA 
@ 8,6 SAY"YETKILI ISIM:"GET ISIM 
@ 10,6 SAY"ADRES:"GET ADRES 
@ 12,6 SAY"TEL NO:"GET TEL 
@ 14,6 SAY"MESLEK:"GET MESLEK 
@ 16,6 SAY"KONU:"GET KONU 
@ 18,6 SAY"FIYAT:"GET FIYAT 
@ 20,6 SAY"BASILACAK MATBAA:"GET MAT 
@ 22,6 SAY"BOYUT:"GET BOYUT 
@ 24,6 SAY"TARIH:"GET DTARIH 
READ 
@ 5,36 CLEAR TO 23,72 
@ 5,36 TO 23,72 DOUBLE 
@ 15,39 SAY"BU KAYDI ONAYLIYORMUSUNUZ?(E/H)"GET DEVAM PICTURE"@l!" 
READ 
IF DEVAM="E" 
APPEND BLANK 
REPLACE FIRMA3 WITH FIRMA 
REPLACE KONU3 WITH KONU 
REPLACE ADRES3 WITH ADRES
REPLACE TEL3 WITH TEL 
REPLACE FIYAT3 WITH FIYAT 
REPLACE DTARIH3 WITH DTARIH 
REPLACE BOYUT3 WITH BOYUT 
REPLACE ISIM3 WITH ISIM 
REPLACE MAT3 WITH MAT 
REPLACE MESLEK3 WITH MESLEK 
ENDIF
@ 5,36 CLEAR TO 23,72 
@ 5,36 TO 23,72 DOUBLE 
@ 15,41 SAY"BASKA KAYIT YAPMAK" 
@ 16,41 SAY"ISTIYORMUSUNUZ?(E/H)"GET DEVAM PICTURE"@l!" 
READ 
ENDDO
RETURN
```
## **1.1.3 DIGER REKLAMLARIN BiLGi GIRISI: DGRG.PRG:**

IF .NOT. FILE("FX.NTX") USE RSW4 INDEX ON FIRMA4 TO FX **ENDIF** CLEAR DEVAM="E" DO WHILE DEVAM="E" SET COLOR TO SET COLOR TO B/W CLEAR SET CENTURY ON SET DATE TO BRITISH USE RSW4 INDEX FX STORE SPACE (10) TO KONU, ISIM, FIRMA STORE 0 TO TEL, FIYAT STORE SPACE (16) TO ADRES DTARIH=DTARIH4 @ 1,5 CLEAR TO 4,72 @ 1,5 TO 4,72 DOUBLE @ 2,25 SAY"YENI KAYIT GIRISI" @ 3,15 SAY"FIRMA ISMI GIRIN:"GET FIRMA READ SEEK FIRMA IF.NOT.EOF() CEVAP="H" @ 5,5 CLEAR TO 23,35 @ 5,5 TO 23,35 DOUBLE @ 6,6 SAY"FIRMA ISMI:"GET FIRMA4 @ 8,6 SAY"YETKILI ISIM:"GET ISIM4 @ 10,6 SAY"ADRES:"GET ADRES4 @ 12,6 SAY"TEL NO:"GET TEL4 @ 14,6 SAY"KONU:"GET KONU4 @ 16,6 SAY"FIYAT:"GET FIYAT4 @ 18,6 SAY"TARIH:"GET DTARIH4 CLEAR GETS @ 5,36 CLEAR TO 23,72 @ 5,36 TO 23,72 DOUBLE @ 10,37 SAY"BU KAYIT DOSYADA VAR" @ 11,37 SAY"AYNI ISME SAHIP YENI" @ 12,37 SAY"BIR KAYIT ISTIYORMUSUNUZ?(E/H)"GET CEVAP PICTURE "@l!" READ IF CEVAP="H" STORE SPACE (1) TO A @ 14,37 SAY"BASKA KAYIT YAPMAK" @ 15,37 SAY"ISTIYORMUSUNUZ?(E/H)"GET A PICTURE "@l!" READ IF A="E" CLEAR GETS LOOP ELSE LOOP ELSE EXIT END IF **ENDIF** END IF @ 5,5 CLEAR TO 23,35 @ 5,5 TO 23,35 DOUBLE

@ 6,6 SAY"FIRMA ISMI:"GET FIRMA @ 8,6 SAY"YETKILI ISIM:"GET ISIM @ 10,6 SAY"ADRES:"GET ADRES @ 12,6 SAY"TEL NO:"GET TEL @ 14,6 SAY"KONU:"GET KONU @ 16,6 SAY"FIYAT:"GET FIYAT @ 18,6 SAY"TARIH:"GET DTARIH READ @ 5,36 CLEAR TO 23,72 @ 5,36 TO 23,72 DOUBLE @ 15,39 SAY"BU KAYDI ONAYLIYORMUSUNUZ?(E/H)"GET DEVAM PICTURE"@l!" READ IF DEVAM="E" APPEND BLANK REPLACE FIRMA4 WITH FIRMA REPLACE KONU4 WITH KONU REPLACE ADRES4 WITH ADRES REPLACE TEL4 WITH TEL REPLACE FIYAT4 WITH FIYAT REPLACE DTARIH4 WITH DTARIH REPLACE ISIM4 WITH ISIM END IF @ 5,36 CLEAR TO 23,72 @ 5,36 TO 23,72 DOUBLE @ 15,41 SAY"BASKA KAYIT YAPMAK" @ 16,41 SAY"ISTIYORMUSUNUZ?(E/H)"GET DEVAM PICTURE"@l!" READ **ENDDO** RETURN

i<br>Filmed and the control of the control of the control of the control of the control of the control of the control of the control of the control of the control of the control of the control of the control of the control of

# **1.2.1 GAZETE REKLAMLARI BiLGi SiLiNMESi: GZTS.PRG**

CLEAR ANS="E" DO WHILE ANS="E" SET COLOR TO SET COLOR TO B/W CLEAR USE RSW2 INDEX FIRX STORE SPACE (10) TO FIRMA @ 2,5 CLEAR TO 4,70 @ 2,5 TO 4,70 DOUBLE @ 3,10 SAY "FIRMA ISMINI GIRINIZ:"GET FIRMA READ SEEK FIRMA IF FOUND () @ 5,5 CLEAR TO 23,35 @ 5,5 TO 23,35 DOUBLE @ 7,6 SAY"FIRMA ISMI:" +(FIRMA2) @ 9,6 SAY"YETKILI ISIM:" +(ISIM2) @ 11,6 SAY"ADRES:" +(ADRES2) @ 13,6 SAY"TEL NO:" +STR(TEL2) @ 15,6 SAY"REKLAM KONUSU:"+(KONU2) @ 17,6 SAY"REKLAM FIYATI:"+STR(FIYAT2) @ 19,6 SAY"GAZETE ISMI:" +(GZT2) @ 21,6 SAY"ILAN BOYUTU:" +STR(BOYUT2) \*@ 22,6 SAY"TARIH:"GET DTARIH PICTURE"99/99/99" STORE SPACE (1) TO E @ 5,36 CLEAR TO 23,70 @ 5,36 TO 23,70 DOUBLE @ 15,38 SAY "SILMEK ISTIYORMUSUNUZ?(E/H)"GET E READ  $IF$   $E="E"$ DELETE PACK **ENDIF** ELSE @ 5,36 CLEAR TO 23,70 @ 5,36 TO 23,70 DOUBLE @ 15,45 SAY "BU ISIMDE KAYITLI" @ 16,45 SAY "DOSYA BULUNAMADI" **ENDIF** STORE SPACE (1) TO ANS @ 24,17 SAY "DEVAM ETMEK ISTIYORMUSUNUZ?(E/H)"GET ANS PICTURE"!" READ CLEAR **ENDDO** RETURN

## **1.2.2 BROSUR REKLAMLARI BiLGi SiLiNMESi: BRSS.PRG:**

CLEAR ANS="E" DO WHILE ANS="E" SET COLOR TO SET COLOR TO B/W CLEAR SET CENTURY ON SET DATE TO BRITISH USE RSW3 INDEX FIX STORE SPACE (10) TO FIRMA @ 2,5 CLEAR TO 4,70 @ 2,5 TO 4,70 DOUBLE @ 3,10 SAY "FIRMA ISMINI GIRINIZ:"GET FIRMA READ SEEK FIRMA IF FOUND () @ 5,5 CLEAR TO 24,35 @ 5,5 TO 24,35 DOUBLE @ 7,6 SAY"FIRMA ISMI:" +(FIRMA3) @ 9,6 SAY"YETKILI ISIM:" +(ISIM3) @ 11,6 SAY"ADRES:" +(ADRES3) @ 13,6 SAY"TEL NO:" +STR(TEL3) @ 15,6 say"MESLEK:" +(MESLEK3) @ 15,6 SAY"KONU:" +(KONU3) @ 17,6 SAY"FIYAT:" +STR(FIYAT3) @ 19,6 SAY"BOYUT:" +STR(BOYUT3) @ 21,6 SAY"BASILACAK MATBAA:" +(MAT3) @ 23,6 SAY"TARIH:"GET DTARIH3 STORE SPACE (1) TO E @ 5,36 CLEAR TO 23,70 @ 5,36 TO 23,70 DOUBLE @ 15,38 SAY "SILMEK ISTIYORMUSUNUZ?(E/H)"GET E READ  $IF$   $E="E"$ DELETE PACK **ENDIF** ELSE @ 5,36 CLEAR TO 23,70 @ 5,36 TO 23,70 DOUBLE @ 15,45 SAY "BU ISIMDE KAYITLI" @ 16,45 SAY "DOSYA BULUNAMADI" **ENDIF** STORE SPACE (1) TO ANS @ 24,36 SAY "DEVAM ETMEK ISTIYORMUSUNUZ?(E/H)"GET ANS PICTURE"!" READ CLEAR **ENDDO** RETURN

#### **1.2.3 DIGER REKLAMLARIN BiLGi SiLiNMESi: DGRS.PRG:**

CLEAR ANS="E" DO WHILE ANS="E" SET COLOR TO SET COLOR TO B/W CLEAR SET CENTURY ON SET DATE TO BRITISH USE RSW4 INDEX FX STORE SPACE (10) TO FIRMA @ 2,5 CLEAR TO 4,70 @ 2,5 TO 4,70 DOUBLE @ 3,10 SAY "FIRMA ISMINI GIRINIZ:"GET FIRMA READ SEEK FIRMA IF FOUND () @ 5,5 CLEAR TO 23,35 @ 5,5 TO 23,35 DOUBLE @ 7,6 SAY"FIRMA ISMI:" +(FIRMA4) @ 9,6 SAY"YETKILI ISIM:" +(ISIM4) @ 11,6 SAY"ADRES:" +(ADRES4) @ 13,6 SAY"TEL NO:" +STR(TEL4) @ 15,6 say"KONU:" +(KONU4) @ 17,6 SAY"FIYAT:" +STR(FIYAT4) @ 19,6 SAY"TARIH:"GET DTARIH4 STORE SPACE (1) TO E @ 5,36 CLEAR TO 23,70 @ 5,36 TO 23,70 DOUBLE @ 15,38 SAY "SILMEK ISTIYORMUSUNUZ?(E/H)"GET E READ  $IF$   $E="E"$ DELETE PACK **ENDIF** ELSE @ 5,36 CLEAR TO 23,70 @ 5,36 TO 23,70 DOUBLE @ 15,45 SAY "BU ISIMDE KAYITLI" @ 16,45 SAY "DOSYA BULUNAMADI" **ENDIF** STORE SPACE (1) TO ANS @ 24,17 SAY "DEVAM ETMEK ISTIYORMUSUNUZ?(E/H)"GET ANS PICTURE"!" READ CLEAR **ENDDO** RETURN

## **1.3.1 GAZETE REKLAMLARI BiLGi DUZEL TILMESI: GZTD.PRG:**

CLEAR ANS="E" DO WHILE ANS="E" SET COLOR TO SET COLOR TO B/W CLEAR SET CENTURY ON SET DATE TO BRITISH USE RSW2 INDEX FIRX STORE SPACE (10) TO FIRMA @ 2,5 CLEAR TO 4,70 @ 2,5 TO 4,70 DOUBLE @ 3,10 SAY "FIRMA ISMI GIRINIZ:"GET FIRMA READ SEEK FIRMA IF FOUND () @ 5,5 CLEAR TO 24,35 @ 5,5 TO 24,35 DOUBLE @ 6,6 SAY"FIRMA ISMI:"GET FIRMA2 @ 8,6 SAY"YETKILI ISIM:"GET ISIM2 @ 10,6 SAY"ADRES:"GET ADRES2 @ 12,6 SAY"TEL NO:"GET TEL2 @ 14,6 SAY"REKLAM KONUSU:"GET KONU2 @ 16,6 SAY"REKLAM FIYATI:"GET FIYAT2 @ 18,6 SAY"GAZETE ISMI:"GET GZT2 @ 20,6 SAY"ILAN BOYUTU:"GET BOYUT2 @ 22,6 SAY"TARIH:"GET DTARIH2 READ **ELSE** @ 5,36 CLEAR TO 23,70 @ 5,36 TO 23,70 DOUBLE @ 15,39 SAY"BU ISIMDE KAYITLI" @ 16,39 SAY"DOSYA BULUNAMADI" **ENDIF** @ 24,36 SAY "DEVAM ETMEK ISTIYORMUSUNUZ?(E\H)"GET ANS PICTURE"!" READ CLEAR **ENDDO** RETURN
# **1.3.2 BROSUR REKLAMLARI BiLGi DUZELTILMESI: BRSD.PRG:**

CLEAR  $ANS="E"$ DO WHILE ANS="E" SET COLOR TO SET COLOR TO B/W CLEAR SET CENTURY ON SET DATE TO BRITISH USE RSW3 INDEX FIX STORE SPACE (10) TO FIRMA @ 2,5 CLEAR TO 4,70 @ 2,5 TO 4,70 DOUBLE . @ 3,10 SAY "FIRMA ISMI GIRINIZ:"GET FIRMA READ SEEK FIRMA IF FOUND () @ 5,5 CLEAR TO 25,35 @ 5,5 TO 25,35 DOUBLE @ 6,6 SAY"FIRMA ISMI:"GET FIRMA3 @ 8,6 SAY"YETKILI ISIM:"GET ISIM3 @ 10,6 SAY"ADRES:"GET ADRES3 @ 12,6 SAY"TEL NO:"GET TEL3 @ 14,6 SAY"MESLEK:"GET MESLEK3 @ 16,6 SAY"KONU:"GET KONU3 @ 18,6 SAY"FIYAT:"GET FIYAT3 @ 20,6 SAY"BOYUT:"GET BOYUT3 @ 22,6 SAY"BASILACAK MATBAA:"GET MAT3 @ 24,6 SAY"TARIH:"GET DTARIH3 READ ELSE @ 5,36 CLEAR TO 23,70 @ 5,36 TO 23,70 DOUBLE @ 15,39 SAY"BU ISIMDE KAYITLI" @ 16,39 SAY"DOSYA BULUNAMADI" **ENDIF** @ 24,36 SAY "DEVAM ETMEK ISTIYORMUSUNUZ?(E\H)"GET ANS PICTURE"!" READ CLEAR **ENDDO** RETURN

# **1.3.3 DIGER REKLAMLARIN BiLGi DUZELTILMESI: DGRD.PRG:**

CLEAR ANS="E" DO WHILE ANS="E" SET COLOR TO SET COLOR TO B/W CLEAR SET CENTURY ON SET DATE TO BRITISH USE RSW4 INDEX FX STORE SPACE (10) TO FIRMA @ 2,5 CLEAR TO 4,70 @ 2,5 TO 4,70 DOUBLE @ 3,10 SAY "FIRMA ISMI GIRINIZ:"GET FIRMA READ SEEK FIRMA IF FOUND () @ 5,5 CLEAR TO 23,35 @ 5,5 TO 23,35 DOUBLE @ 6,6 SAY"FIRMA ISMI:"GET FIRMA4 @ 8,6 SAY"YETKILI ISIM:"GET ISIM4 @ 10,6 SAY"ADRES:"GET ADRES4 @ 12,6 SAY"TEL NO:"GET TEL4 @ 14,6 SAY"KONU:"GET KONU4 @ 16,6 SAY"FIYAT:"GET FIYAT4 @ 18,6 SAY"TARIH:"GET DTARIH4 READ ELSE @ 5,36 CLEAR TO 23,70 @ 5,36 TO 23,70 DOUBLE @ 15,39 SAY"BU ISIMDE KAYITLI" @ 16,39 SAY"DOSYA BULUNAMADI" ENDIF @ 24,15 SAY "DEVAM ETMEK ISTIYORMUSUNUZ?(E\H)"GET ANS PICTURE"!" READ CLEAR **ENDDO** RETURN

# **1.4.1 GAZETE REKLAMLARI BiLGi LiSTELENMESi: GZTL.PRG:**

CLEAR ANS="E" DO WHILE ANS="E" SET COLOR TO SET COLOR TO B/W CLEAR SET CENTURY ON SET DATE TO BRITISH USE RSW2 INDEX FIRX STORE SPACE (10) TO FIRMA @ 2,5 CLEAR TO 4,70 @ 2,5 TO 4,70 DOUBLE @ 3,10 SAY "FIRMA ISMINI GIRINIZ:" GET FIRMA READ SEEK FIRMA IF FOUND() @ 5,5 CLEAR TO 24,35 @ 5,5 TO 24,35 DOUBLE @ 7,6 SAY"FIRMA ISMI:" +(FIRMA2) @ 9,6 SAY"YETKILI ISIM:" +(ISIM2) @ 11,6 SAY"ADRES:" +(ADRES2) @ 13,6 SAY"TEL NO:" +STR(TEL2) @ 15,6 SAY"REKLAM KONUSU:"+(KONU2) @ 17,6 SAY"REKLAM FIYATI:"+STR(FIYAT2) @ 19,6 SAY"GAZETE ISMI:" +(GZT2) @ 21,6 SAY"ILAN BOYUTU:" +STR(B0YUT2) @ 23,6 SAY"TARIH:"GET DTARIH2 ELSE @ 5,36 CLEAR TO 23,70 @ 5,36 TO 23,70 DOUBLE @ 15,39 SAY"BU ISIMDE KAYITLI" @ 16,39 SAY"DOSYA BULUNAMADI" **ENDIF** @ 24,36 SAY "DEVAM ETMEK ISTIYORMUSUNUZ?(E\H)" GET ANS PICTURE"!" READ **ENDDO** RETURN

## **1.4.2 BROSUR REKLAMLARI BiLGi LiSTELENMESi: BRSL.PRG:**

CLEAR ANS="E" DO WHILE ANS="E" SET COLOR TO SET COLOR TO B/W CLEAR SET CENTURY ON SET DATE TO BRITISH USE RSW3 INDEX FIX STORE SPACE (10) TO FIRMA @ 2,5 CLEAR TO 4,70 @ 2,5 TO 4,70 DOUBLE @ 3,10 SAY "FIRMA ISMINI GIRINIZ:" GET FIRMA READ SEEK FIRMA IF FOUND () @ 5,5 CLEAR TO 25,35 @ 5,5 TO 25,35 DOUBLE @ 6,6 SAY"FIRMA ISMI:" +(FIRMA3) @ 8,6 SAY"YETKILI ISIM:" +(ISIM3) @ 10,6 SAY"ADRES:" +(ADRES3) @ 12,6 SAY"TEL NO:" +STR(TEL3) @ 14,6 SAY"MESLEK:" +(MESLEK3) @ 16,6 SAY"KONU:"+(KONU3) @ ·'18, 6 SAY"FIYAT: "+STR(FIYAT3) @ 20,6 SAY"BOYUT:" +STR(BOYUT3) @ 22,6 SAY"BASILACAK MATBAA:" +(MAT3) @ 24,6 SAY"TARIH:"GET DTARIH3 ELSE @ 5,36 CLEAR TO 23,70 @ 5,36 TO 23,70 DOUBLE @ 15,39 SAY"BU ISIMDE KAYITLI" @ 16,39 SAY"DOSYA BULUNAMADI" **ENDIF** @ 24,36 SAY "DEVAM ETMEK ISTIYORMUSUNUZ?(E\H)" GET ANS PICTURE"!" READ **ENDDO** RETURN

# **1.4.3 DIGER REKLAMLARIN BiLGi LiSTELENMESi: DGRL.PRG:**

CLEAR  $ANS="E"$ DO WHILE ANS="E" SET COLOR TO SET COLOR TO B/W CLEAR SET CENTURY ON SET DATE TO BRITISH USE RSW4 INDEX FX STORE SPACE (10) TO FIRMA @ 2,5 CLEAR TO 4,70 @ 2,5 TO 4,70 DOUBLE @ 3,10 SAY "FIRMA ISMINI GIRINIZ:" GET FIRMA READ SEEK FIRMA IF FOUND () @ 5,5 CLEAR TO 23,35 @ 5,5 TO 23,35 DOUBLE @ 7,6 SAY"FIRMA ISMI:" +(FIRMA4) @ 9,6 SAY"YETKILI ISIM:" +(ISIM4) @ 11,6 SAY"ADRES:" +(ADRES4) @ 13,6 SAY"TEL NO:" +STR(TEL4) @ 15,6 SAY"KONU:"+(KONU4) @ 17,6 SAY"FIYAT:"+STR(FIYAT4) @ 19,6 SAY"TARIH:"GET DTARIH4 ELSE @ 5,36 CLEAR TO 23,70 @ 5,36 TO 23,70 DOUBLE @ 15,39 SAY"BU ISIMDE KAYITLI" @ 16,39 SAY"DOSYA BULUNAMADI" END IF @ 24,15 SAY "DEVAM ETMEK ISTIYORMUSUNUZ?(E\H)" GET ANS PICTURE"!" READ **ENDDO** RETURN

# **1.5.1 GAZETE REKLAMLARI TUM BiLGiLERiN LiSTELENMESi: GZTT.PRG:**

CLEAR SET COLOR TO SET COLOR TO B/W CLEAR SET CENTURY ON SET DATE TO BRITISH USE RSW2 INDEX FIRX DO WHILE .NOT. EOF() @ 2,28 CLEAR TO 23,68 @ 2,28 TO 23,68 DOUBLE @ 4,30 SAY"FIRMA ISMI:" +(FIRMA2) @ 6,30 SAY"YETKILI ISIM:" +(ISIM2) @ 8,30 SAY"ADRES:" +(ADRES2) @ 10,30 SAY"TEL NO:" +STR(TEL2) @ 12,30 SAY"REKLAM KONUSU:" +(KONU2) @ 14,30 SAY"REKLAM FIYATI:" +STR(FIYAT2) @ 16,30 SAY"GAZETE ISMI:" +(GZT2) @ 18,30 SAY"ILAN BOYUTU:" +STR(BOYUT2) @ 20,30 SAY"TARIH:"GET DTARIH2 SKIP WAIT **ENDDO** 

# **1.5.2 BROSUR REKLAMLARI TUM BiLGiLERiN LiSTELENMESi: BRST.PRG:**

CLEAR SET COLOR TO SET COLOR TO B/W CLEAR SET CENTURY ON SET DATE TO BRITISH USE RSW3 INDEX FIX DO WHILE .NOT. EOF() @ 2,28 CLEAR TO 23,68 @ 2,28 TO 23,68 DOUBLE @ 4,30 SAY"FIRMA ISMI:" +(FIRMA3) @ 6,30 SAY"YETKILI ISIM:" +(ISIM3) @ 8,30 SAY"ADRES:" +(ADRES3) @ 10,30 SAY"TEL NO:" +STR(TEL3) @ 12,30 SAY"MESLEK:" +(MESLEK3) @ 14,30 SAY"KONU:" +(KONU3) @ 16,30 SAY"FIYAT:" +STR(FIYAT3) @ 18,30 SAY"BOYUT:" +STR(BOYUT3) @ 20,30 SAY"BASILACAK MATBAA:" +(MAT3) @ 22,30 SAY"TARIH:"GET DTARIH3 SKIP WAIT **ENDDO** 

# **1.5.3 DIGER REKLAMLARIN TUM BiLGiLERiN LiSTELENMESi: DGRT.PRG:**

CLEAR SET COLOR TO SET COLOR TO B/W CLEAR SET CENTURY ON SET DATE TO BRITISH USE RSW4 INDEX FX DO WHILE .NOT. EOF() @ 2,28 CLEAR TO 23,68 @ 2,28 TO 23,68 DOUBLE @ 4,30 SAY"FIRMA ISMI:" +(FIRMA4) @ 6,30 SAY"YETKILI ISIM:" +(ISIM4) @ 8,30 SAY"ADRES:" +(ADRES4) @ 10,30 SAY"TEL NO:" +STR(TEL4) @ 12,30 SAY"KONUS:" +(KONU4) @ 14,30 SAY"FIYAT:" +STR(FIYAT4) @ 16,30 SAY"TARIH:"GET DTARIH4 SKIP WAIT **ENDDO** 

**Address** 

# **1.6.1 GAZETE REKLAMLARI BiLGi YAZDIRILMASI: GZTY.PRG:**

'·

a de la propieta de la propieta de la propieta de la propieta de la propieta de la propieta de la propieta de<br>De la propieta de la propieta de la propieta de la propieta de la propieta de la propieta de la propieta de la

i<br>S

i<br>I

CLEAR ANS="E" DO WHILE ANS="E" SET COLOR TO SET COLOR TO B/W CLEAR USE RSW2 INDEX FIRX SET CENTURY ON SET DATE TO BRITISH STORE SPACE (10) TO FIRMA @ 2,5 CLEAR TO 4,70 @ 2,5 TO 4,70 DOUBLE @ 3,10 SAY "FIRMA ISMINI GIRINIZ:" GET FIRMA READ SEEK FIRMA IF FOUND () SET DEVICE TO PRINTER @ 5,5 CLEAR TO 23,35 @ 5,5 TO 23,35 DOUBLE @ 7,6 SAY"FIRMA ISMI:" +(FIRMA2) @ 9,6 SAY"YETKILI ISIM:" +(ISIM2) @ 11,6 SAY"ADRES:" +(ADRES2) @ 13,6 SAY"TEL NO:" +STR(TEL2) @ 15,6 SAY"REKLAM KONUSU:"+(KONU2) @ 17,6 SAY"REKLAM FIYATI:"+STR(FIYAT2) @ 19,6 SAY"GAZETE ISMI:" +(GZT2) @ 21,6 SAY"ILAN BOYUTU:" +STR(BOYUT2) @ 23,6 SAY"TARIH:" GET DTARIH2 SET DEVICE TO SCREEN ELSE @ 5,36 CLEAR TO 22,70 @ 5,36 TO 22,70 DOUBLE @ 15,39 SAY"BU ISIMDE KAYITLI" @ 16,39 SAY"DOSYA BULUNAMADI" **ENDIF** @ 24,36 SAY "DEVAM ETMEK ISTIYORMUSUNUZ?(E\H)" GET ANS PICTURE"!" READ **ENDDO** SET DEVICE TO SCREEN CLOSE RSW2 RETURN

# **1.6.2 BROSUR REKLAMLARI BiLGi YAZDIRILMASI: BRSY.PRG:**

CLEAR  $ANS="E"$ DO WHILE ANS="E" SET COLOR TO SET COLOR TO B/W CLEAR USE RSW3 INDEX FIX SET CENTURY ON SET DATE TO BRITISH STORE SPACE (10) TO FIRMA @ 2,5 CLEAR TO 4,70 @ 2,5 TO 4,70 DOUBLE @ 3,10 SAY "FIRMA ISMINI GIRINIZ:" GET FIRMA READ SEEK FIRMA IF FOUND() SET DEVICE TO PRINTER @ 5,5 CLEAR TO 26,35 @ 5,5 TO 26,35 DOUBLE @ 7,6 SAY"FIRMA ISMI:" +(FIRMA3) @ 9,6 SAY"YETKILI ISIM:" +(ISIM3) @ 11,6 SAY"ADRES:" +(ADRES3) @ 13,6 SAY"TEL NO:" +STR(TEL3) @ 15,6 SAY"MESLEK:" +(MESLEK3) @ 17,6 SAY"KONU:" +(KONU3) @ 19,6 SAY"FIYAT:" +STR(FIYAT3) @ 21,6 SAY"BASILACAK MATBAA:" +(MAT3) @ 23,6 SAY"BOYUT:" +STR(BOYUT3) @ 25,6 SAY"TARIH:" GET DTARIH3 SET DEVICE TO SCREEN ELSE @ 5,36 CLEAR TO 22,70 @ 5,36 TO 22,70 DOUBLE @ 15,39 SAY"BU ISIMDE KAYITLI" @ 16,39 SAY"DOSYA BULUNAMADI" ENDIF @ 24,36 SAY "DEVAM ETMEK ISTIYORMUSUNUZ?(E\H)" GET ANS PICTURE"!" READ **ENDDO** SET DEVICE TO SCREEN CLOSE RSW3 RETURN

## **1.6.3 DIGER REKLAMLARIN BiLGi YAZDIRILMASI: DGRY.PRG:**

CLEAR  $ANS=" E"$ DO WHILE ANS="E" SET COLOR TO SET COLOR TO B/W CLEAR USE RSW4 INDEX FX SET CENTURY ON SET DATE TO BRITISH STORE SPACE (10) TO FIRMA @ 2,5 CLEAR TO 4,70 @ 2,5 TO 4,70 DOUBLE @ 3,10 SAY "FIRMA ISMINI GIRINIZ:" GET FIRMA READ SEEK FIRMA IF FOUND() SET DEVICE TO PRINTER @ 5,5 CLEAR TO 23,35 @ 5,5 TO 23,35 DOUBLE @ 7,6 SAY"FIRMA ISMI:" +(FIRMA4) @ 9,6 SAY"YETKILI ISIM:" +(ISIM4) @ 11,6 SAY"ADRES:" +(ADRES4) @ 13,6 SAY"TEL NO:" +STR(TEL4) @ 15,6 SAY"KONU:"+(KONU4) @ 17,6 SAY"FIYATI:"+STR(FIYAT4) @ 19,6 SAY"TARIH:" GET DTARIH4 SET DEVICE TO SCREEN ELSE @ 5,36 CLEAR TO 22,70 @ 5,36 TO 22,70 DOUBLE @ 15,39 SAY"BU ISIMDE KAYITLI" @ 16,39 SAY"DOSYA BULUNAMADI" **ENDIF** @ 24,36 SAY "DEVAM ETMEK ISTIYORMUSUNUZ?(E\H)" GET ANS PICTURE "1" READ **ENDDO** SET DEVICE TO SCREEN CLOSE RSW4 RETURN

#### **MUHASEBE ISLEMLERI MENUSU: MUHASEBE.PRG:**

CLEAR SET WRAP ON PUBLIC N  $N=1$ DECLARE MENU1[3],MENU2[3],MENU3[3],MENU4[3],MENU5[3],MENU6[3],MENU7  $[1]$ MENUl[l]="ALACAK HESAPLARI" MENU1[2]="BORC HESAPLARI"  $MENU1[3] = "CIKIS"$ MENU2[1]="ALACAK HESAPLARI" MENU2[2]="BORC HESAPLARI"  $MENU2[3] = "CIKIS"$ MENU3[1]="ALACAK HESAPLARI" MENU3[2]="BORC HESAPLARI"  $MENU3[3] = "CIKIS"$ MENU4[l]="ALACAK HESAPLARI" MENU4[2]="BORC HESAPLARI"  $MENU4$ [3]="CIKIS" MENU5[1]="ALACAK HESAPLARI" MENU5[2]="BORC HESAPLARI" MENU5[3]="CIKIS" MENU6[1]="ALACAK HESAPLARI" MENU6[2]="BORC HESAPLARI" MENU6[3]="CIKIS" MENU7[1]="ANAMENUYE DONUS" DO WHILE .T. SET COLOR TO CLEAR SET COLOR TO B/W @ 2,0 CLEAR TO 22,79 @ 2,0 TO 22,79 DOUBLE SET MESSAGE TO 24 CENTER @ 2,32 SAY "EYES ADVERTISEMENT" @ 4,29 SAY "MUHASEBE ISLEMLERI MENUSU" @ 5,29 SAY"-------------------------" SET COLOR TO W/B @ 6,4 TO 8,12 @ 7, 5 PROMPT"l.GIRIS"MESSAGE; "MUHASEBE BILGILERININ GIRISI" @ 6,14 TO 8,22 SET COLOR TO W/B @ 7,15 PROMPT"2.SILME"MESSAGE; "BORC VE ALACAK KAYITLARININ SILINMESI" @ 6,24 TO 8,35 SET COLOR TO W/B @ 7,25 PROMPT"3.DUZELTME"MESSAGE; "LISTEDE YENILIK YAPILMASI" @ 6,38 TO 8,46 SET COLOR TO W/B @ 7,39 PROMPT"4.LISTE"MESSAGE; "ISTENILEN HESAP HAKKINDA BILGI VERIR" @ 6,48 TO 8,60 SET COLOR TO W/B @ 7,49 PROMPT"5.TUM LISTE"MESSAGE; "TUM HESAPLAR HAKKINDA BILGI VERIR" @ 6,62 TO 8,71 SET COLOR TO W/B @ 7,63 PROMPT"6.YAZDIR"MESSAGE; "YAZICIDAN LISTE ALIR"

@ 18,32 TO 20,40 SET COLOR TO W/B @ 19,33 PROMPT"7.CIKIS"MESSAGE; "ANA MENUYE DONER" STORE DATE () TO D @ 22,5 SAY +DTOC(D) @ 22,65 SAY TIME() MENU TO N DO CASE CASE N=l ekranl=savescreen(S,4,15,25) @ 9,4 TO 15,25 Nl=ACHOICE(l0,5,15,24,MENUl, .T.,"TUS") IF N1=3 .OR. Nl=O RESTSCREEN(8,4,15,25,EKRAN1) **ENDIF** IF Nl=l RESTSCREEN(8,4,15,25,EKRAN1) DO ALACAKG **ENDIF** IF N1=2 RESTSCREEN(8,4,15,25,EKRAN1) DO BORCG **ENDIF** CASE N=2 ekran2=savescreen(8,14,15,35) @ 9,14 TO 15,35 N2=ACHOICE(10,15,15,34,MENU2, .T.,"TUS")  $IF-N2=3$  . OR.  $N2=0$ RESTSCREEN(8,14,15,35,EKRAN2) **ENDIF** IF  $N2=1$ RESTSCREEN(8,14,15,35,EKRAN2) DO ALACAKS **ENDIF** IF  $N2=2$ RESTSCREEN(8,14,15,35,EKRAN2) DO.BORCS ENDIF CASE N=3 ekran3=savescreen(8,24,15,46) @ 9,24 TO 15,46 N3=ACHOICE(10,25,15,45,MENU3, .T.,"TUS") IF N3=3 .OR. N3=0 RESTSCREEN(8,24,15,46,EKRAN3) **ENDIF** IF N3=1 RESTSCREEN(8,24,15,46,EKRAN3) DO.ALACAKD **ENDIF** IF  $N3=2$ RESTSCREEN(8,24,15,46,EKRAN3) DO BORCD **ENDIF** CASE N=4 ekran4=savescreen(B,38,15,59) @ 9,38 TO 15,59 N4=ACHOICE(10,39,15,58,MENU4, .T.,"TUS")  $IF_M4=3$  . OR.  $N4=0$ RESTSCREEN(8,38,15,59,EKRAN4) **ENDIF**  $IF$   $N4=1$ RESTSCREEN(8,38,15,59,EKRAN4) DO ALACAKL

ENDIF  $IF$   $N4=2$ RESTSCREEN(8,38,15,59,EKRAN4) DO BORCL END IF CASE N=5 ekran5=savescreen(8,48,15,69) @ 9,48 TO 15,69 N5=ACHOICE(l0,49,15,68,MENU5, .T.,"TUS") IF N5=3 .OR. N5=0 RESTSCREEN(8,48,15,69,EKRAN5) **ENDIF** IF N5=1 RESTSCREEN(8,48,15,69,EKRAN5) DO ALACAKT **ENDIF** IF N5=2 RESTSCREEN(8,48,15,69,EKRAN5) DO BORCT **ENDIF** CASE N=6 ekran6=savescreen(8,60,15,78) @ 9,60 TO 15,78 N6=ACHOICE(l0,61,15,77,MENU6, .T.,"TUS") IF N6=3 .OR. N6=0 RESTSCREEN(8,60,15,78,EKRAN6) **ENDIF** IF N6=1 RESTSCREEN(8,60,15,78,EKRAN6) DO ALACAKY **ENDIF** IF N6=2 RESTSCREEN(8,60,15,78,EKRAN6) DÖ BORCY **ENDIF** CASE N=7 CLEAR EXIT ENDCASE SET COLOR TO CLEAR **ENDDO** 

### **2.1.1 ALACAK HESAPLARI BiLGi GIRISI: ALACAKG.PRG:**

CLEAR DEVAM="E" DO WHILE DEVAM="E" SET COLOR TO SET COLOR TO B/W CLEAR USE RSW INDEX FIRMX STORE SPACE (10) TO REKLAM, ISIM, GZT, FIRMA STORE 0 TO TEL, FIYAT, FATURA STORE SPACE (16) TO ADRES SET CENTURY ON SET DATE TO BRITISH TARIH=DTARIHl @ 1,5 CLEAR TO 4,72 @ 1,5 TO 4,72 DOUBLE @ 2,25 SAY"YENI KAYIT GIRISI" @ 3,15 SAY"FIRMA ISMI GIRIN:"GET FIRMA READ SEEK FIRMA IF.NOT.EOF() CEVAP="H" @ 5,5 CLEAR TO 23,35 @ 5,5 TO 23,35 DOUBLE @ 6,6 SAY"FIRMA ISMI:"GET FIRMAl @ 8,6 SAY"YETKILI ISIM:"GET ISIMl @ 10,6 SAY"ADRES:"GET ADRESl @ 12,6 SAY"TEL NO:"GET TEL1 @ 14,6 SAY"REKLAM TURU:"GET REKLAMl @ 16,6 SAY"REKLAM FIYATI:"GET FIYATl @ 18,6 SAY"GAZETE ISMI:"GET GZTl @ 20,6 SAY"TARIH:"GET DTARIHl @ 22,6 SAY"FATURA NO:"GET FATURAl CLEAR GETS @ 5,36 CLEAR TO 23,72 @ 5,36 TO 23,72 DOUBLE @ 10,37 SAY"BU KAYIT DOSYADA VAR" @ 11,37 SAY"AYNI ISME SARIP YENI" @ 12,37 SAY"BIR KAYIT ISTIYORMUSUNUZ?(E/H)"GET CEVAP PICTURE "@1!" READ IF CEVAP="H" STORE SPACE (1) TO A @ 14,37 SAY"BASKA KAYIT YAPMAK" @ 15,37 SAY"ISTIYORMUSUNUZ?(E/H)"GET A PICTURE "@l!" READ  $IF$   $A=" E"E"$ CLEAR GETS LOOP ELSE LOOP ELSE **EXTT ENDIF ENDIF** ENDIF @ 5,5 CLEAR TO 23,35 @ 5,5 TO 23,35 DOUBLE @ 6,6 SAY"FIRMA ISMI:"GET FIRMA @ 8,6 SAY"YETKILI ISIM:"GET ISIM

@ 10,6 SAY"ADRES:"GET ADRES @ 12,6 SAY"TEL NO:"GET TEL @ 14,6 SAY"REKLAM TURU:"GET REKLAM @ 16,6 SAY"REKLAM FIYATI:"GET FIYAT @ 18,6 SAY"GAZETE ISMI:"GET GZT @ 20,6 SAY"TARIH:"GET D @ 22,6 SAY"FATURA NO:"GET FATURA READ @ 5,36 CLEAR TO 23,72 @ 5,36 TO 23,72 DOUBLE @ 15,39 SAY"BU KAYDI ONAYLIYORMUSUNUZ?(E/H)"GET DEVAM PICTURE"@l!" READ IF DEVAM="E" APPEND BLANK REPLACE FIRMAl WITH FIRMA REPLACE REKLAMl WITH REKLAM REPLACE ADRESl WITH ADRES REPLACE TEL1 WITH TEL REPLACE FIYATl WITH FIYAT REPLACE DTARIHl WITH D REPLACE FATURAl WITH FATURA REPLACE ISIMl WITH ISIM REPLACE GZT1 WITH GZT **ENDIF** @ 5,36 CLEAR TO 23,72 @ 5,36 TO 23,72 DOUBLE @ 15,41 SAY"BASKA KAYIT YAPMAK" @ 16,41 SAY"ISTIYORMUSUNUZ?(E/H)"GET DEVAM PICTURE"@l!" READ **END DO** RETURN

兵

# **2.1.2 BORC HESAPLARI BiLGi GIRISI: BORCG.PRG:**

CLEAR DEVAM="E" DO WHILE DEVAM="E" SET COLOR TO SET COLOR TO B/W CLEAR SET CENTURY ON SET DATE TO BRITISH USE RSWl INDEX FIRMX STORE SPACE (10) TO ISIM, FIRMA STORE 0 TO TEL, MIKTAR, FATURA STORE SPACE (16) TO ADRES DTARIH=DTARIHl @ 1,5 CLEAR TO 4,72 @ 1,5 TO 4,72 DOUBLE @ 2,25 SAY"YENI KAYIT GIRISI" @ 3,15 SAY"FIRMA ISMI GIRIN:"GET FIRMA READ SEEK FIRMA IF.NOT.EOF() CEVAP="H" @ 5,5 CLEAR TO 23,35 @ 5,5 TO 23,35 DOUBLE @ 6,6 SAY"FIRMA ISMI:"GET FIRMAl @ 8,6 SAY"YETKILI ISIM:"GET ISIMl @ 10,6 SAY"ADRES:"GET ADRESl @ 12,6 SAY"TEL NO:"GET TEL1 @ 14,6 SAY"BORC MIKTARI:"GET MIKTARl @ 16,6 SAY"FATURA NO:"GET FATURAl @ 18,6 SAY"TARIH:"GET DTARIHl CLEAR GETS @ 5,36 CLEAR TO 23,72 @ 5,36 TO 23,72 DOUBLE @ 10,37 SAY"BU KAYIT DOSYADA VAR" @ 11,37 SAY"AYNI ISME SAHIP YENI" @ 12,37 SAY"BIR KAYIT ISTIYORMUSUNUZ?(E/H)"GET CEVAP PICTURE "@l!" READ IE' CEVAP="H" STORE SPACE (1) TO A @ 14,37 SAY"BASKA KAYIT YAPMAK" @ 15,37 SAY"ISTIYORMUSUNUZ?(E/H)"GET A PICTURE "@l!" READ  $\Gamma$  IF  $A =$ "E" CLEAR GETS LOOP ELSE LOOP **ELSE** EXIT **ENDIF** END IF **ENDIF** @ 5,5 CLEAR TO 23,35 @ 5,5 TO 23,35 DOUBLE @ 6,6 SAY"FIRMA ISMI:"GET FIRMA @ 8,6 SAY"YETKILI ISIM:"GET ISIM @ 10,6 SAY"ADRES:"GET ADRES @ 12,6 SAY"TEL NO:"GET TEL

@ 14,6 SAY"BORC MIKTARI:"GET MIKTAR @ 16,6 SAY"FATURA NO:"GET FATURA @ 18,6 SAY"TARIH:"GET DTARIH READ @ 5,36 CLEAR TO 23,72 @ 5,36 TO 23,72 DOUBLE @ 15,39 SAY"BU KAYDI ONAYLIYORMUSUNUZ?(E/H)"GET DEVAM PICTURE"@l!" READ IF DEVAM="E" APPEND BLANK REPLACE FIRMAl WITH FIRMA REPLACE ADRESl WITH ADRES REPLACE TEL1 WITH TEL REPLACE MIKTARl WITH MIKTAR REPLACE DTARIHl WITH DTARIH REPLACE FATURAl WITH FATURA REPLACE ISIMl WITH ISIM END IF @ 5,36 CLEAR TO 23,72 @ 5,36 TO 23,72 DOUBLE @ 15,41 SAY"BASKA KAYIT YAPMAK" @ 16,41 SAY"ISTIYORMUSUNUZ?(E/H)"GET DEVAM PICTURE"@l!" READ **ENDDO** RETURN

# **2.2.1 ALACAK HESAPLARI BiLGi SiLiNMESi: ALACAKS.PRG:**

CLEAR  $ANS="E"''$ DO WHILE ANS="E" SET COLOR TO SET COLOR TO B/W CLEAR USE RSW INDEX FIRMX STORE SPACE (10) TO FIRMA @ 2,5 CLEAR TO 4,70 @ 2,5 TO 4,70 DOUBLE SET CENTURY ON SET DATE TO BRITISH @ 3,10 SAY "FIRMA ISMINI GIRINIZ:"GET FIRMA READ SEEK FIRMA IF FOUND() @ 5,5 CLEAR TO 24,35 @ 5,5 TO 24,35 DOUBLE @ 7,6 SAY"FIRMA ISMI:" +(FIRMAl) @ 9,6 SAY"YETKILI ISIM:" +(ISIMl) @ 11,6 SAY"ADRES:" +(ADRESl) @ 13,6 SAY"TEL NO:" +STR(TELl) @ 15,6 SAY"REKLAM TURU:"+(REKLAMl) @ 17,6 SAY"REKLAM FIYATI:"+STR(FIYATl) @ 19,6 SAY"GAZETE ISMI:" +(GZTl) @ 21,6 SAY"FATURA NO:" +STR(FATURAl) @ 23,6 SAY"TARIH:"GET DTARIHl STORE SPACE (1) TO E @ 5,36 CLEAR TO 23,70 @ 5,36 TO 23,70 DOUBLE @ 15,38 SAY "SILMEK ISTIYORMUSUNUZ?(E/H)"GET E READ  $IF$   $E="E"$ DELETE PACK ENDIF ELSE @ 5,36 CLEAR TO 23,70 @ 5,36 TO 23,70 DOUBLE @ 15,45 SAY "BU ISIMDE KAYITLI" @ 16,45 SAY "DOSYA BULUNAMADI" END IF STORE SPACE (1) TO ANS @ 24,36 SAY "DEVAM ETMEK ISTIYORMUSUNUZ?(E/H)"GET ANS PICTURE"!" READ CLEAR **END DO** RETURN

## **2.2.2 BORC HESAPLARI BiLGi SiLiNMESi: BORCS.PRG:**

CLEAR ANS="E" DO WHILE ANS="E" SET COLOR TO SET COLOR TO B/W CLEAR SET CENTURY ON SET DATE TO BRITISH USE RSWl INDEX FIRMX STORE SPACE (10) TO FIRMA @ 2,5 CLEAR TO 4,70 @ 2,5 TO 4,70 DOUBLE @ 3,10 SAY "FIRMA ISMINI GIRINIZ:"GET FIRMA READ SEEK FIRMA IF FOUND () @ 5,5 CLEAR TO 23,35 @ 5,5 TO 23,35 DOUBLE @ 7,6 SAY"FIRMA ISMI:" +(FIRMAl) @ 9,6 SAY"YETKILI ISIM:" +(ISIMl) @ 11,6 SAY"ADRES:" +(ADRESl) @ 13,6 SAY"TEL NO:" +STR(TELl) @ 15,6 SAY"BORC MIKTARI:"+STR(MIKTARl) @ 17,6 SAY"FATURA NO:" +STR(FATURAl) @ 19,6 SAY"TARIH:"GET DTARIHl STORE SPACE (1) TO E @ 5,36 CLEAR TO 23,70 @ 5,36 TO 23,70 DOUBLE @ 15,38 SAY "SILMEK ISTIYORMUSUNUZ?(E/H)"GET E READ IF E="E" DELETE PACK ENDIF ELSE @ 5,36 CLEAR TO 23,70 @ 5,36 TO 23,70 DOUBLE @ 15,45 SAY "BU ISIMDE KAYITLI" @ 16,45 SAY "DOSYA BULUNAMADI" **ENDIF** STORE SPACE (1) TO ANS @ 24,17 SAY "DEVAM ETMEK ISTIYORMUSUNUZ?(E/H)"GET ANS PICTURE"!" READ CLEAR **ENDDO** RETURN

#### **2.3.1 ALACAK HESAPLARI BiLGi DUZEL TILMESI: ALACAKD.PRG:**

CLEAR ANS="E" DO WHILE ANS="E" SET COLOR TO SET COLOR TO B/W CLEAR USE RSW INDEX FIRMX SET CENTURY ON SET DATE TO BRITISH STORE SPACE (10) TO FIRMA @ 2,5 CLEAR TO 4,70 @ 2,5 TO 4,70 DOUBLE @ 3,10 SAY "FIRMA ISMI GIRINIZ:"GET FIRMA READ SEEK FIRMA IF FOUND() @ 5,5 CLEAR TO 23,35 @ 5,5 TO 23,35 DOUBLE @ 6,6 SAY"FIRMA ISMI:"GET FIRMAl @ 8,6 SAY"YETKILI ISIM:"GET ISIMl @ 10,6 SAY"ADRES:"GET ADRESl @ 12,6 SAY"TEL NO:"GET TEL1 @ 14,6 SAY"REKLAM TURU:"GET REKLAMl @ 16,6 SAY"REKLAM FIYATI:"GET FIYATl @ 18,6 SAY"GAZETE ISMI:"GET GZTl @ 20,6 SAY"FATURA NO:"GET FATURAl @ 22,6 SAY"TARIH:"GET DTARIHl READ ELSE @ 5,36 CLEAR TO 23,70 @ 5,36 TO 23,70 DOUBLE @ 15,39 SAY"BU ISIMDE KAYITLI" @ 16,39 SAY"DOSYA BULUNAMADI" **ENDIF** @ 24,15 SAY "DEVAM ETMEK ISTIYORMUSUNUZ?(E\H)"GET ANS PICTURE"!" READ CLEAR **ENDDO** RETURN

### **2.3.2 BORC HESAPLARI BiLGi DUZELTILMESI: BORCD.PRG:**

CLEAR  $ANS="E"$ DO WHILE ANS="E" SET COLOR TO SET COLOR TO B/W CLEAR SET CENTURY ON SET DATE TO BRITISH USE RSWl INDEX FIRMX STORE SPACE (10) TO FIRMA @ 2,5 CLEAR TO 4,70 @ 2,5 TO 4,70 DOUBLE @ 3,10 SAY "FIRMA ISMI GIRINIZ:"GET FIRMA READ SEEK FIRMA IF FOUND () @ 5,5 CLEAR TO 23,35 @ 5,5 TO 23,35 DOUBLE @ 6,6 SAY"FIRMA ISMI:"GET FIRMAl @ 8,6 SAY"YETKILI ISIM:"GET ISIMl @ 10,6 SAY"ADRES:"GET ADRESl @ 12,6 SAY"TEL NO:"GET TEL1 @ 14,6 SAY"BORC MIKTARI:"GET MIKTARl @ 16,6 SAY"FATURA NO:"GET FATURAl @ 18,6 SAY"TARIH:"GET DTARIHl READ ELSE @ 5,36 CLEAR TO 23,70 @ 5,36 TO 23,70 DOUBLE @ 15,39 SAY"BU ISIMDE KAYITLI" @ 16,39 SAY"DOSYA BULUNAMADI" **ENDIF** @ 24,15 SAY "DEVAM ETMEK ISTIYORMUSUNUZ?(E\H)"GET ANS PICTURE"!" READ CLEAR **ENDDO** RETURN

## **2.4.1 ALACAK HESAPLARI BiLGi LiSTELENMESi: ALACAKL.PRG:**

CLEAR ANS="E" DO WHILE ANS="E" SET COLOR TO SET COLOR TO B/W CLEAR USE RSW INDEX FIRMX SET CENTURY ON SET DATE TO BRITISH STORE SPACE (10) TO FIRMA @ 2,5 CLEAR TO 4,70 @ 2,5 TO 4,70 DOUBLE @ 3,10 SAY "FIRMA ISMINI GIRINIZ:" GET FIRMA READ SEEK FIRMA IF FOUND () @ 5,5 CLEAR TO 24,35 @ 5,5 TO 24,35 DOUBLE @ 6,6 SAY"FIRMA ISMI:" +(FIRMAl) @ 8,6 SAY"YETKILI ISIM:" +(ISIMl) @ 10,6 SAY"ADRES:" +(ADRESl) @ 12,6 SAY"TEL NO:" +STR(TELl) @ 14, 6 SAY"REKLAM TURU:"+ (REKLAMl) @ 16,6 SAY"REKLAM FIYATI:"+STR(FIYATl) @ 18,6 SAY"GAZETE ISMI:" +(GZTl) @ 20,6 SAY"FATURA NO:" +STR(FATURAl) @ 22,6 SAY"TARIH:"GET DTARIHl ELSE @ 5,36 CLEAR TO 22,70 @ 5,36 TO 22,70 DOUBLE @ 15,39 SAY"BU ISIMDE KAYITLI" @ 16,39 SAY"DOSYA BULUNAMADI" **ENDIF** @ 24,36 SAY "DEVAM ETMEK ISTIYORMUSUNUZ?(E\H)" GET ANS PICTURE"!" READ **ENDDO** RETURN

## **2.4.2 BORC HESAPLARI BiLGi LiSTELENMESi: BORCL.PRG:**

CLEAR ANS="E" DO WHILE ANS="E" SET COLOR TO SET COLOR TO B/W CLEAR SET CENTURY ON SET DATE TO BRITISH USE RSWl INDEX FIRMX STORE SPACE (10) TO FIRMA @ 2,5 CLEAR TO 4,70 @ 2,5 TO 4,70 DOUBLE @ 3,10 SAY "FIRMA ISMINI GIRINIZ:" GET FIRMA READ SEEK FIRMA IF FOUND () @ 5,5 CLEAR TO 23,35 @ 5,5 TO 23,35 DOUBLE @ 7,6 SAY"FIRMA ISMI:" +(FIRMAl) @ 9,6 SAY"YETKILI ISIM:" +(ISIMl) @ 11,6 SAY"ADRES:" +(ADRESl) @ 13,6 SAY"TEL NO:" +STR(TELl) @ 15,6 SAY"BORC MIKTARI:"+STR(MIKTARl) @ 17,6 SAY"FATURA NO:" +STR(FATURAl) @ 19,6 SAY"TARIH:"GET DTARIHl ELSE @ 5,36 CLEAR TO 23,70 @ 5,36 TO 23,70 DOUBLE @ 15,39 SAY"BU ISIMDE KAYITLI" @ 16,39 SAY"DOSYA BULUNAMADI" **ENDIF** @ 24,15 SAY "DEVAM ETMEK ISTIYORMUSUNUZ?(E\H)" GET ANS PICTURE"!" READ **ENDDO** RETURN

### **2.5.1 ALACAK HESAPLARI TUM BiLGiLERiN LiSTELENMESi: ALACAKT.PRG:**

CLEAR

SET COLOR TO SET COLOR TO B/W CLEAR USE RSW INDEX FIRMX SET CENTURY ON SET DATE TO BRITISH DO WHILE .NOT. EOF() @ 2,28 CLEAR TO 23,68 @ 2,28 TO 23,68 DOUBLE @ 4,30 SAY"FIRMA ISMI:" +(FIRMAl) @ 6,30 SAY"YETKILI ISIM:" +(ISIMl) @ 8,30 SAY"ADRES:" +(ADRESl) @ 10,30 SAY"TEL NO:" +STR(TELl) @ 12,30 SAY"REKLAM TURU:"+(REKLAMl) @ 14,30 SAY"REKLAM FIYATI:"+STR(FIYATl) @ 16,30 SAY"GAZETE ISMI:" +(GZTl) @ 18,30 SAY"FATURA NO:" +STR(FATURAl) @ 20,30 SAY"TARIH:"GET DTARIHl SKIP WAIT **ENDDO** 

#### **2.5.2 BORC HESAPLARI TUM BiLGiLERiN LiSTELENMESi: BORCT.PRG:**

CLEAR

SET COLOR TO SET COLOR TO B/W CLEAR SET CENTURY ON SET DATE TO BRITISH USE RSWl INDEX FIRMX DO WHILE .NOT. EOF() @ 2,28 CLEAR TO 23,68 @ 2,28 TO 23,68 DOUBLE @ 4,30 SAY"FIRMA ISMI:" +(FIRMAl) @ 6,30 SAY"YETKILI ISIM:" +(ISIMl) @ 8,30 SAY"ADRES:" +(ADRESl) @ 10,30 SAY"TEL NO:" +STR(TELl) @ 12,30 SAY"BORC MIKTARI:"+STR(MIKTARl) @ 14,30 SAY"FATURA NO:" +STR(FATURAl) @ 16,30 SAY"TARIH:"GET DTARIHl SKIP WAIT **ENDDO** 

# **2.6.1 ALACAK HESAPLARI BiLGi YAZDIRILMASI: ALACAKY.PRG:**

CLEAR

ANS="E" DO WHILE ANS="E" SET COLOR TO SET COLOR TO B/W CLEAR USE RSW INDEX FIRMX SET CENTURY ON SET DATE TO BRITISH STORE SPACE (10) TO FIRMA @ 2,5 CLEAR TO 4,70 @ 2,5 TO 4,70 DOUBLE @ 3,10 SAY "FIRMA ISMINI GIRINIZ:" GET FIRMA READ SEEK FIRMA IF FOUND () SET DEVICE TO PRINTER @ 5,5 CLEAR TO 23,35 @ 5,5 TO 23,35 DOUBLE @ 7,6 SAY"FIRMA ISMI:" +(FIRMAl) @ 9,6 SAY"YETKILI ISIM:" +(ISIMl) @ 11,6 SAY"ADRES:" +(ADRESl) @ 13,6 SAY"TEL NO:" +STR(TELl) @ 15,6 SAY"REKLAM TURU:"+(REKLAMl) @ 17,6 SAY"REKLAM FIYATI:"+STR(FIYATl) @ 19,6 SAY"GAZETE ISMI:" +(GZTl) @ 21,6 SAY"FATURA NO:" +STR(FATURAl) @ 23,6 SAY"TARIH:" GET DTARIHl SET DEVICE TO SCREEN ELSE @ 5,36 CLEAR TO 22,70 @ 5,36 TO 22,70 DOUBLE @ 15,39 SAY"BU ISIMDE KAYITLI" @ 16,39 SAY"DOSYA BULUNAMADI" ENDIF @ 24,36 SAY "DEVAM ETMEK ISTIYORMUSUNUZ?(E\H)" GET ANS PICTURE"!" READ **ENDDO** SET DEVICE TO SCREEN CLOSE RSW RETURN

# **2.6.2 BORC HESAPLARI BiLGi YAZDIRILMASI: BORCY.PRG:**

CLEAR ANS="E" DO WHILE ANS="E" SET COLOR TO SET COLOR TO B/W CLEAR USE RSWl INDEX FIRMX SET CENTURY ON SET DATE TO BRITISH STORE SPACE (10) TO FIRMA @ 2,5 CLEAR TO 4,70 @ 2,5 TO 4,70 DOUBLE @ 3,10 SAY "FIRMA ISMINI GIRINIZ:" GET FIRMA READ SEEK FIRMA IF FOUND() SET DEVICE TO PRINTER @ 5,5 CLEAR TO 23,35 @ 5,5 TO 23,35 DOUBLE @ 7,6 SAY"FIRMA ISMI:" +(FIRMAl) @ 9,6 SAY"YETKILI ISIM:" +(ISIMl) @ 11,6 SAY"ADRES:" +(ADRESl) @ 13,6 SAY"TEL NO:" +STR(TELl) @ 15,6 SAY"BORC MIKTARI:"+STR(MIKTARl) @ 17,6 SAY"FATURA NO:" +STR(FATURAl) @ 19,6 SAY"TARIH:" GET DTARIHl SET DEVICE TO SCREEN ELSE @ 5,36 CLEAR TO 22,70 @ 5,36 TO 22,70 DOUBLE @ 15,39 SAY"BU ISIMDE KAYITLI" @ 16,39 SAY"DOSYA BULUNAMADI" **ENDIF** @ 24,36 SAY "DEVAM ETMEK ISTIYORMUSUNUZ?(E\H)" GET ANS PICTURE "!" READ **ENDDO** SET DEVICE TO SCREEN CLOSE RSWl RETURN

#### **MUSTER! BiLGiLERi MENUSU MUSTERI.PRG:**

CLEAR SET WRAP ON DO WHILE .T. SET COLOR TO SET COLOR TO B/W CLEAR @ 2,0 CLEAR TO 22,79 @ 2,0 TO 22,79 DOUBLE SET MESSAGE TO 24 CENTER @ 2,32 SAY "EYES ADVERTISEMENT" @ 4,30 SAY "MUSTERI BILGILERI MENUSU" @ 5,30 SAY"------------------------" SET COLOR TO W/B @ 6,4 TO 8,12 @ 7, 5 PROMPT"l.GIRIS"MESSAGE; "MUSTERI BILGILERININ GIRISI" @ 6,14 TO 8,22 SET COLOR TO W/B @ 7,15 PROMPT"2.SILME"MESSAGE; "MUSTERI KAYITLARININ SILINMESI" @ 6,24 TO 8,35 SET COLOR TO W/B @ 7,25 PROMPT"3.DUZELTME"MESSAGE; "LISTEDE YENILIK YAPILMASI" @ 6,38 TO 8,46 SET COLOR TO W/B @ 7,39 PROMPT"4.LISTE"MESSAGE; "ISTENILEN MUSTERI HAKKINDA BILGI VERIR" @ 6,48 TO 8,60 SET COLOR TO W/B @ 7,49 PROMPT"5.TUM LISTE"MESSAGE; "TUM MUSTERILER HAKKINDA BILGI VERIR" @6,62T08,71 SET COLOR TO W/B @ 7,63 PROMPT"6.YAZDIR"MESSAGE; "YAZICIDAN LISTE ALIR" @ 18,32 TO 20,40 SET COLOR TO W/B @ 19,33 PROMPT"7.CIKIS"MESSAGE; "ANA MENUYE DONER" STORE DATE () TO D @ 22,5 SAY +DTOC(D) @ 22,65 SAY TIME() MENU TO N DO CASE CASE N=l DO MUSG CASE N=2 DO MUSS CASE N=3 DO MUSD CASE N=4 DO MUSL CASE N=5 DO MUST CASE N=6 DO MUSY CASE N=7

CLEAR

EXIT ENDCASE END DO

# **3.1 MUSTER! BiLGiLERi GIRISI: MUSG.PRG:**

CLEAR DEVAM="E" DO WHILE DEVAM="E" SET COLOR TO SET COLOR TO B/W CLEAR IF.NOT.FILE("ISIMX.NTX") USE RSWS INDEX ON ISIMS TO ISIMX **ENDIF** USE RSWS INDEX ISIMX STORE SPACE (10) TO ISIM, FIRMA, SOYISIM STORE O TO TEL,FAX STORE SPACE (16) TO ADRES SET CENTURY ON SET DATE TO BRITISH DTARIH=DTARIHS @ 1,5 CLEAR TO 4,72 @ 1,5 TO 4,72 DOUBLE @ 2,25 SAY"YENI KAYIT GIRISI" @ 3,15 SAY"MUSTERI ISMI GIRIN:"GET ISIM READ SEEK ISIM IF. NOT. EOF () CEVAP="H" @ 5,5 CLEAR TO 23,35 @ 5,5 TO 23,35 DOUBLE @ 6,6 SAY"FIRMA ISMI:"GET FIRMAS @ 8,6 SAY"MUSTERI ISMI:"GET ISIMS @ 10,6 SAY"SOYISIM:"GET SOYISIMS @ 12,6 SAY"ADRES:"GET ADRESS @ 14,6 SAY"TEL NO:"GET TELS @ 16,6 SAY"FAX NO:"GET FAX5 @ 18,6 SAY"TARIH:"GET DTARIHS CLEAR GETS @ 5,36 CLEAR TO 23,72 @ 5,36 TO 23,72 DOUBLE @ 10,37 SAY"BU KAYIT DOSYADA VAR" @ 11,37 SAY"AYNI ISME SAHIP YENI" @ 12,37 SAY"BIR KAYIT ISTIYORMUSUNUZ?(E/H)"GET CEVAP PICTURE "@1!" READ IF CEVAP="H" STORE SPACE (1) TO A @ 14,37 SAY"BASKA KAYIT YAPMAK" @ 15,37 SAY"ISTIYORMUSUNUZ?(E/H)"GET A PICTURE "@l!" READ  $IF$   $A="E"$ CLEAR GETS LOOP ELSE LOOP ELSE EXIT **ENDIF ENDIF ENDIF** @ 5,5 CLEAR TO 23,35 @ 5,5 TO 23,35 DOUBLE

@ 6,6 SAY"FIRMA ISMI:"GET FIRMA @ 8,6 SAY"MUSTERI ISMI:"GET ISIM @ 10,6 SAY"SOYISIM:"GET SOYISIM @ 12,6 SAY"ADRES:"GET ADRES @ 14,6 SAY"TEL NO:"GET TEL @ 16,6 SAY"FAX NO:"GET FAX @ 18,6 SAY"TARIH:"GET DTARIH READ @ 5,36 CLEAR TO 23,72 @ 5,36 TO 23,72 DOUBLE @ 15,39 SAY"BU KAYDI ONAYLIYORMUSUNUZ?(E/H)"GET DEVAM PICTURE"@l!" READ IF DEVAM="E" APPEND BLANK REPLACE FIRMA5 WITH FIRMA REPLACE SOYISIM5 WITH SOYISIM REPLACE ADRES5 WITH ADRES REPLACE TEL5 WITH TEL REPLACE FAX5 WITH FAX REPLACE DTARIH5 WITH DTARIH REPLACE ISIM5 WITH ISIM **ENDIF** @ 5,36 CLEAR TO 23,72 @ 5,36 TO 23,72 DOUBLE @ 15,41 SAY"BASKA KAYIT YAPMAK" @ 16,41 SAY"ISTIYORMUSUNUZ?(E/H)"GET DEVAM PICTURE"@l!" READ **ENDDO** RETURN

# **3.2 MUSTERI BiLGiLERi SiLiNMESi: MUSS.PRG:**

CLEAR ANS="E" DO WHILE ANS="E" SET COLOR TO SET COLOR TO B/W CLEAR USE RSW5 INDEX ISIMX STORE SPACE (10) TO ISIM SET CENTURY ON SET DATE TO BRITISH @ 2,5 CLEAR TO 4,70 @ 2,5 TO 4,70 DOUBLE @ 3,10 SAY "MUSTERI ISMI GIRINIZ:"GET ISIM READ SEEK ISIM IF FOUND () @ 5,5 CLEAR TO 23,35 @ 5,5 TO 23,35 DOUBLE @ 7,6 SAY"FIRMA ISMI:" +(FIRMA5) @ 9,6 SAY"MUSTERI ISMI:" +(ISIM5) @ 11,6 SAY"SOYISIM:" +(SOYISIM5) @ 13,6 SAY"ADRES:" +(ADRES5) @ 15,6 SAY"TEL NO:" +STR(TEL5) @ 17,6 SAY"FAX NO:"+STR(FAX5) @ 19,6 SAY"TARIH:"GET DTARIH5 STORE SPACE (1) TO E @ 5,36 CLEAR TO 23,70 @ 5,36 TO 23,70 DOUBLE @ 15,38 SAY "SILMEK ISTIYORMUSUNUZ?(E/H)"GET E READ  $IF$   $E="E"$ DELETE PACK **ENDIF** ELSE @ 5,36 CLEAR TO 23,70 @ 5,36 TO 23,70 DOUBLE @ 15,45 SAY "BU ISIMDE KAYITLI" @ 16,45 SAY "DOSYA BULUNAMADI" **ENDIF** STORE SPACE (1) TO ANS @ 24,17 SAY "DEVAM ETMEK ISTIYORMUSUNUZ?(E/H)"GET ANS PICTURE"!" READ CLEAR **ENDDO** RETURN

### **3.3 MUSTERI BiLGiLERi DUZELTILMESI: MUSD.PRG:**

CLEAR ANS="E" DO WHILE ANS="E" SET COLOR TO SET COLOR TO B/W CLEAR USE RSW5 INDEX ISIMX STORE SPACE (10) TO ISIM SET CENTURY ON SET DATE TO BRITISH @ 2,5 CLEAR TO 4,70 @ 2,5 TO 4,70 DOUBLE @ 3,10 SAY "MUSTERI ISMI GIRINIZ:"GET ISIM READ SEEK ISIM IF FOUND() @ 5,5 CLEAR TO 23,35 @ 5,5 TO 23,35 DOUBLE @ 6,6 SAY"FIRMA ISMI:"GET FIRMA5 @ 8,6 SAY"MUSTERI ISMI:"GET ISIM5 @ 10,6 SAY"SOYISIM:" GET SOYISIM5 @ 12,6 SAY"ADRES:"GET ADRES5 @ 14,6 SAY"TEL NO:"GET TEL5 @ 16,6 SAY"FAX NO:"GET FAX5 @ 18,6 SAY"TARIH:"GET DTARIH5 READ ELSE @ 5,36 CLEAR TO 23,70 @ 5,36 TO 23,70 DOUBLE @ 15,39 SAY"BU ISIMDE KAYITLI" @ 16,39 SAY"DOSYA BULUNAMADI" **ENDIF** @ 24,15 SAY "DEVAM ETMEK ISTIYORMUSUNUZ?(E\H)"GET ANS PICTURE"!" READ CLEAR **ENDDO** RETURN

## **3.4 MUSTER! BiLGiLERi LiSTELENMESi: MUSL.PRG:**

CLEAR  $ANS="E"$ DO WHILE ANS="E" SET COLOR TO SET COLOR TO B/W CLEAR USE RSW5 INDEX ISIMX STORE SPACE (10) TO ISIM SET CENTURY ON SET DATE TO BRITISH @ 2,5 CLEAR TO 4,70 @ 2,5 TO 4,70 DOUBLE @ 3,10 SAY "MUSTERI ISMI GIRINIZ:" GET ISIM READ SEEK ISIM IF FOUND() @ 5,5 CLEAR TO 23,35 @ 5,5 TO 23,35 DOUBLE @ 7,6 SAY"FIRMA ISMI:" +(FIRMA5) @ 9,6 SAY"MUSTERI ISMI:" +(ISIM5) @ 11,6 SAY"SOYISIM:" +(SOYISIM5) @ 13,6 SAY"ADRES:" +(ADRES5) @ 15,6 SAY"TEL NO:" +STR(TEL5) @ 17, 6 SAY"FAX NO: "+STR(FAX5) @ 19,6 SAY"TARIH:"GET DTARIH5 ELSE @ 5,36 CLEAR TO 23,70 @ 5,36 TO 23,70 DOUBLE @ 15,39 SAY"BU ISIMDE KAYITLI" @ 16,39 SAY"DOSYA BULUNAMADI" **ENDIF** @ 24,15 SAY "DEVAM ETMEK ISTIYORMUSUNUZ?(E\H)" GET ANS PICTURE "1" READ **ENDDO** RETURN

# 3.5 **TUM MUSTERI BiLGiLERiNiN LiSTELENMESi: MUST.PRG:**

CLEAR SET COLOR TO SET COLOR TO B/W CLEAR USE RSW5 INDEX ISIMX SET CENTURY ON SET DATE TO BRITISH DO WHILE .NOT. EOF() @ 2,28 CLEAR TO 23,68 @ 2,28 TO 23,68 DOUBLE @ 4,30 SAY"FIRMA ISMI:" +(FIRMA5) @ 6,30 SAY"MUSTERI ISMI:" +(ISIM5) @ 8,30 SAY"SOYISIM:" +(SOYISIM5) @ 8,30 SAY"ADRES:" +(ADRES5) @ 10,30 SAY"TEL NO:" +STR(TEL5) @ 12,30 SAY"FAX NO:"+STR(FAX5) @ 14,30 SAY"TARIH:"GET DTARIH5 SKIP WAIT **ENDDO**
# **3.6 MUSTER! BiLGiLERiNiN YAZDIRILMASI: MUSY.PRG:**

CLEAR ANS="E" DO WHILE ANS="E" SET COLOR TO SET COLOR TO B/W CLEAR USE RSW5 INDEX ISIMX SET CENTURY ON SET DATE TO BRITISH STORE SPACE (10) TO ISIM @ 2,5 CLEAR TO 4,70 @ 2,5 TO 4,70 DOUBLE @ 3,10 SAY "MUSTERI ISMINI GIRINIZ:" GET ISIM READ SEEK ISIM IF FOUND() SET DEVICE TO PRINTER @ 5,5 CLEAR TO 23,35 @ 5,5 TO 23,35 DOUBLE @ 7,6 SAY"FIRMA ISMI:" +(FIRMA5) @ 9,6 SAY"MUSTERI ISMI:" +(ISIM5) @ 11,6 SAY"SOYISIM:" +(SOYISIM5) @ 13,6 SAY"ADRES:" +(ADRES5) @ 15,6 SAY"TEL NO:" +STR(TEL5) @ 17,6 SAY"FAX NO:" +STR(FAX5) @ 19,6 SAY"TARIH:" GET DTARIH5 SET DEVICE TO SCREEN ELSE @ 5,36 CLEAR TO 22,70 @ 5,36 TO 22,70 DOUBLE @ 15,39 SAY"BU ISIMDE KAYITLI" @ 16,39 SAY"DOSYA BULUNAMADI" **ENDIF** @ 24,36 SAY "DEVAM ETMEK ISTIYORMUSUNUZ?(E\H)" GET ANS PICTURE"!" READ **ENDDO** SET DEVICE TO SCREEN CLOSE RSW5 RETURN

### **FiRMA VE GAZETE BiLGiLERi MENUSU GAZETE.PRG :**

CLEAR SET WRAP ON DO WHILE .T. SET COLOR TO SET COLOR TO B/W CLEAR @ 2,0 CLEAR TO 22,79 @ 2,0 TO 22,79 DOUBLE SET MESSAGE TO 24 CENTER @ 2,32 SAY "EYES ADVERTISEMENT" @ 4,26 SAY "FIRMA VE GAZETE BILGILERI MENUSU" @ 5,26 SAY"--------------------------------" SET COLOR TO W/B @ 6,4 TO 8,12 @ 7,5 PROMPT"l.GIRIS"MESSAGE; "FIRMA BILGILERININ GIRISI" @ 6,14 TO 8,22 SET COLOR TO W/B @ 7,15 PROMPT"2.SILME"MESSAGE; "FIRMA KAYITLARININ SILINMESI" @ 6,24 TO 8,35 SET COLOR TO W/B @ 7,25 PROMPT"3.DUZELTME"MESSAGE; "LISTEDE YENILIK YAPILMASI" @ 6,38 TO 8,46 SET COLOR TO W/B @ 7,39 PROMPT"4.LISTE"MESSAGE; "ISTENILEN FIRMA HAKKINDA BILGI VERIR" @ 6,48 TO 8,60 SET COLOR TO W/B @ 7,49 PROMPT"5.TUM LISTE"MESSAGE; "TUM FIRMALAR HAKKINDA BILGI VERIR" @ 6,62 TO 8,71 SET COLOR TO W/B @ 7,63 PROMPT"6.YAZDIR"MESSAGE; "YAZICIDAN LISTE ALIR" @ 18,32 TO 20,40 SET COLOR TO W/B @ 19,33 PROMPT"7.CIKIS"MESSAGE; "ANA MENUYE DONER" STORE DATE () TO D @ 22,5 SAY +DTOC(D) @ 22,65 SAY TIME() MENU TO N DO CASE CASE N=l DO FIRG CASE N=2 DO FIRS CASE N=3 DO FIRD CASE N=4 DO FIRL CASE N=5 DO FIRT CASE N=6 DO FIRY CASE N=7 CLEAR

EXIT<br>ENDCASE ENDDO

 $\frac{2}{\sqrt{3}}$ 

# **4.1 FiRMA BiLGiLERi GIRISI: FIRG.PRG:**

CLEAR DEVAM="E" DO WHILE DEVAM="E" SET COLOR TO SET COLOR TO B/W CLEAR IF.NOT.FILE("FIRMA.NTX") USE RSW6 INDEX ON FIRMA6 TO FIRMAX **ENDIF** USE RSW6 INDEX FIRMAX STORE SPACE (10) TO ISIM, FIRMA, GAZETE STORE O TO TEL,FAX STORE SPACE (16) TO ADRES SET CENTURY ON SET DATE TO BRITISH DTARIH=DTARIH6 @ 1,5 CLEAR TO 4,72 @ 1,5 TO 4,72 DOUBLE @ 2,25 SAY"YENI KAYIT GIRISI" @ 3,15 SAY"FIRMA ISMI GIRIN:"GET FIRMA READ SEEK FIRMA IF .NOT. EOF () CEVAP="H" @ 5,5 CLEAR TO 23,35 @ 5,5 TO 23,35 DOUBLE @ 6,6 SAY"FIRMA ISMI:"GET FIRMA6 @ 8,6 SAY"GAZETE ISMI:"GET GZT6 @ 10,6 SAY"YETKILI ISIM:"GET ISIM6 @ 12,6 SAY"ADRES:"GET ADRES6 @ 14,6 SAY"TEL NO:"GET TEL6 @ 16, 6 SAY"FAX NO: "GET FAX6 @ 18,6 SAY"TARIH:"GET DTARIH6 CLEAR GETS @ 5,36 CLEAR TO 23,72 @ 5,36 TO 23,72 DOUBLE @ 10,37 SAY"BU KAYIT DOSYADA VAR" @ 11,37 SAY"AYNI ISME SAHIP YENI" @ 12,37 SAY"BIR KAYIT ISTIYORMUSUNUZ?(E/H) "GET CEVAP PICTURE "@1!" READ IF CEVAP="H" STORE SPACE (1) TO A @ 14,37 SAY"BASKA KAYIT YAPMAK" @ 15,37 SAY"ISTIYORMUSUNUZ?(E/H)"GET A PICTURE "@1!" READ  $IF$   $A="E"$ CLEAR GETS LOOP ELSE LOOP ELSE EXIT END IF **ENDIF ENDIF** @ 5,5 CLEAR TO 23,35 @ 5,5 TO 23,35 DOUBLE

@ 6,6 SAY"FIRMA ISMI:"GET FIRMA @ 8,6 SAY"GAZETE ISMI:"GET GAZETE @ 10,6 SAY"YETKILI ISIM:"GET ISIM @ 12,6 SAY"ADRES:"GET ADRES @ 14,6 SAY"TEL NO:"GET TEL @ 16, 6 SAY"FAX NO: "GET FAX @ 18,6 SAY"TARIH:"GET DTARIH READ @ 5,36 CLEAR TO 23,72 @ 5,36 TO 23,72 DOUBLE @ 15,39 SAY"BU KAYDI ONAYLIYORMUSUNUZ?(E/H)"GET DEVAM PICTURE"@l!" READ IF DEVAM="E" APPEND BLANK REPLACE FIRMA6 WITH FIRMA REPLACE GZT6 WITH GAZETE REPLACE ADRES6 WITH ADRES REPLACE TEL6 WITH TEL REPLACE FAX6 WITH FAX REPLACE DTARIH6 WITH DTARIH REPLACE ISIM6 WITH ISIM END IF @ 5,36 CLEAR TO 23,72 @ 5,36 TO 23,72 DOUBLE @ 15,41 SAY"BASKA KAYIT YAPMAK" @ 16,41 SAY"ISTIYORMUSUNUZ?(E/H)"GET DEVAM PICTURE"@l!" READ **ENDDO** RETURN **RETURN** 

# **4.2 FiRMA BiLGiLERi SiLiNMESi: FIRS.PRG:**

CLEAR  $ANS="E"$ DO WHILE ANS="E" SET COLOR TO SET COLOR TO B/W CLEAR USE RSW6 INDEX FIRMAX SET CENTURY ON SET DATE TO BRITISH STORE SPACE (10) TO FIRMA @ 2,5 CLEAR TO 4,70 @ 2,5 TO 4,70 DOUBLE @ 3,10 SAY "FIRMA ISMI GIRINIZ:"GET FIRMA READ SEEK FIRMA IF FOUND () @ 5,5 CLEAR TO 23,35 @ 5,5 TO 23,35 DOUBLE @ 7,6 SAY"FIRMA ISMI:" +(FIRMA6) @ 9,6 SAY"GAZETE ISMI:" +(GZT6) @ 11,6 SAY"YETKILI ISIM:" +(ISIM6) @ 13,6 SAY"ADRES:" +(ADRES6) @ 15,6 SAY"TEL NO:" +STR(TEL6) @ 17,6 SAY"FAX NO:"+STR(FAX6) @ 19,6 SAY"TARIH:"GET DTARIH6 STORE SPACE (1) TO E @ 5,36 CLEAR TO 23,70 @ 5,36 TO 23,70 DOUBLE @ 15,38 SAY "SILMEK ISTIYORMUSUNUZ?(E/H)"GET E READ  $IF$   $E="E"$ DELETE PACK **ENDIF** ELSE @ 5,36 CLEAR TO 23,70 @ 5,36 TO 23,70 DOUBLE @ 15,45 SAY "BU ISIMDE KAYITLI" @ 16,45 SAY "DOSYA BULUNAMADI" **ENDIF** STORE SPACE (1) TO ANS @ 24,17 SAY "DEVAM ETMEK ISTIYORMUSUNUZ?(E/H)"GET ANS PICTURE"!" READ CLEAR **ENDDO** RETURN

# **4.3 FIRMA BILGILERI DUZELTILMESI: FIRD.PRG:**

CLEAR  $ANS="E"$ DO WHILE ANS="E" SET COLOR TO SET COLOR TO B/W CLEAR USE RSW6 INDEX FIRMAX SET CENTURY ON SET DATE TO BRITISH STORE SPACE (10) TO FIRMA @ 2,5 CLEAR TO 4,70 @ 2,5 TO 4,70 DOUBLE @ 3,10 SAY "FIRMA ISMI GIRINIZ:"GET FIRMA READ SEEK FIRMA IF FOUND () @ 5,5 CLEAR TO 23,35 @ 5,5 TO 23,35 DOUBLE @ 6,6 SAY"FIRMA ISMI:"GET FIRMA6 @ 8,6 SAY"GAZETE ISMI:" GET GZT6 @ 10,6 SAY"YETKILI ISIM:"GET ISIM6 @ 12,6 SAY"ADRES:"GET ADRES6 @ 14,6 SAY"TEL NO:"GET TEL6 @ 16,6 SAY"FAX NO:"GET FAX6 @ 18,6 SAY"TARIH:"GET DTARIH6 READ ELSE @ 5,36 CLEAR TO 23,70 @ 5,36 TO 23,70 DOUBLE @ 15,39 SAY"BU ISIMDE KAYITLI" @ 16,39 SAY"DOSYA BULUNAMADI" END IF @ 24,15 SAY "DEVAM ETMEK ISTIYORMUSUNUZ?(E\H)"GET ANS PICTURE"!" READ CLEAR **ENDDO** RETURN

#### **4 FIRMA BILGILERI LISTELEAMESE**

**RL.PRG:** ANS="8" DO WHILE ANS="E" SET COLOR TO SET COLOR TO B/W CLEAR USE RSW6 INDEX FIRMAX SET CENTURY ON SET DATE TO BRITISH STORE SPACE (10) TO FIRMA **@ 2,5 CLEAR TO 4,70** 2,5 TO 4,70 DOUBLE @ 3,10 SAY "FIRMA ISMI GIRINIZ:" GET FIRMA READ SEEK FIRMA IF FOUND() @ 5,5 CLEAR TO 23,35 @ 5,5 TO 23,35 DOUBLE @ 7,6 SAY"FIRMA ISMI:" +(FIRMA6) @ 9,6 SAY"GAZETE ISMI:" +(GZT6) @ 11,6 SAY"YETKILI ISIM:" +(ISIM6) @ 13,6 SAY"ADRES:" +(ADRES6) @ 15,6 SAY"TEL NO:" +STR(TEL6) @ 17,6 SAY"FAX NO:"+STR(FAX6) @ 19,6 SAY"TARIH:"GET DTARIH6 ELSE @ 5,36 CLEAR TO 23,70 @ 5,36 TO 23,70 DOUBLE @ 15,39 SAY"BU ISIMDE KAYITLI" @ 16,39 SAY"DOSYA BULUNAMADI" ENDIF<br>@ 24,15 SAY "DEVAM ETMEK ISTIYORMUSUNUZ?(E\H)" GET ANS PICTURE " READ **ENDDO** RETURN

# **4.5 TUM FIRMA BILGILERININ LiSTELENMESi: FIRT.PRG:**

CLEAR SET COLOR TO SET COLOR TO B/W CLEAR USE RSW6 INDEX FIRMAX SET CENTURY ON SET DATE TO BRITISH DO WHILE .NOT. EOF() @ 2,28 CLEAR TO 23,68 @ 2,28 TO 23,68 DOUBLE @ 4,30 SAY"FIRMA ISMI:" +(FIRMA6) @ 6,30 SAY"YETKILI ISIM:" +(ISIM6) @ 8,30 SAY"GAZETE ISMI:" +(GZT6) @ 10,30 SAY"ADRES:" +(ADRES6) @ 12,30 SAY"TEL NO:" +STR(TEL6) @ 14, 30 SAY"FAX NO: "+STR(FAX6) @ 16,30 SAY"TARIH:"GET DTARIH6 SKIP WAIT **ENDDO** 

# **4.6 FiRMA BiLGiLERiNiN YAZDIRILMASI: FIRY.PRG:**

CLEAR  $ANS="E"$ DO WHILE ANS="E" SET COLOR TO SET COLOR TO B/W CLEAR **SCREEN OUTPUT** USE RSW6 INDEX FIRMAX SET CENTURY ON SET DATE TO BRITISH STORE SPACE (10) TO FIRMA @ 2,5 CLEAR TO 4,70 @ 2,5 TO 4,70 DOUBLE @ 3,10 SAY "FIRMA ISMINI GIRINIZ:" GET FIRMA READ SEEK FIRMA IF FOUND () SET DEVICE TO PRINTER @ 5,5 CLEAR TO 23,35 @ 5,5 TO 23,35 DOUBLE @ 7,6 SAY"FIRMA ISMI:" +(FIRMA6) @ 9,6 SAY"GAZETE ISMI:" +(GZT6) @ 11,6 SAY"YETKILI ISIM:" +(ISIM6) @ 13,6 SAY"ADRES:" +(ADRES6) @ 15,6 SAY"TEL NO:" +STR(TEL6) @ 17,6 SAY"FAX NO:" +STR(FAX6) @ 19,6 SAY"TARIH:" GET DTARIH6 SET DEVICE TO SCREEN ELSE @ 5,36 CLEAR TO 22,70 @ 5,36 TO 22,70 DOUBLE @ 15,39 SAY"BU ISIMDE KAYITLI" @ 16,39 SAY"DOSYA BULUNAMADI" **ENDIF** @ 24,36 SAY "DEVAM ETMEK ISTIYORMUSUNUZ?(E\H)" GET ANS PICTURE"!" READ **ENDDO** SET DEVICE TO SCREEN CLOSE RSW6 RETURN

# **SCREEN OUTPUT**

Page:155-161

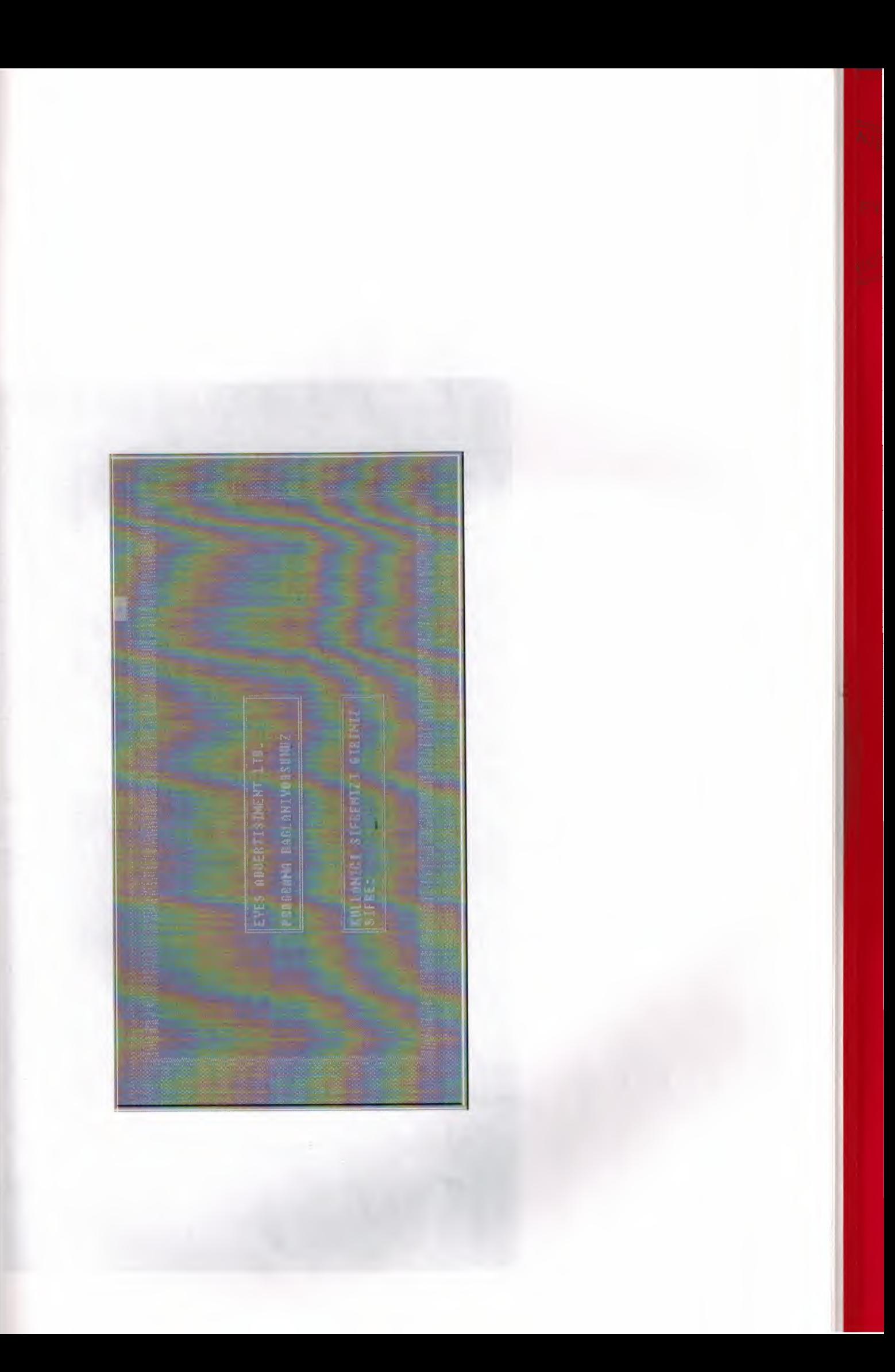

TECTR EVIEW BE CEIRVAN Ba E à. **BURLED CONSTRUCTION CONTRACTOR** 

**ARPIT ACON BEKI AW BIT GILERINT 1.5ERTA** BILGILERI 1. REKLAM BILGILERI MENUSU EVES ADVERTISEMENT **DEWAN PINEK DELA**<br>BER MENU SECURIZ S MORTER STOLEN.<br>1976 Jr MADE 1977 **Letterine Straite** واللاق الشيء

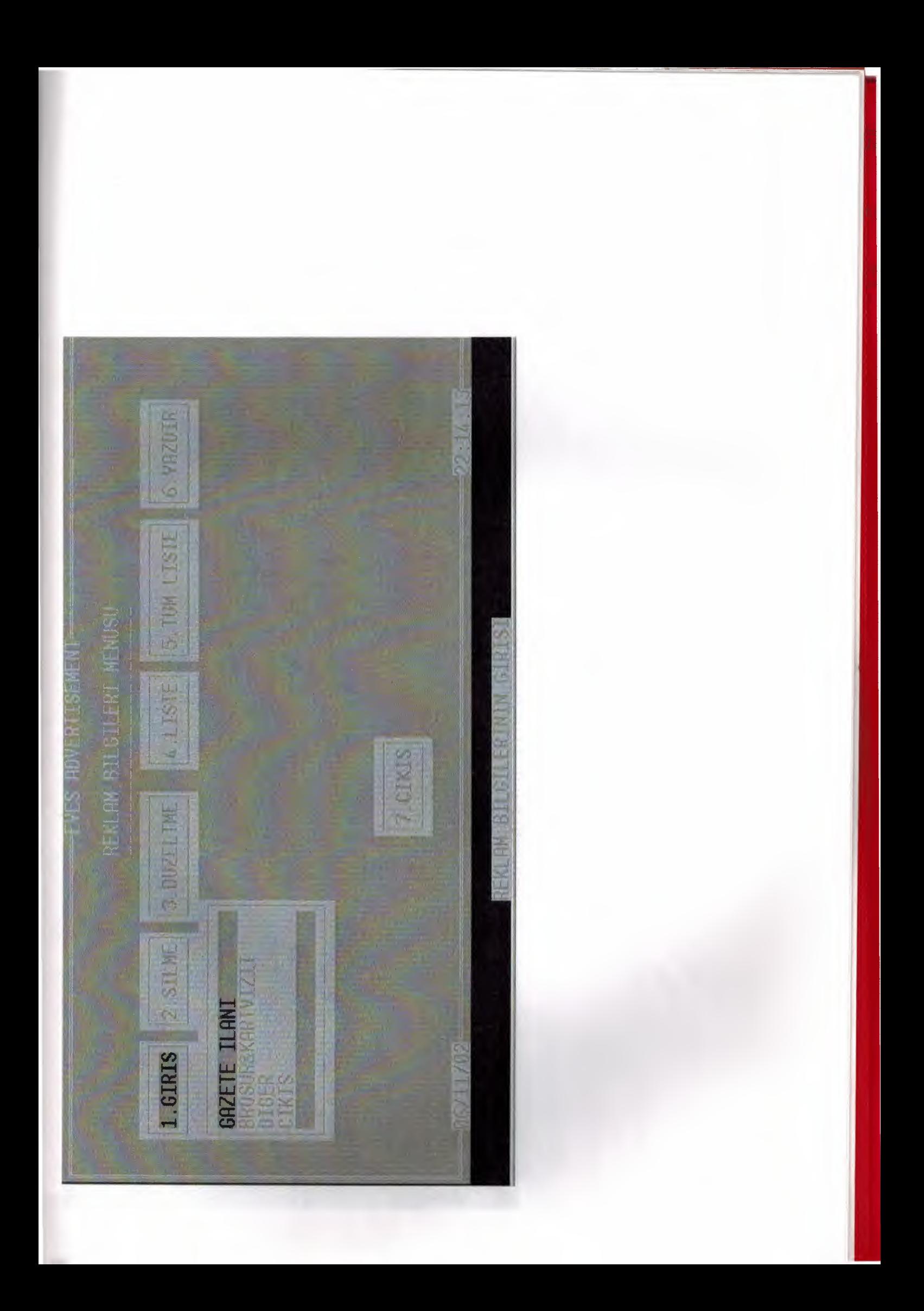

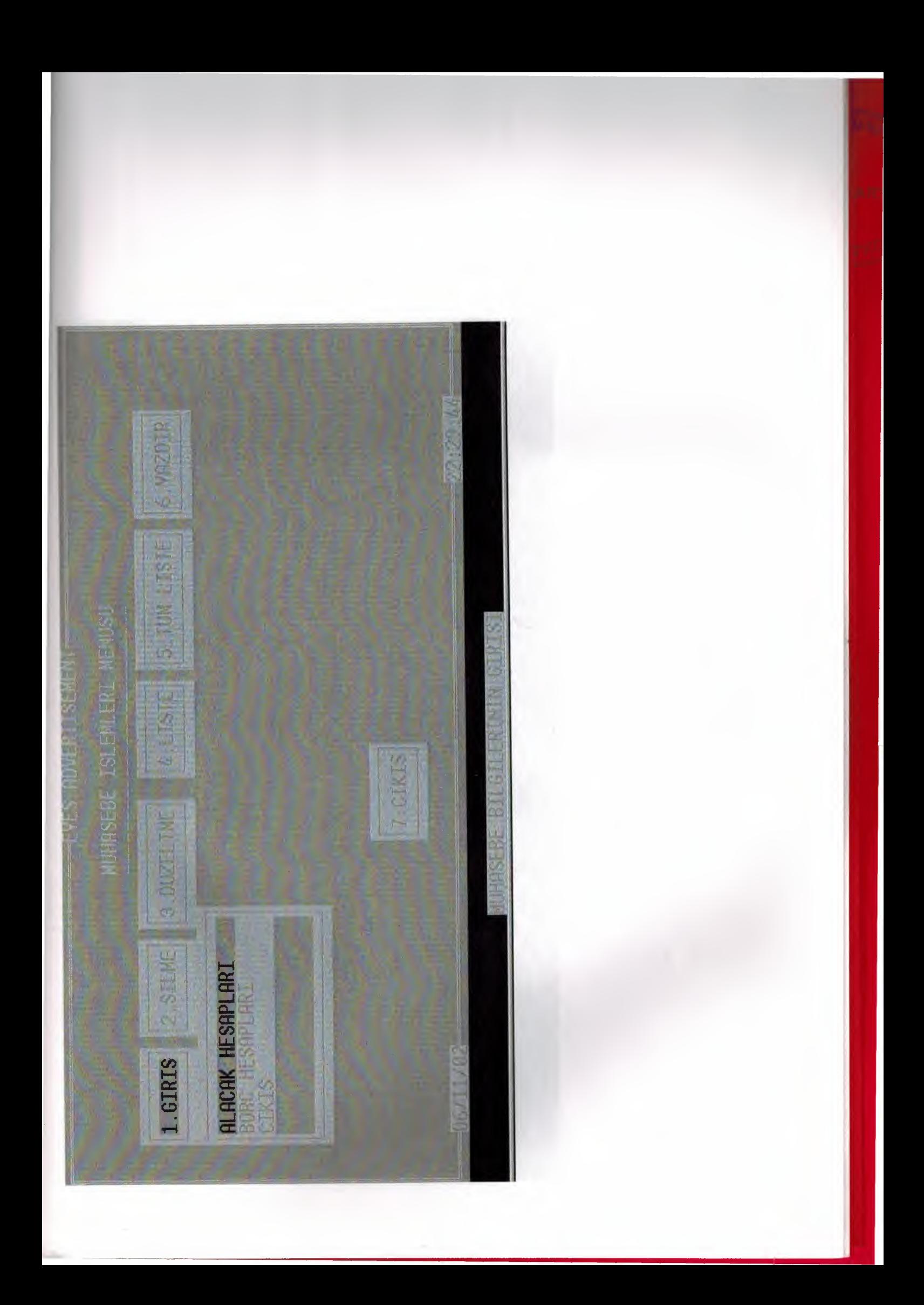

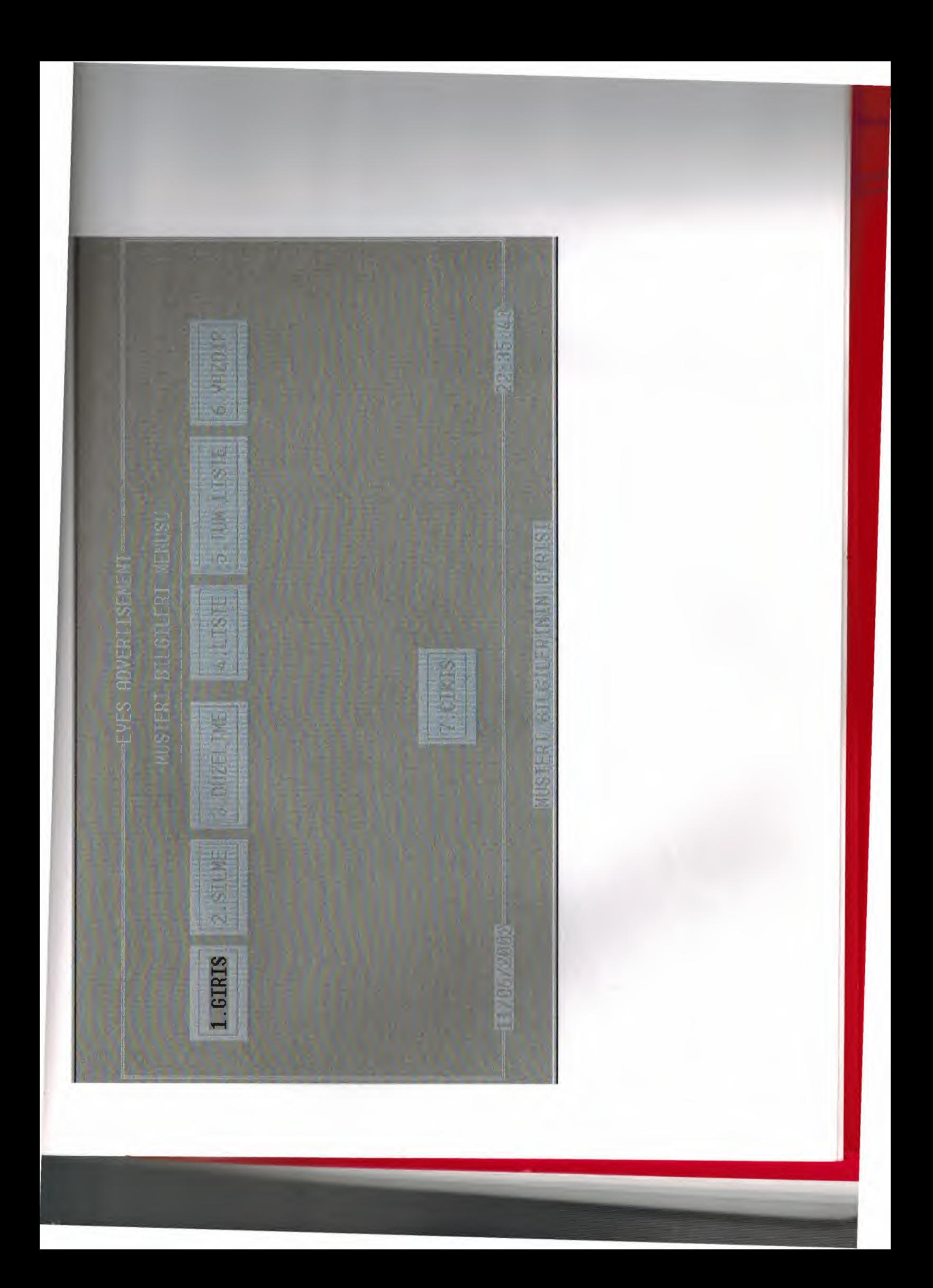

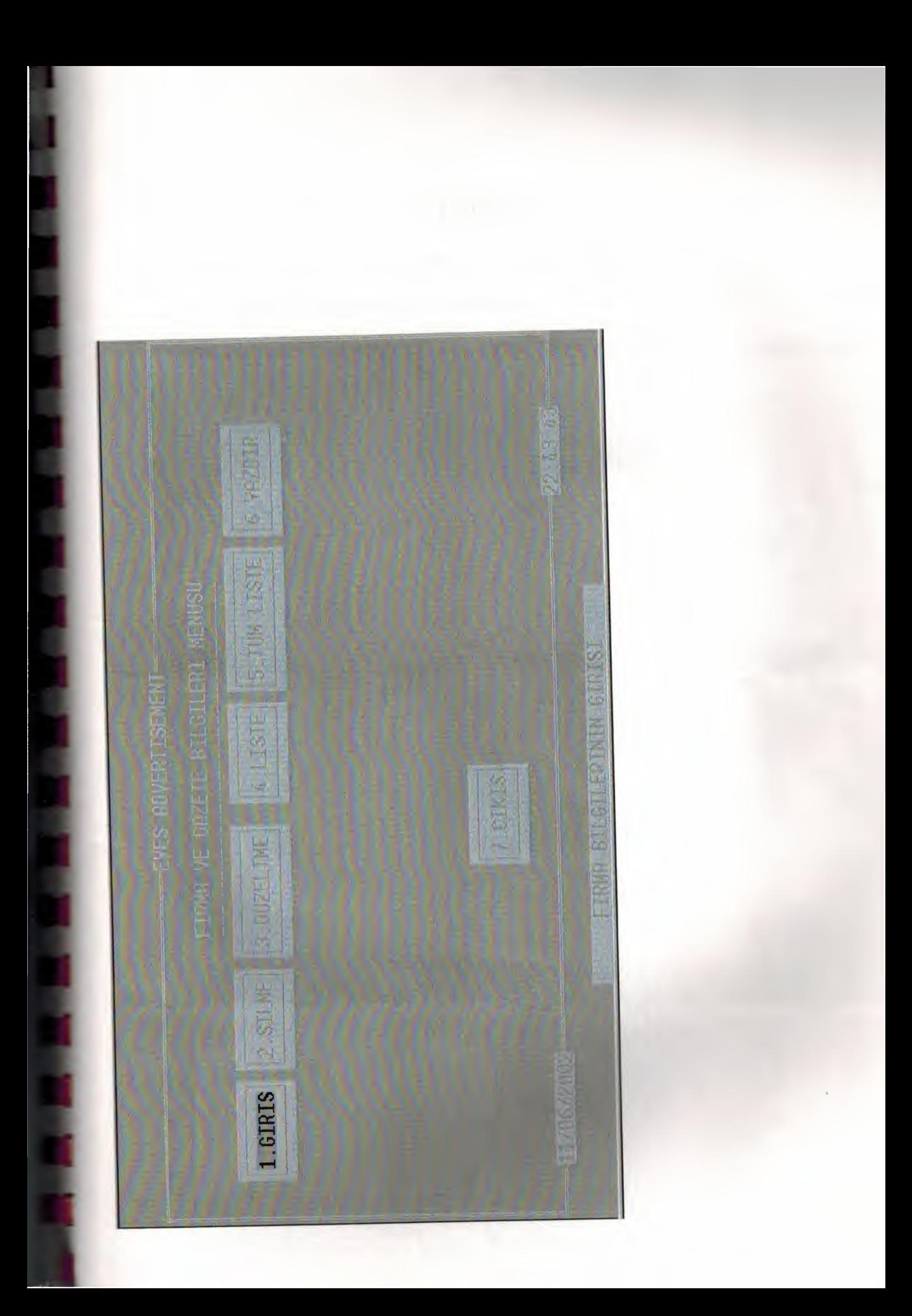

# REFERENCE

- 1. Clipper 5.2, Database Programming Language, Memik Yanık.
- 2. Introduction to System Analysis& Design.